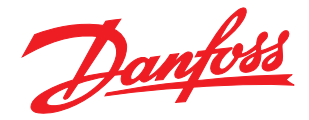

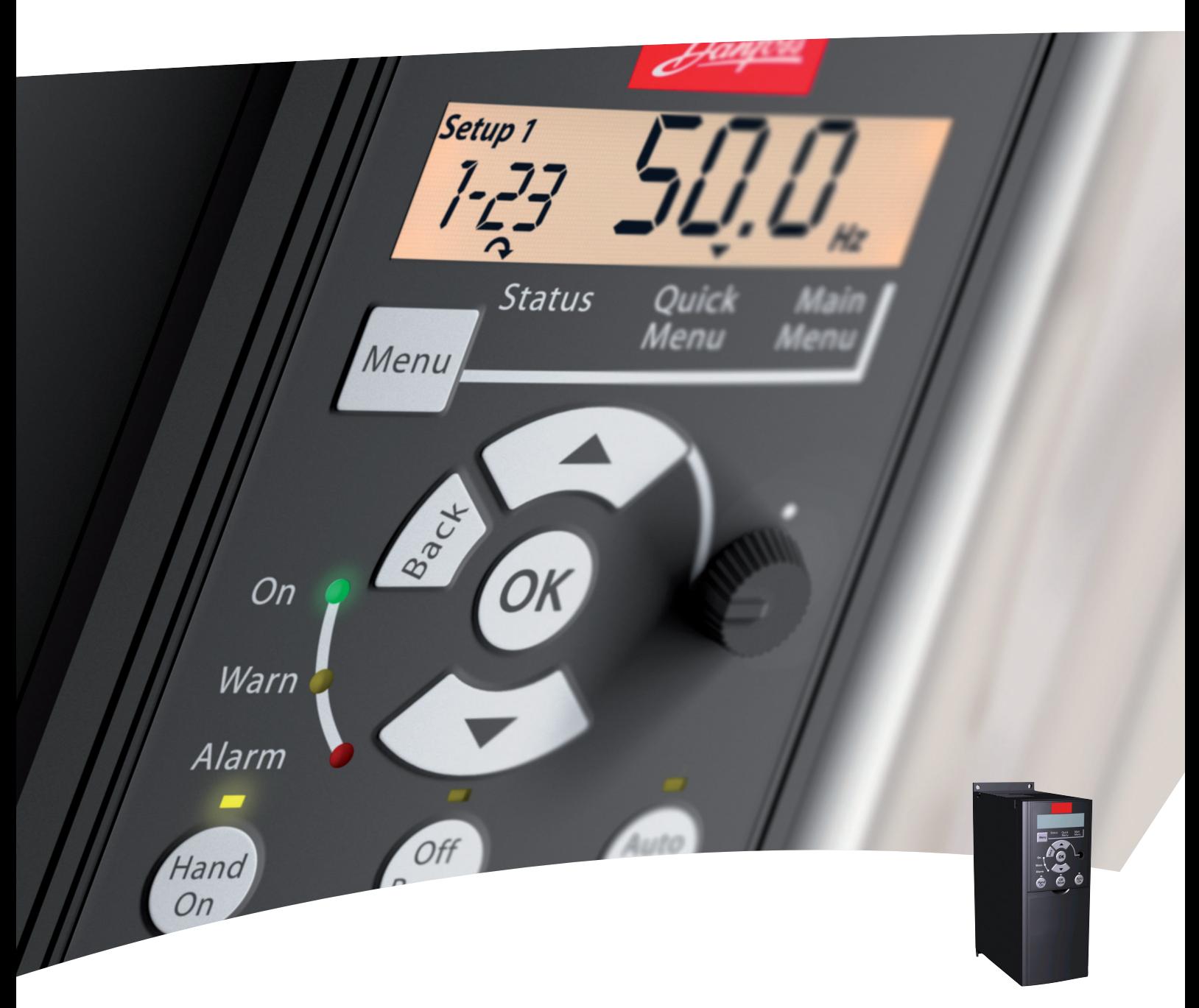

# Руководство по программированию

Привод VLT® Micro

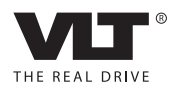

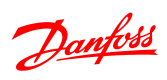

Оглавление Руководство по программированию VLT® Micro Drive FC 51

# Оглавление

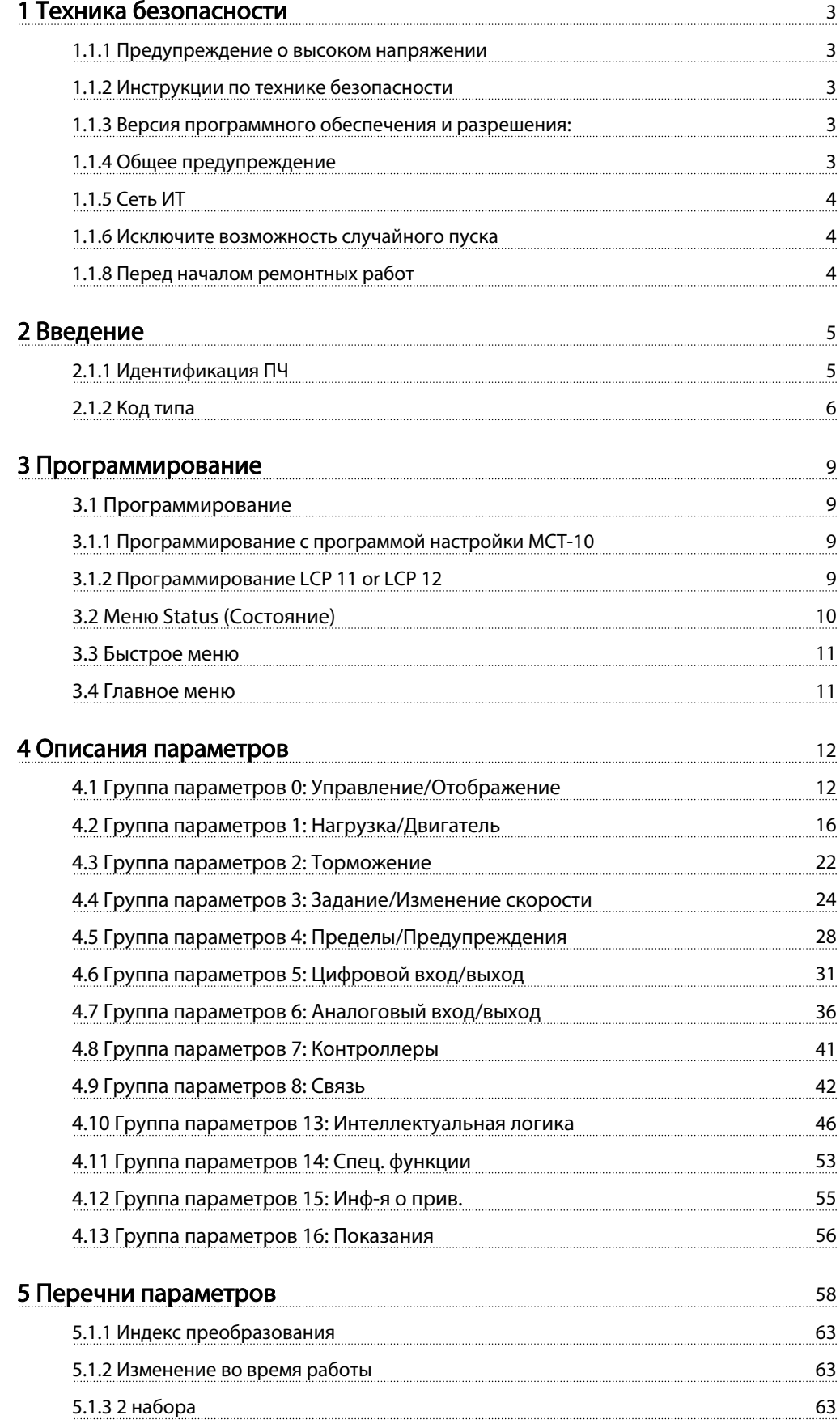

# Руководство по программированию VLT® Micro Drive FC 51

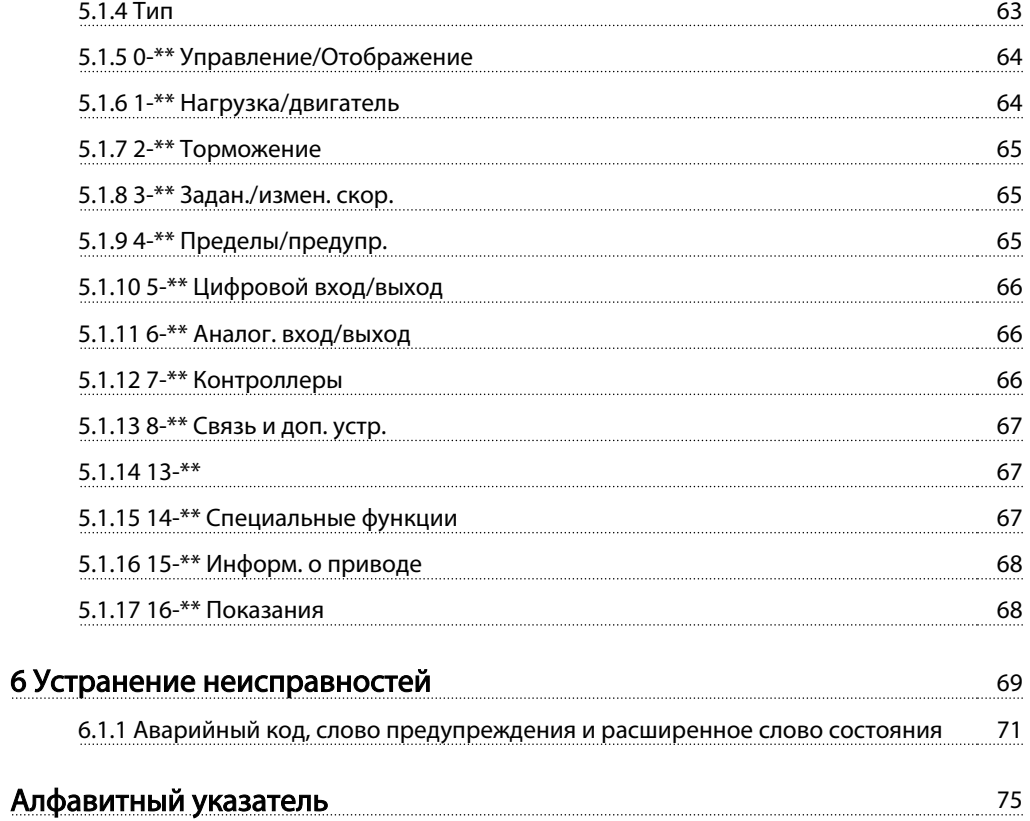

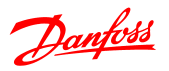

1.1.1 Предупреждение о высоком напряжении

# **АВНИМАНИЕ!**

Напряжение опасно, если преобразователь частоты подключен к сети. Неправильный монтаж двигателя или преобразователь частоты может стать причиной аварий оборудования, серьезных травм или даже смерти. Таким образом, важно соблюдать указания настоящего руководства, а также местные и государственные нормы и правила техники безопасности.

1.1.2 Инструкции по технике безопасности

# <u>ПРЕДУПРЕЖДЕНИЕ</u>

Перед тем, как работать в режимах, которые прямо или косвенно влияют на безопасность работников (напр., Безопасный останов, Пожарный режим или иные функции, принудительно останавливающие двигатель или призванные поддерживать его в работающем состоянии), следует выполнить тщательный анализ рисков и проверку системы. Контроль системы обязательно должен включать проверку управляющих сигналов при неисправностях (аналоговые и цифровые сигналы и последовательная связь).

# **ПРИМЕЧАНИЕ**

Перед запуском пожарного режима следует проконсультироваться с Danfoss

- Убедитесь, что преобразователь частоты заземлен надлежащим образом.
- Не отсоединяйте разъемы сетевого питания, двигателя и не разъединяйте другие силовые цепи, пока преобразователь частоты преобразователь частоты подключен к источнику питания.
- Защитите пользователей от напряжения электропитания.
- Защитите двигатель от перегрузки в соответствии с требованиями государственных и местных норм и правил.
- Токи утечки на землю превышают 3,5 мА.
- Кнопка [ОҒҒ] (Выкл.) не выполняет функции защитного переключателя. Она не отключает преобразователь частоты от сети.

1.1.3 Версия программного обеспечения и разрешения:

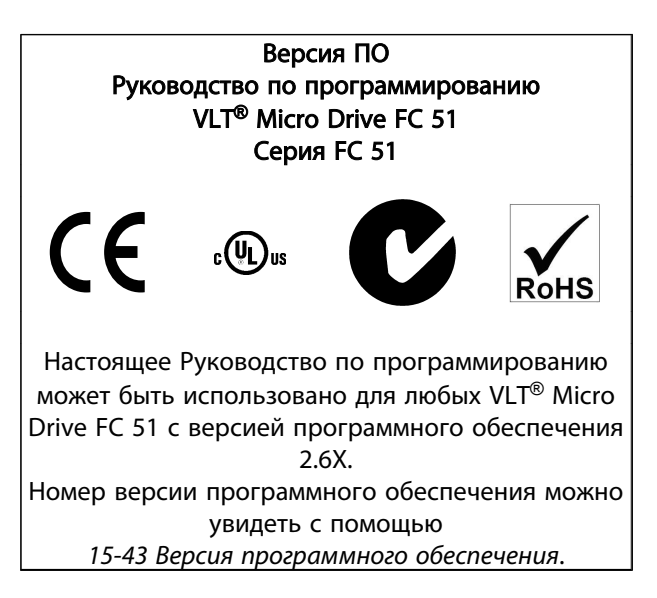

# 1.1.4 Общее предупреждение

# **АВНИМАНИЕ!**

#### Внимание

Прикосновение к токоведущим частям может привести к смертельному исходу - даже если оборудование отключено от сети.

Убедитесь также, что отключены другие источники напряжения (подключение промежуточной цепи постоянного тока).

Имейте в виду, что высокое напряжение в цепи постоянного тока может сохраняться, даже если светодиоды погасли.

Прежде чем прикасаться к потенциально опасным токоведущим частям преобразователь частоты, подождите, по меньшей мере, 4 минуты для любых типоразмеров.

Более короткий промежуток времени допускается только в том случае, если это указано на паспортной табличке конкретного блока.

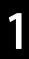

# ПРЕДУПРЕЖДЕНИЕ

#### Ток утечки

Ток утечки на землю преобразователь частоты превышает 3,5 мА. В соответствии со стандартом IEC 61800-5-1, усиленное защитное заземление должно производиться с помощью медного провода сечением не менее 10 мм² или же дополнительного подключенного отдельно провода PE того же сечения, что и проводники питающей сети.

#### Датчик остаточного тока

Это устройство может создавать постоянный ток в защитном проводнике. Если для дополнительной защиты используется датчик остаточного тока (RCD), то на стороне питания должен устанавливаться датчик остаточного тока только типа В (с временной задержкой). См. также Danfoss Инструкцию по применению RCD, MN.90.GX.YY.

Защитное заземление преобразователь частоты и применение датчиков остаточного тока (RCD) должны соответствовать государственным и местным нормам и правилам.

# ПРЕДУПРЕЖДЕНИЕ

Возможна защита двигателя от перегрузки путем установки параметра 1-90 Тепловая защита двигателя на значение «ЭТР: отключение». Для Северной Америки: Функции защиты с помощью электронного теплового реле (ЭТР) обеспечивают защиту двигателя от перегрузки по классу 20 согласно требованиям NEC.

# ВНИМАНИЕ!

Монтаж на больших высотах: Если высота над уровнем моря превышает 2 км, обратитесь в Danfoss соласно требованиям PELV.

1.1.5 Сеть ИТ

# ПРЕДУПРЕЖДЕНИЕ

Сеть ИТ

Монтаж на изолированной сети электропитания, т. е. сети ИТ.

Макс. напряжение питания, допустимое при подключении к сети: 440 В

Для уменьшения нелинейных искажений компания Danfoss предлагает использовать дополнительные сетевые фильтры.

### 1.1.6 Исключите возможность случайного пуска

Danfoss

Если преобразователь частоты подключен к сети, двигатель можно запустить/остановить с помощью цифровых команд, команд с шины, заданий или с панели местного управления.

- Отсоединяйте преобразователь частоты от сети каждый раз, когда для обеспечения безопасности требуется предотвратить непреднамеренный пуск.
- Чтобы избежать непреднамеренного пуска, перед изменением параметров обязательно нажмите кнопку [OFF] (ВЫКЛ.).

## 1.1.7 Указания по утилизации

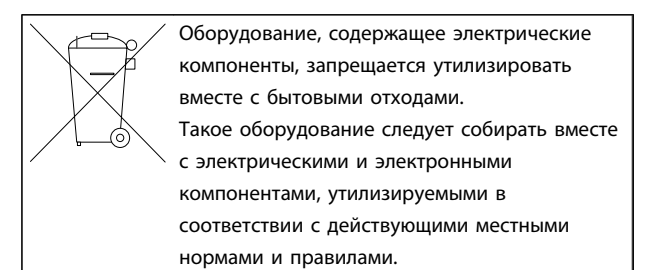

## 1.1.8 Перед началом ремонтных работ

- 1. Отключите FC 51 от сети питания (и от внешнего источника постоянного тока, если он имеется).
- 2. Подождите 4 минуты (M1, M2 и M3) и 15 минут (M4 и M5) для разряда цепи постоянного тока.
- 3. Отсоедините клеммы шины постоянного тока и клеммы тормозного резистора (если таковые имеются)
- 4. Отсоедините кабель электродвигателя

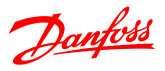

2 2

# 2 Введение

# 2.1.1 Идентификация ПЧ

Ниже приведен пример преобразователь частоты идентификационной наклейки. Наклейка располагается сверху преобразователь частоты и отображает паспортные данные, серийный номер, номер по каталогу и иная существенная информация для каждого изделия. Расшифровку Строки кода типа см. в Таблица 2.1.

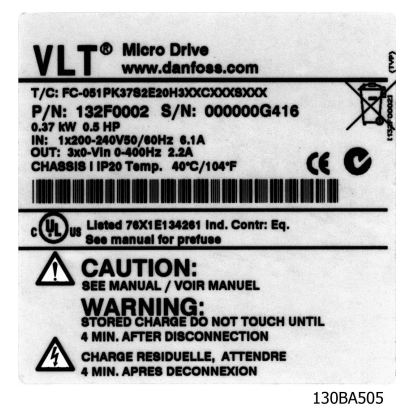

Рисунок 2.1 Пример идентификационной наклейки.

Danfoss

# 2.1.2 Код типа

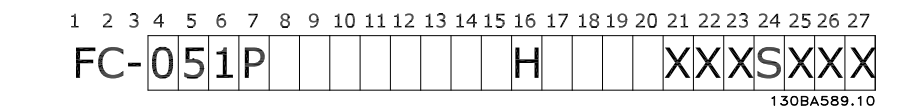

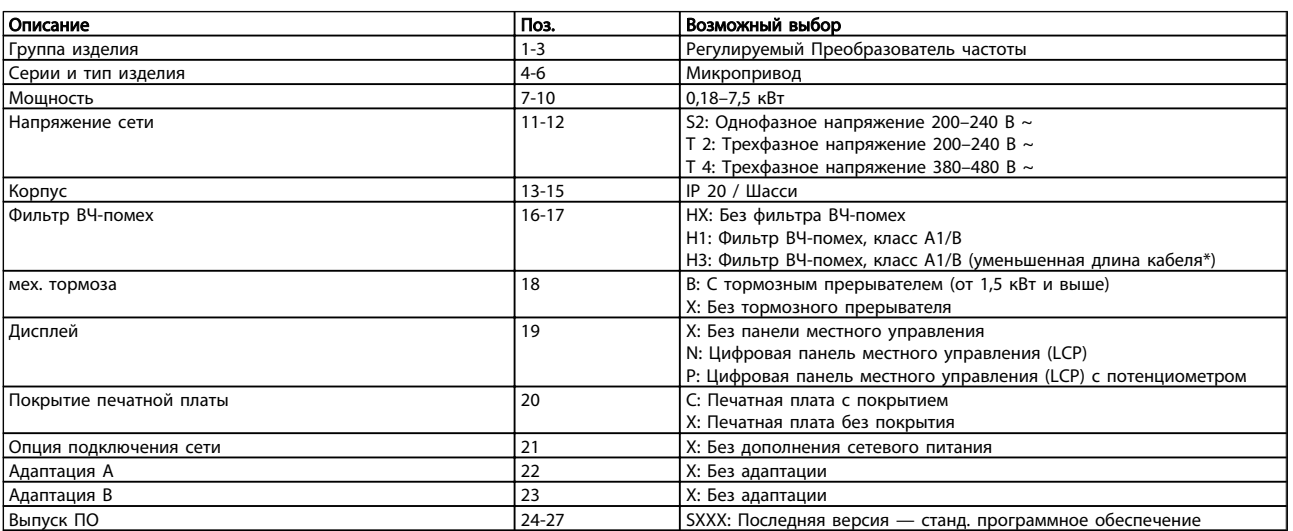

## Таблица 2.1 Описание кода типа

\*См. VLT® Micro Drive FC 51 Руководство по проектированию, MG02K1YY

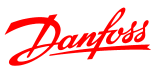

## 2.1.3 Предупреждения и соответствия стандартам

Символы, используемые в настоящем руководстве по проектированию.

#### Символы

В настоящем руководстве используются следующие знаки.

# ВНИМАНИЕ!

Означает потенциально опасную ситуацию; если не принять меры для ее недопущения, существует риск получения тяжелых либо смертельных травм.

# **АПРЕДУПРЕЖДЕНИЕ**

Предупреждает о потенциально опасной ситуации, которая, если ее не избежать, может привести к получению незначительных травм или травм средней тяжести. Также может использоваться для обозначения потенциально небезопасных действий.

# ПРЕДУПРЕЖДЕНИЕ

Означает ситуацию, которая может привести только к повреждению оборудования или другой собственности.  $\overline{2}$ 

# 2.1.4 Сокращения и стандарты

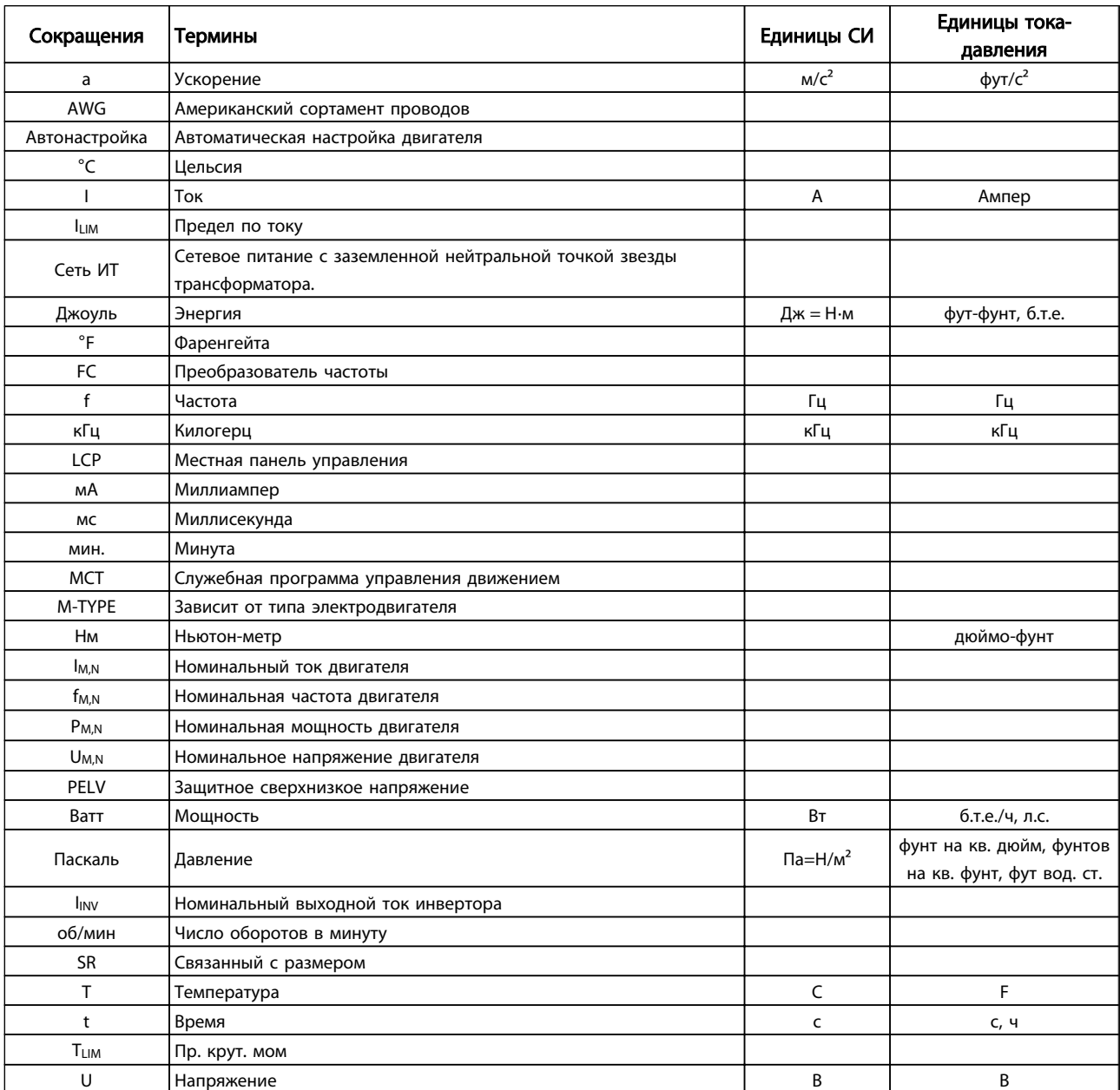

Таблица 2.2 Таблица сокращений и стандартов

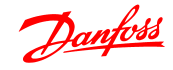

# 3 Программирование

## 3.1 Программирование

## 3.1.1 Программирование c программой настройки MCT-10

С помощью программы настройки MCT-10 преобразователь частоты может быть запрограммирован с ПК через коммуникационный порт RS485.

Используйте код 130B1000 для заказа программы или загрузите ее с веб-узла компании Danfoss: www.danfoss.com, Сфера деятельности: Motion Controls (средства управления движением).

Более подробная информация приведена в руководстве MG10RXYY.

#### 3.1.2 Программирование LCP 11 or LCP 12

Панель LCP разделена на четыре функциональные зоны:

- 1. Цифровой дисплей.
- 2. Кнопка меню
- 3. Навигационные кнопки.
- 4. Кнопки управления и световые индикаторы (светодиоды).

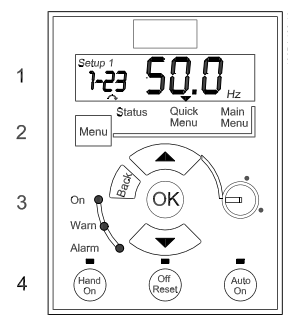

Рисунок 3.1 LCP 12 с потенциометром

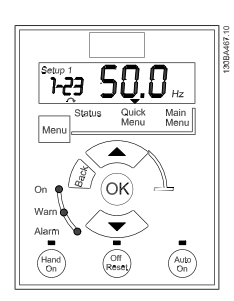

Рисунок 3.2 LCP 11 без потенциометра

#### Дисплей:

Дисплей используется для отображения различной информации.

Номер набора показывает активный набор и редактируемый набор. Если один и тот же набор является и активным, и редактируемым, отображается только номер активного набора (заводская настройка). Если активный и редактируемый наборы разные, на дисплее отображаются оба номера (набор 12). Мигающий номер означает редактируемый набор параметров.

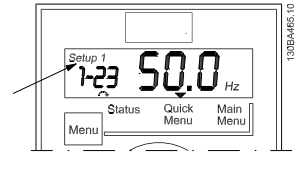

Рисунок 3.3 Номер набора параметров

Небольшими цифрами слева обозначается номер параметра.

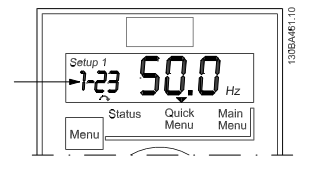

Рисунок 3.4 Номер выбранного параметра

Крупными цифрами в середине дисплея отображается значение выбранного параметра.

3 3

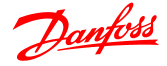

#### Программирование Руководство по программированию VLT® Micro Drive FC 51

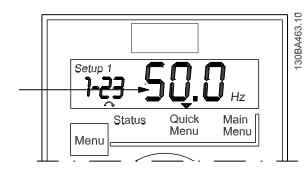

Рисунок 3.5 Значение выбранного параметра.

В правой части дисплея показаны единицы измерения выбранного параметра. Это может быть Гц, А, В, кВт, л.с., %, с или об/мин.

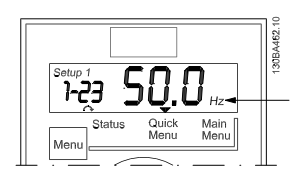

Рисунок 3.6 Единицы измерения выбранного параметра

Направление вращения двигателя показано слева в нижней части дисплея и обозначается небольшой стрелкой, направленной либо по часовой стрелке, либо против часовой стрелки.

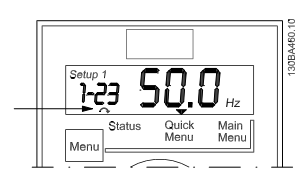

Рисунок 3.7 Направление вращения двигателя

С помощью кнопки [MENU] (Меню) выберите одно из следующих меню:

#### Меню состояния:

Меню позволяет выбрать либо Режим показаний, либо Режим ручного управления. В Режиме показаний отображается значение текущего параметра, выбранного для вывода на дисплей.

В Ручном режиме на дисплее отображается задание, вводимое с LCP

#### Quick Menu (Быстрое меню):

Выводит на дисплей параметры быстрого меню и их значения. Отсюда можно просматривать и редактировать и параметры в быстром меню. Задавая параметры в быстрых меню, можно запускать большинство приложений.

#### Main Menu (Главное меню):

Выводит на дисплей параметры главного меню и их значения. Здесь можно вызывать и редактировать все параметры.

#### Световые индикаторы:

- <sup>З</sup>еленый светодиод: преобразователь частоты включен.
- <sup>Ж</sup>елтый светодиод: обозначает предупреждение. См. раздел Поиск и устранение неисправностей.
- Мигающий красный светодиод: обозначает аварийный сигнал. См. раздел Поиск и устранение неисправностей.

#### Навигационные кнопки:

[Back] (Назад): позволяет возвратиться к предыдущему шагу или уровню в структуре перемещений.

Кнопки со стрелками [▲] [▼]: используются для перехода между группами параметров, параметрами и в пределах параметров.

[OK]: используется для выбора параметра и принятия изменений, внесенных в значение параметра.

#### Кнопки управления:

желтый световой индикатор над кнопкой управления указывает на активную кнопку.

[Hand On] (Ручной пуск): используется для пуска двигателя и позволяет управлять преобразователь частоты с помощью LCP.

[Off / Reset] (Выкл. / Сброс): используется для останова двигателя, за исключением аварийного режима. В этом случае произойдет сброс двигателя.

[Auto on] (Автоматический пуск): позволяет управлять преобразователь частоты через клеммы управления или последовательную связь.

[Potentiometer] (Потенциометр) (LCP12): в зависимости от режима, в котором работает преобразователь частоты, потенциометр имеет два режима работы. В автоматическом режиме потенциометр действует в качестве программируемого аналогового входа. В ручном режиме потенциометр управляет местным заданием.

# 3.2 Меню Status (Состояние)

После включения питания активизируется меню состояния. Кнопка [MENU] (Меню) позволяет переключаться между меню состояния, быстрым меню и главным меню.

Кнопки со стрелками [▲] и [▼] позволяют переключаться между элементами каждого меню.

Дисплей указывает режим состояния маленькой стрелкой над надписью «Status».

# Danfoss

#### Программирование Руководство по программированию VLT® Micro Drive FC 51

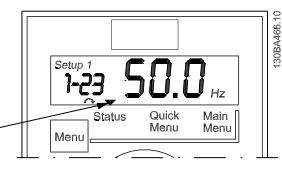

Рисунок 3.8 Режим отображения состояния

## 3.3 Быстрое меню

Быстрое меню обеспечивает быстрый доступ к наиболее часто используемым параметрам.

- 1. Для входа в быстрое меню нажимайте кнопку [Menu] (Меню) до перемещения индикатора на дисплее на Быстрое меню.
- 2. Выберите QM1 или QM2 с помощью кнопок со стрелками [▲] [▼], после чего нажмите [OK].
- 3. Для перехода между параметрами в быстром меню используются кнопки со стрелками [▲] [▼].
- 4. Чтобы выбрать параметр, нажмите кнопку [OK].
- 5. Для изменения значения параметра используются кнопки со стрелками [▲] [▼].
- 6. Чтобы принять новое значение, нажмите кнопку [OK].
- 7. Двойное нажатие кнопки [Back] (Назад) позволяет перейти в Меню состояния, а нажатие кнопки [Menu] (Меню) позволяет перейти в Главное меню.

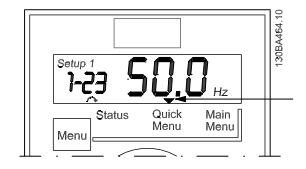

Рисунок 3.9 Режим Быстрое меню

## 3.4 Главное меню

Главное меню обеспечивает доступ ко всем параметрам.

- 1. Для входа в главное меню нажимайте кнопку [MENU] (Меню) до перемещения индикатора на дисплее на Главное меню.
- 2. Для перехода между группами параметров используются кнопки со стрелками [▲] [▼].
- 3. Чтобы выбрать группу параметров, нажмите кнопку [OK].
- 4. Для перехода между параметрами в группе используются кнопки со стрелками [▲] [▼].
- 5. Чтобы выбрать параметр, нажмите кнопку [OK].
- 6. Для установки/изменения значения параметра используются кнопки со стрелками [▲] [▼].
- 7. Чтобы принять значение, нажмите кнопку [OK].
- 8. Двойное нажатие кнопки [Back] (Назад) позволяет перейти в Быстрое меню, а нажатие кнопки [Menu] (Меню) позволяет перейти в Меню состояния.

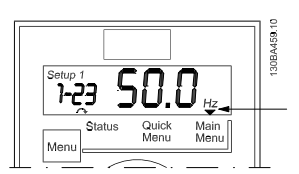

Рисунок 3.10 Режим Главное меню

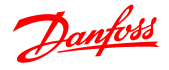

# 4 Описания параметров

0-03 Региональные настройки

#### 4.1 Группа параметров 0: Управление/Отображение

4 4

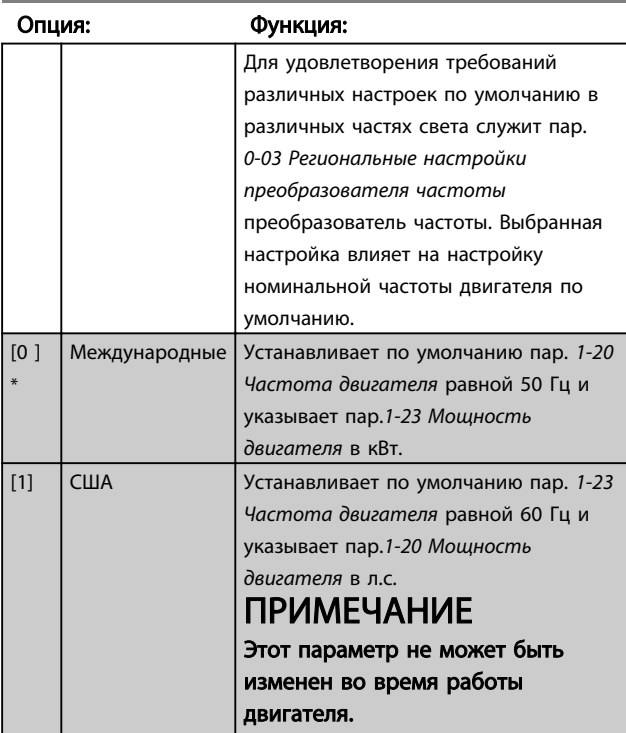

0-04 Раб. состояние при включении питания (в режиме ручного управления)

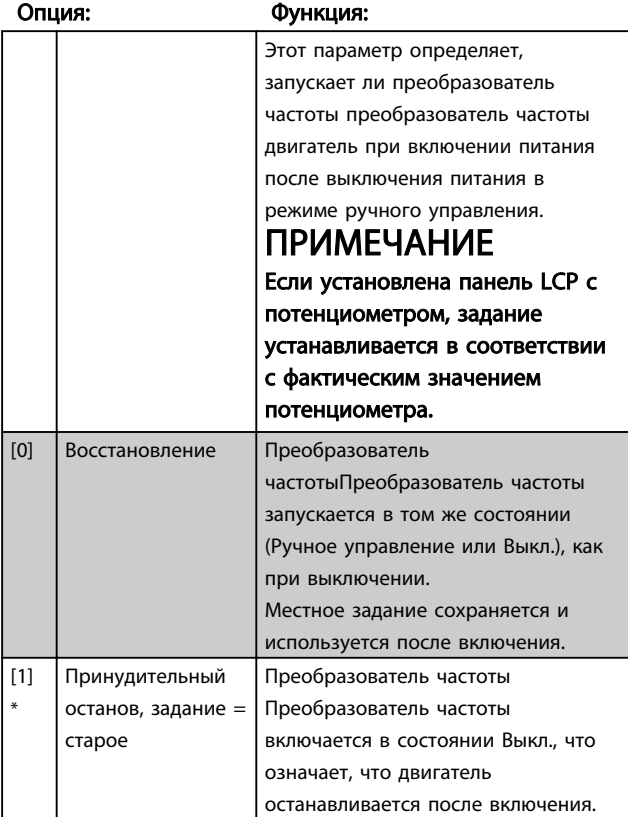

0-04 Раб. состояние при включении питания (в режиме ручного управления)

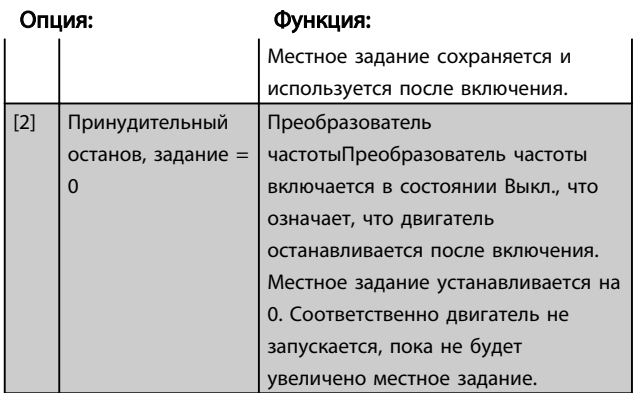

# 4.1.1 0-1\* Раб. с набор. парам.

Заданные пользователем параметры и разнообразные внешние входы (например, шина, LCP, аналоговые/ цифровые входы, обратная связь и т.д.) управляют работой преобразователя частоты.преобразователь частоты

Совокупность всех параметров, управляющие преобразователем частотыпреобразователь частоты, называется набором параметров. Преобразователь частоты преобразователь частоты содержит 2 набора параметров: Набор 1 и Набор 2. Более того, фиксированный набор заводских настроек можно скопировать в один или более наборов.

Некоторые преимущества, когда в преобразователе частоты преобразователь частоты имеется несколько наборов:

- <sup>З</sup>апустите двигатель с одним набором параметров (Активный набор) в процессе обновления параметров в другом наборе (Редактировать набор)
- Подключайте различные двигатели (по одному) к преобразователю частоты преобразователь частоты.. Данные для различных двигателей можно помещать в различных наборах.
- Быстро изменяйте настройки преобразователя частоты преобразователь частоты и/или двигателя во время работы двигателя (например, времени изменения скорости или предустановленных заданий) посредством шины или цифровых входов.

Активный набор можно задать как Несколько наборов, где активный набор выбирается подачей входного сигнала на клемму цифрового входа и/или через командное слово шины.

# **ПРИМЕЧАНИЕ**

Заводской набор невозможно использовать как Активный набор.

## 0-10 Активный набор

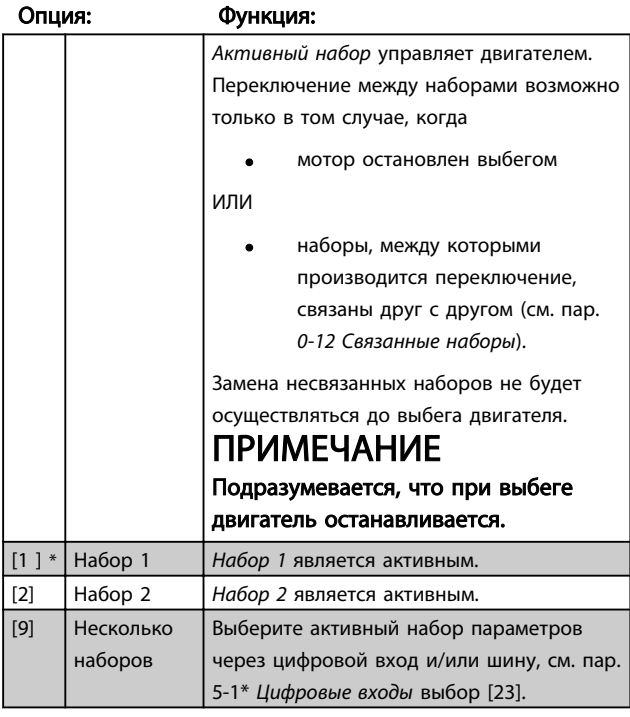

# 0-11 Редактировать набор

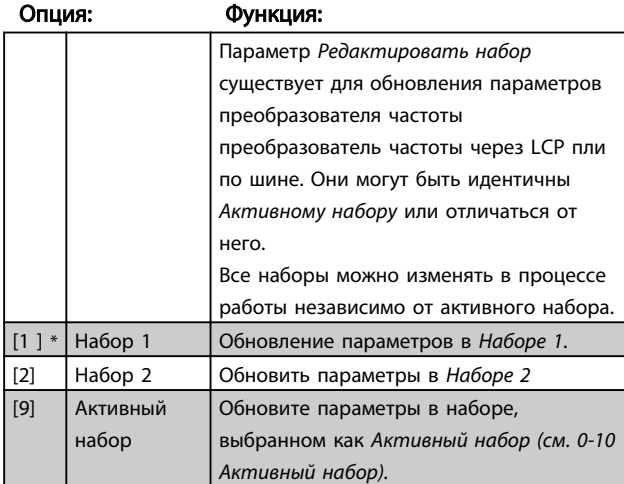

# 0-12 Связь наборов

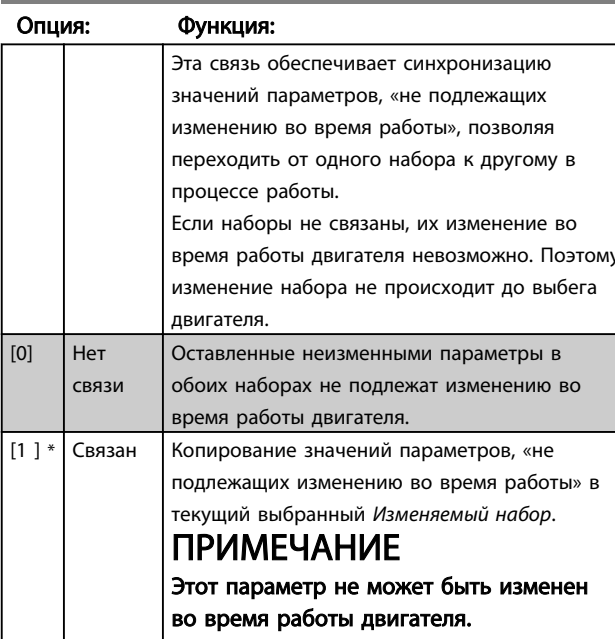

## 0-31 Мин. значение показаний, зад. пользователем

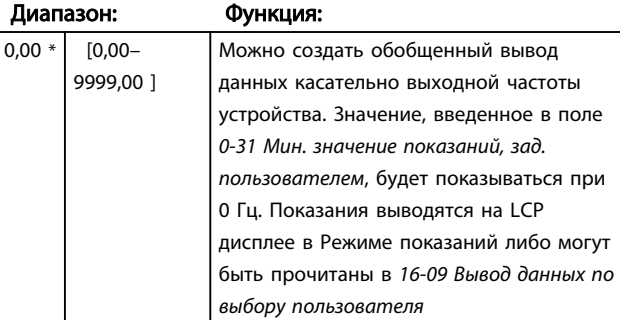

# 0-32 Макс. значение показаний, зад. пользователем

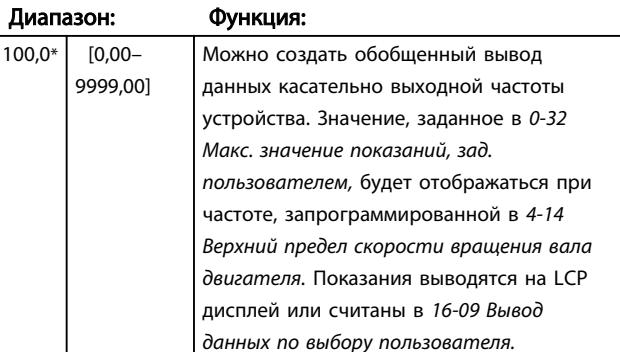

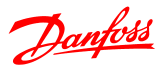

# 4.1.2 0-4\* LCP

Преобразователь частоты преобразователь частоты может работать в следующих трех режимах: Hand (Ручной)>, Off (Выкл.) и Auto (Автоматический). Hand (Ручной): Управление преобразователем частоты преобразователь частотыосуществляется местно, дистанционное управление не допускается. При включении режима Hand (Ручной) подается пусковой сигнал.

OFF (ВЫКЛ.): Останов преобразователя частоты преобразователь частоты выполняется с нормальным торможением. Если выбран режим Off (Выкл.), преобразователь частотыпреобразователь частоты можно запустить только нажатием Hand (Ручной) или Auto (Автоматический) на панелиLCP.

Auto (Автоматический): В автоматическом режиме допускается дистанционное управление преобразователь частоты (по шине/цифровое).

# 0-40 Кнопка [Hand on] (Ручной пуск) на LCP

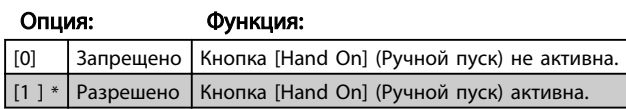

# 0-41 Кнопка [Off / Reset] (Выкл. / Сброс) на LCP

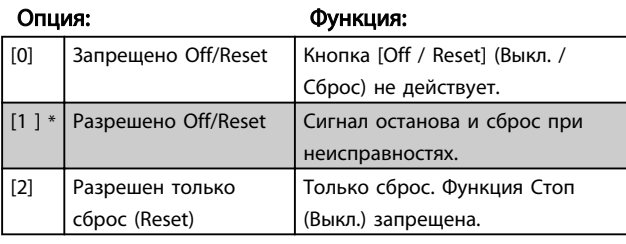

0-42 Кнопка [Auto on] (Автоматический пуск) на LCP

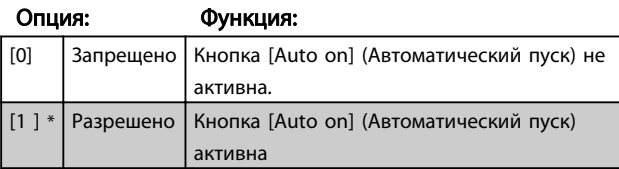

# 4.1.3 0-5\* Копировать/Сохранить

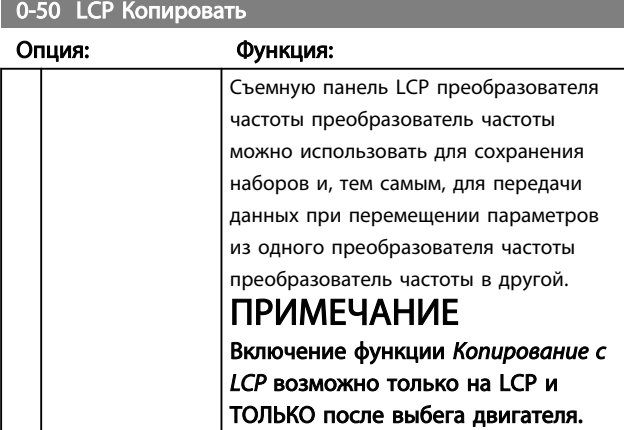

## 0-50 LCP Копировать

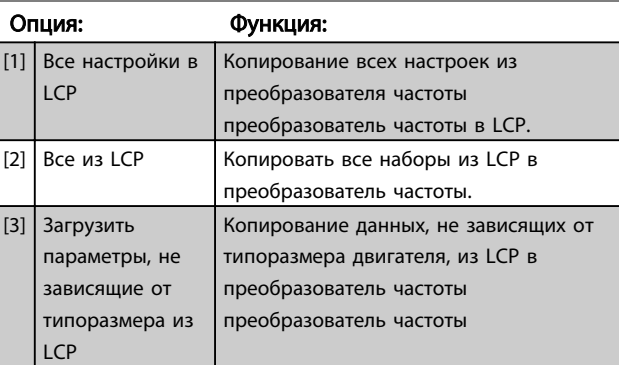

## 0-51 Копировать набор

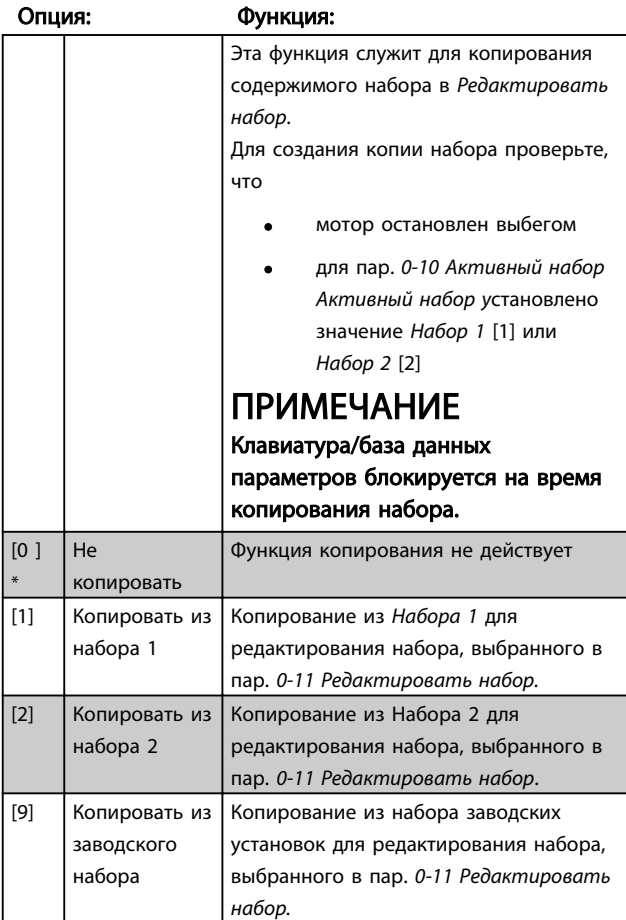

# 4.1.4 0-6\* Пароль

**Contract Contract Contract** 

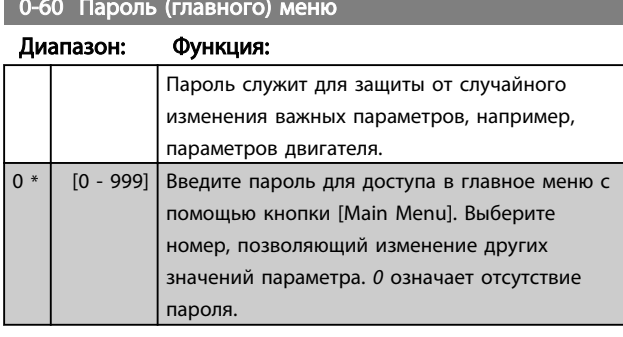

# **ПРИМЕЧАНИЕ**

Пароль влияет только на LCP - не на связь по шине.

# **ПРИМЕЧАНИЕ**

Нажатие кнопок [MENU] (Меню), [OK] и стрелки вниз разблокирует пароль. Это обеспечит автоматический вход в экран редактирования параметров в Быстром меню или Главном меню.

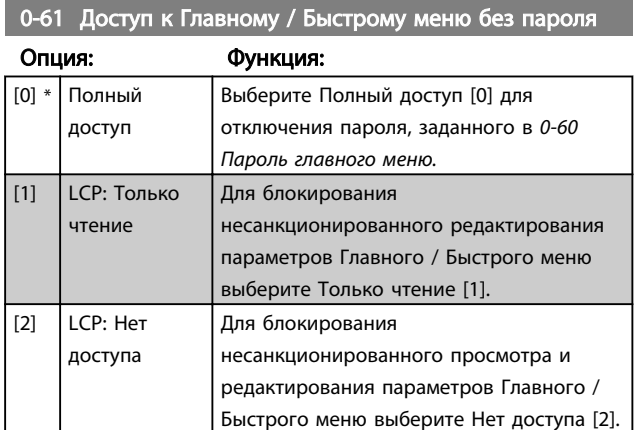

Danfoss

# 4.2 Группа параметров 1: Нагрузка/ Двигатель

1-00 Режим конфигурирования  $\triangle$ . . . . . .

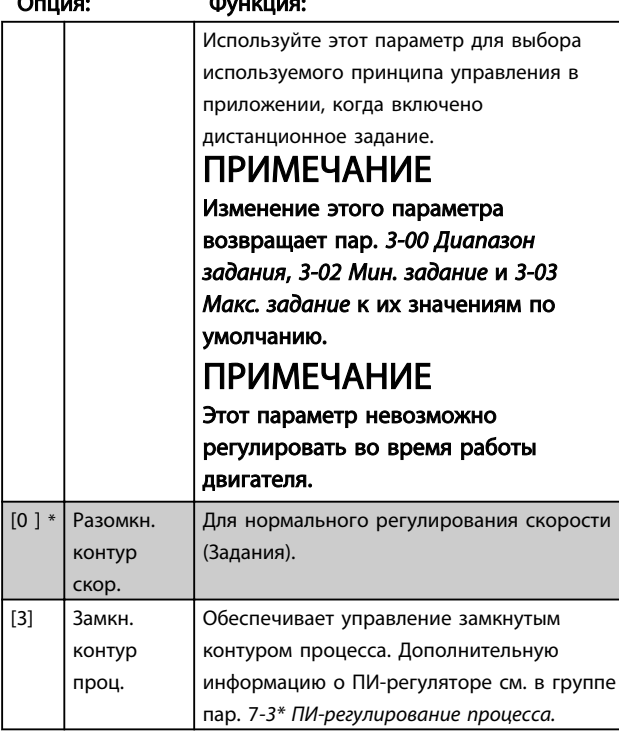

1-01 Принцип управления двигателем

 $\overline{\phantom{a}}$ 

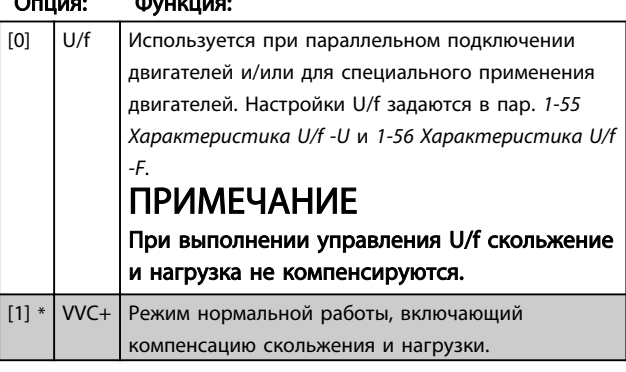

1-03 Характеристики крутящего момента

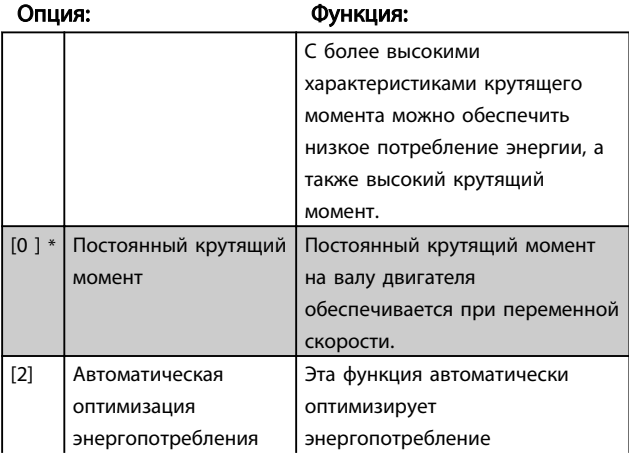

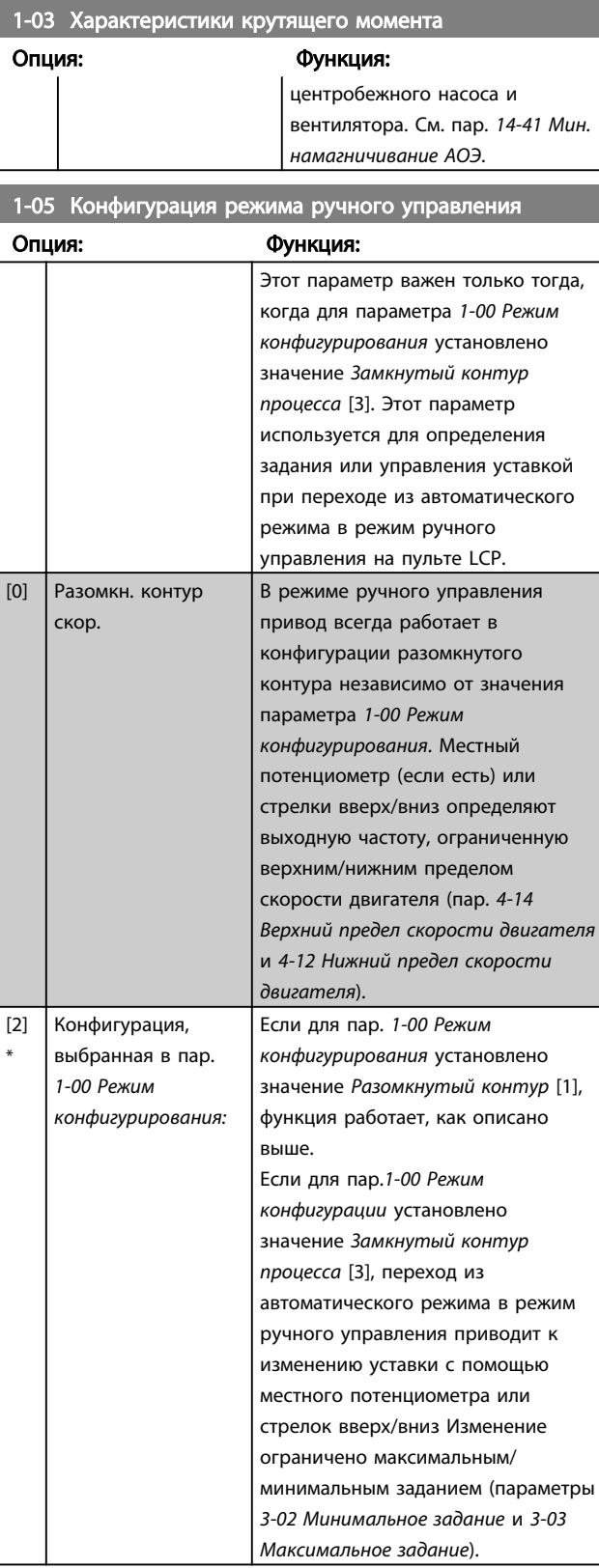

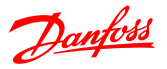

# 4.2.1 1-2\* Данные двигателя

Введите правильные данные с паспортной таблички двигателя (мощность, напряжение, частоту, ток и скорость).

Запустите ААД, см. 1-29 Автоадаптация двигателя (ААД).

Заводские установки для дополнительных данных двигателя, группа пар 1-3\* Расш. данные двигателя, вычисляются автоматически.

# ПРИМЕЧАНИЕ

Параметры в группе параметров 1-2\* Данные двигателя нельзя регулировать во время работы двигателя.

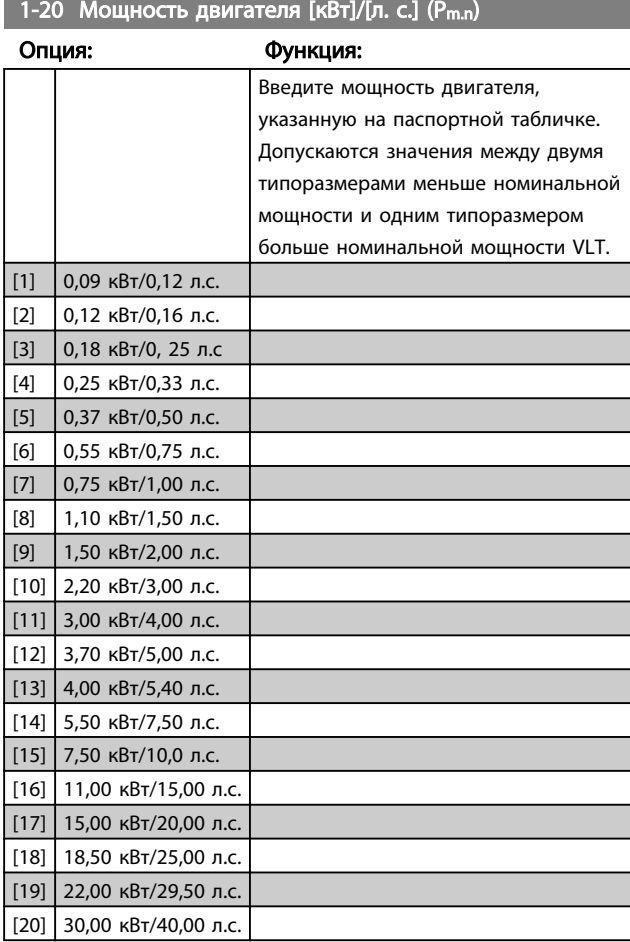

# ПРИМЕЧАНИЕ

Изменение этого параметра влияет на параметры от 1-22 Напряжение электродвигателя до 1-25 Частота электродвигателя, 1-30 Активное сопротивление статора, 1-33 Реактивное сопротивление статора и 1-35 Главное реактивное сопротивление.

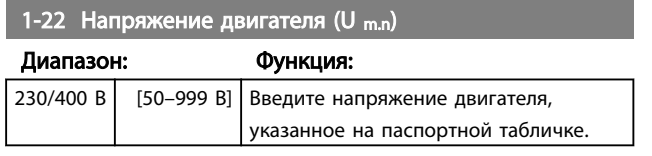

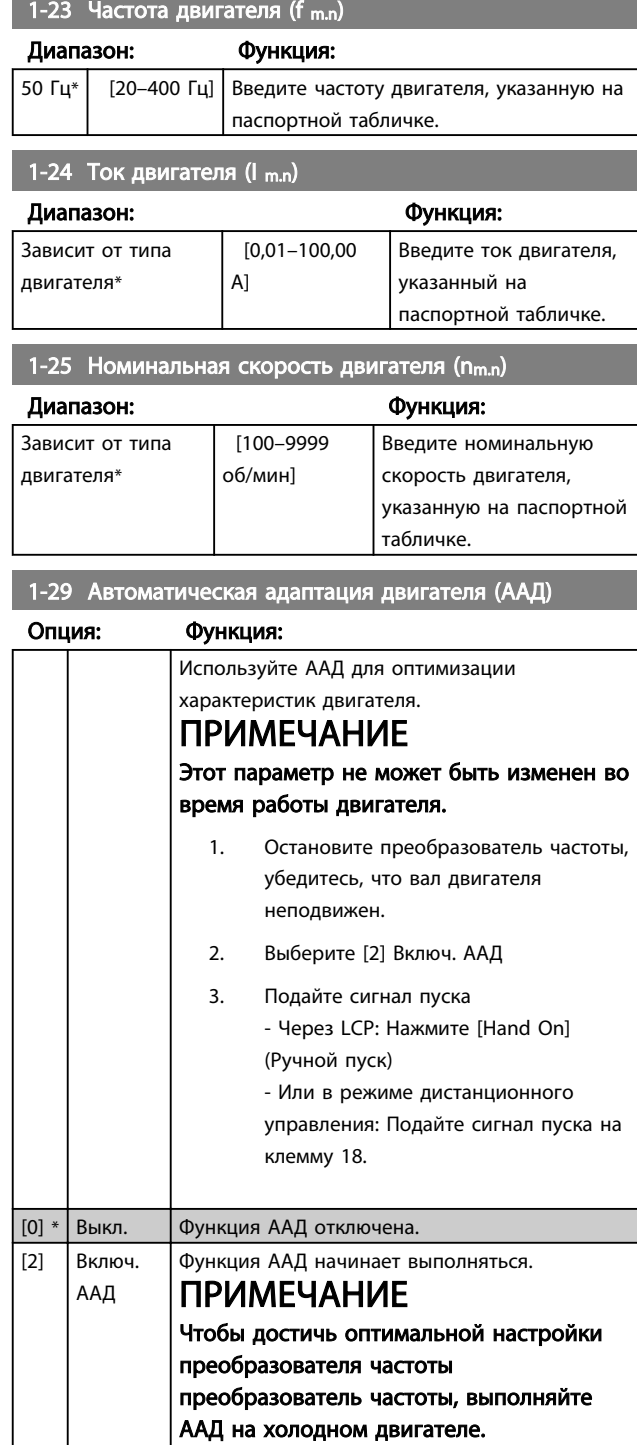

# 4.2.2 1-3\* Доп. данн.двигателя

Регулировка дополнительных данных двигателя одним из следующих способов:

- $1.$ Запустите ААД на холодном двигателе. Преобразователь частоты преобразователь частоты измеряет значение на двигателе.
- Введите значение Х<sub>1</sub> вручную. Это значение  $2.$ нужно получить у поставщика двигателя.
- $3.$ Воспользуйтесь значениями R<sub>s</sub>, X<sub>1</sub> и X<sub>2</sub> по умолчанию. Преобразователь частоты преобразователь частоты определяет значение на основе данных паспортной таблички двигателя.

# **ПРИМЕЧАНИЕ**

#### Эти параметры не подлежат изменению во время работы двигателя.

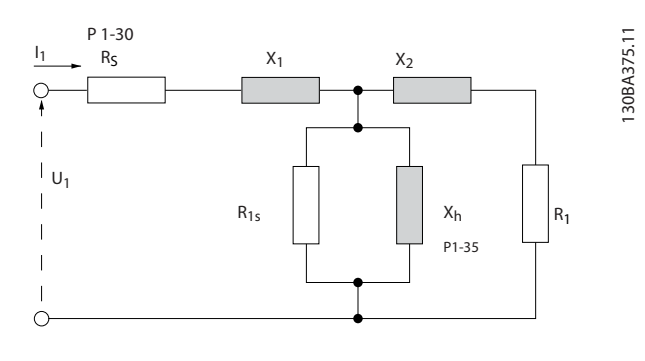

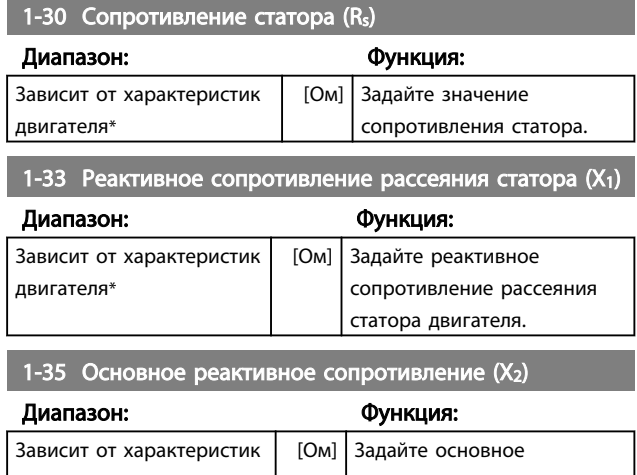

#### двигателя\* реактивное сопротивление двигателя.

# 4.2.3 1-5\* Настройка, не зависящая от нагрузки

Эта группа параметров предназначена для задания настроек двигателя, не зависящих от нагрузки.

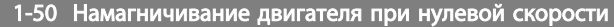

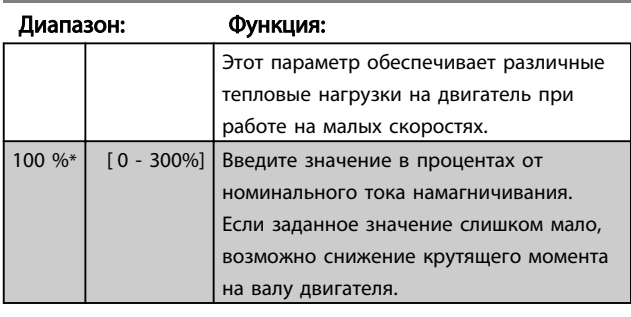

## 1-52 Мин. скорость нормального намагничивания [Гц]

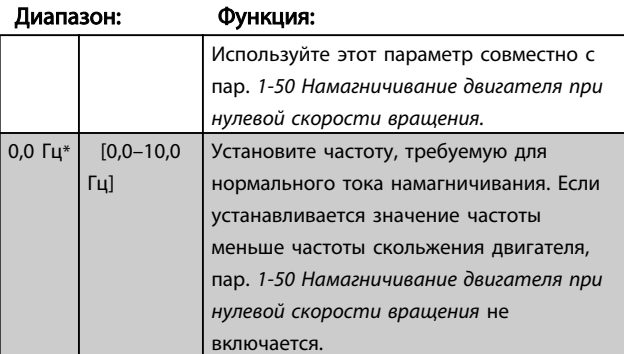

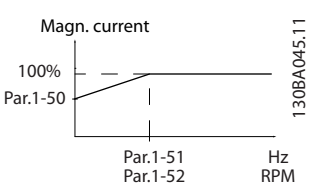

# 1-55 Характеристика U/f - U

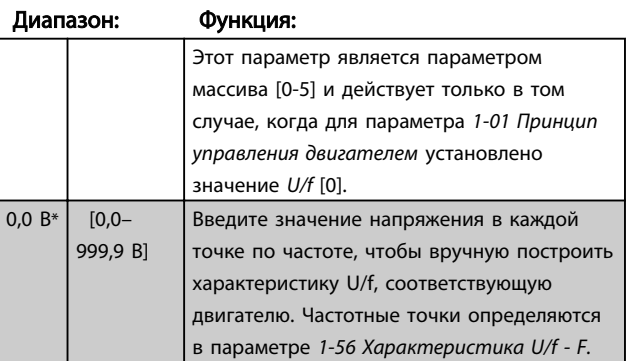

#### 1-56 Характеристика U/f - F

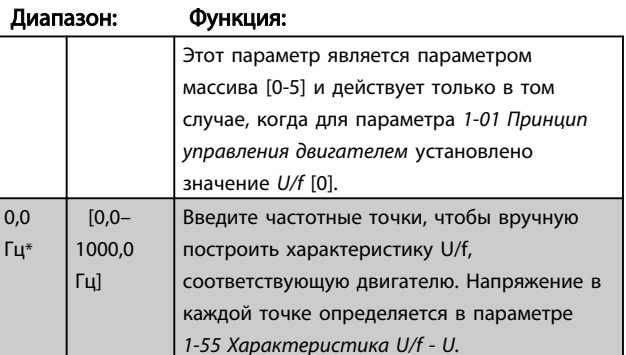

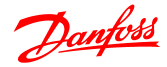

#### Описания параметров

#### Руководство по программированию VLT® Micro Drive FC 51

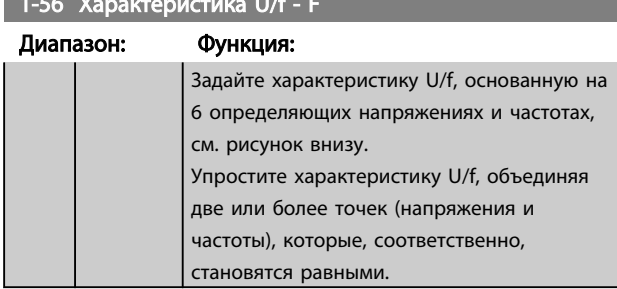

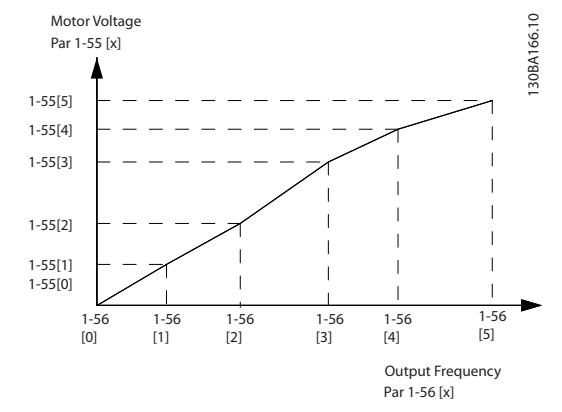

Рисунок 4.1 Характеристика U/f

# **ПРИМЕЧАНИЕ**

Для пар. 1-56 Характеристика U/f - F действуют следующие исполнения  $[0] \leq [1] \leq [2] \leq [3] \leq [4] \leq [5]$ 

# 4.2.4 1-6\* Настройка, зависящая от нагрузки

Параметры для регулировки настроек двигателя, зависящих от нагрузки.

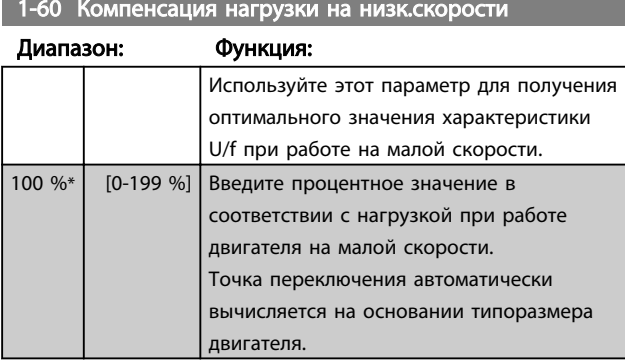

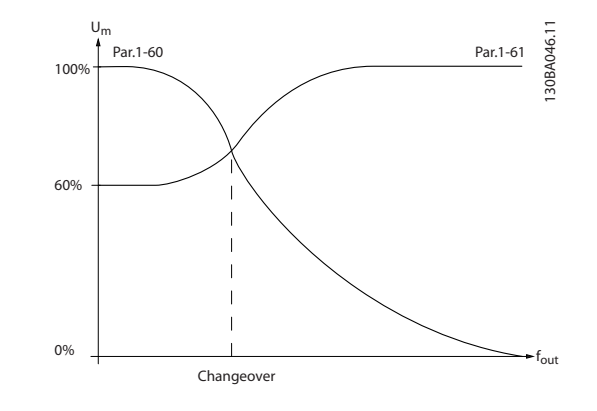

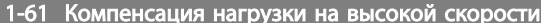

| Диапазон: |             | Функция:                               |
|-----------|-------------|----------------------------------------|
|           |             | Используйте этот параметр для          |
|           |             | получения оптимальной компенсации      |
|           |             | нагрузки при работе двигателя на       |
|           |             | высокой скорости.                      |
| $100 \%$  | $[0 - 199]$ | Введите процентное значение для        |
|           | %           | компенсации в соответствии с нагрузкой |
|           |             | при работе двигателя на высокой        |
|           |             | скорости.                              |
|           |             | Точка переключения автоматически       |
|           |             | вычисляется на основании типоразмера   |
|           |             | двигателя.                             |

1-62 Компенсация скольжения

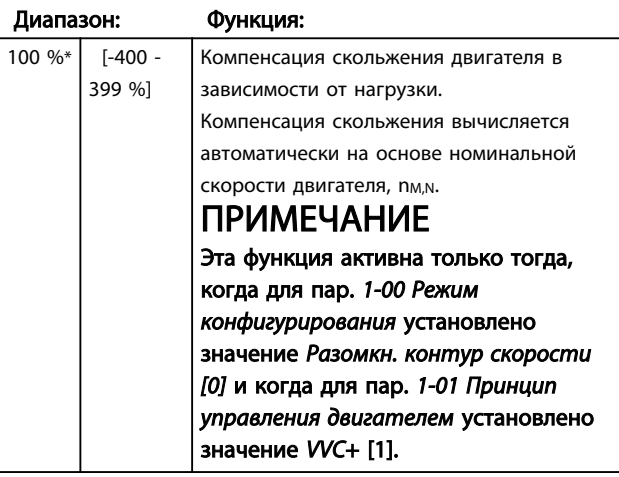

1-63 Время компенсации скольжения

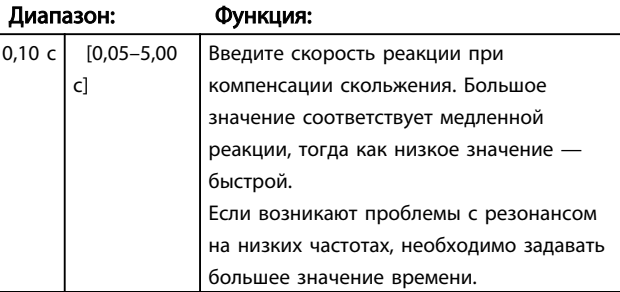

1-71 Задержка запуска

# 4.2.5 1-7\* Регулировки пуска

Для обеспечения разнообразных функций запуска для разных областей применения в этой группе параметров можно выбрать ряд функций.

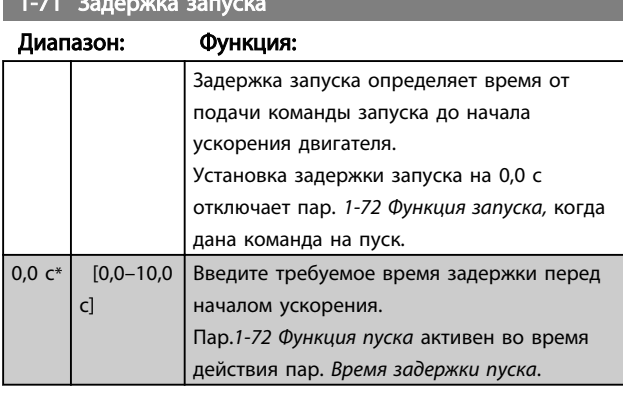

# 1-72 Функция запуска

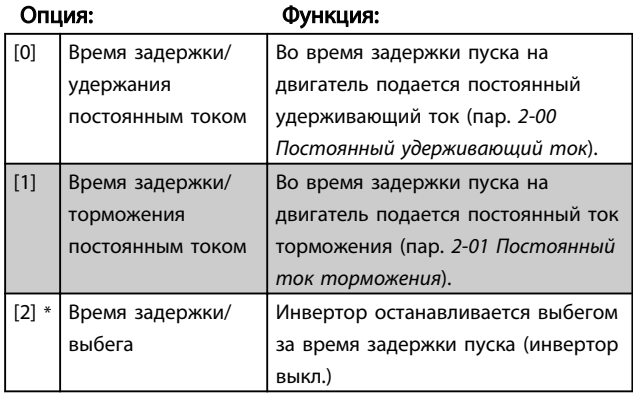

#### 1-73 Запуск с хода

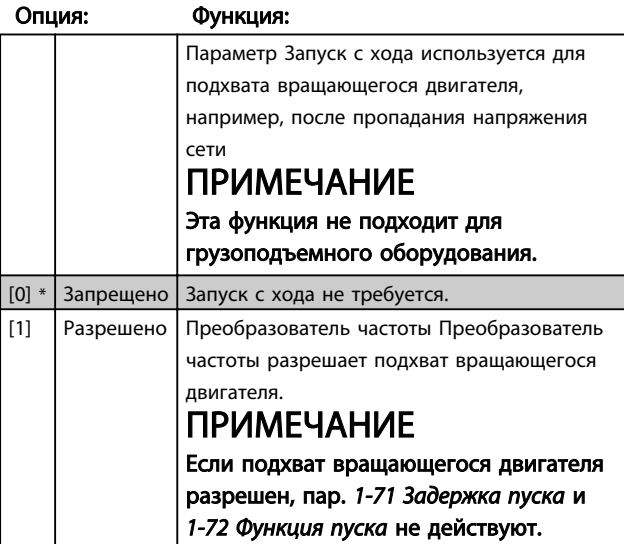

# 4.2.6 1-8\* Регулиров.останова

Эти параметры обеспечивают специальные характеристики двигателя, которые необходимы для разнообразных функций останова в различных применениях.

Danfoss

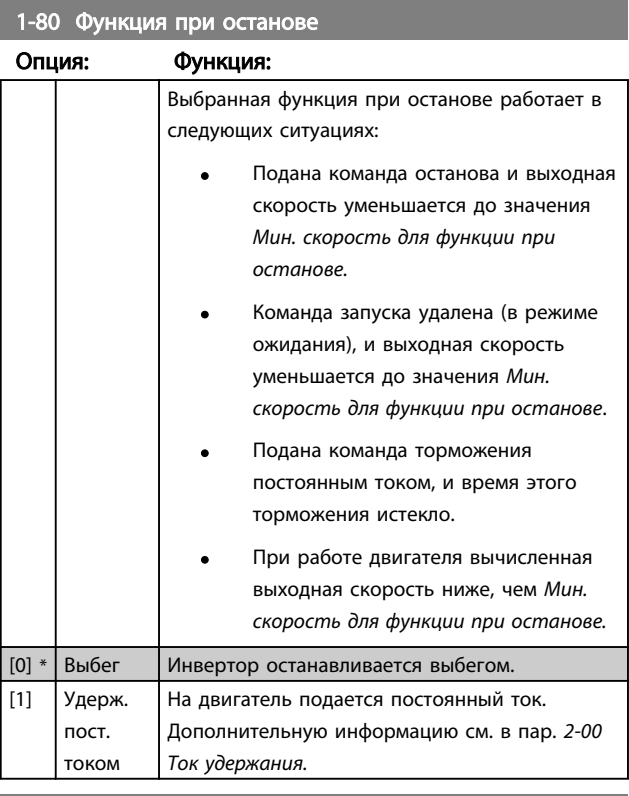

## 1-82 Мин. скорость для функции при останове [Гц]

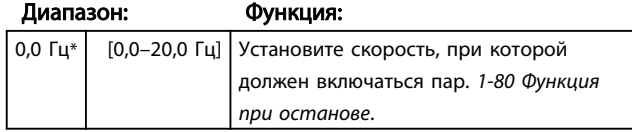

# 4.2.7 1-9\* Температура двигателя

При контроле расчетной температуры двигателя преобразователь частоты преобразователь частоты может оценивать температуру двигателя без установки термистора. Поэтому возможно получение предупреждения или аварийного сигнала, если превышен рабочий предел температуры двигателя.

#### 1-90 Тепловая защита двигателя

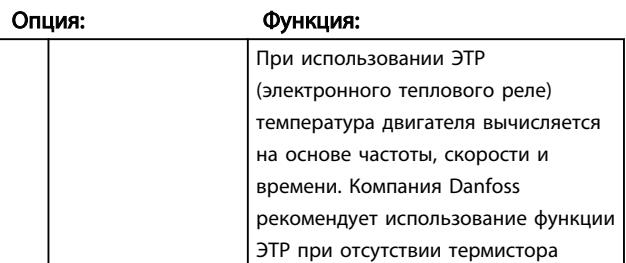

4 4

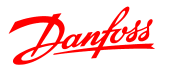

Опция: Функция: [6] Цифровой вход 29 Подключите термистор к клемме цифрового входа 29. Пока этот вход работает как вход термистора, он не отвечает на функцию, выбранную в пар.5-13 Цифровой вход 29. Значение пар. 5-13 Цифровой вход 29, однако, остается неизмененным в базе данных параметров, пока функция не включена. Вход цифровой/ аналоговый Напряжение питания Значения порога отключения Цифровой 10 В <800 Ом ->2,9 кОм Аналоговый | 10 В | <800 Ом ->2,9 кОм

## 1-90 Тепловая защита двигателя

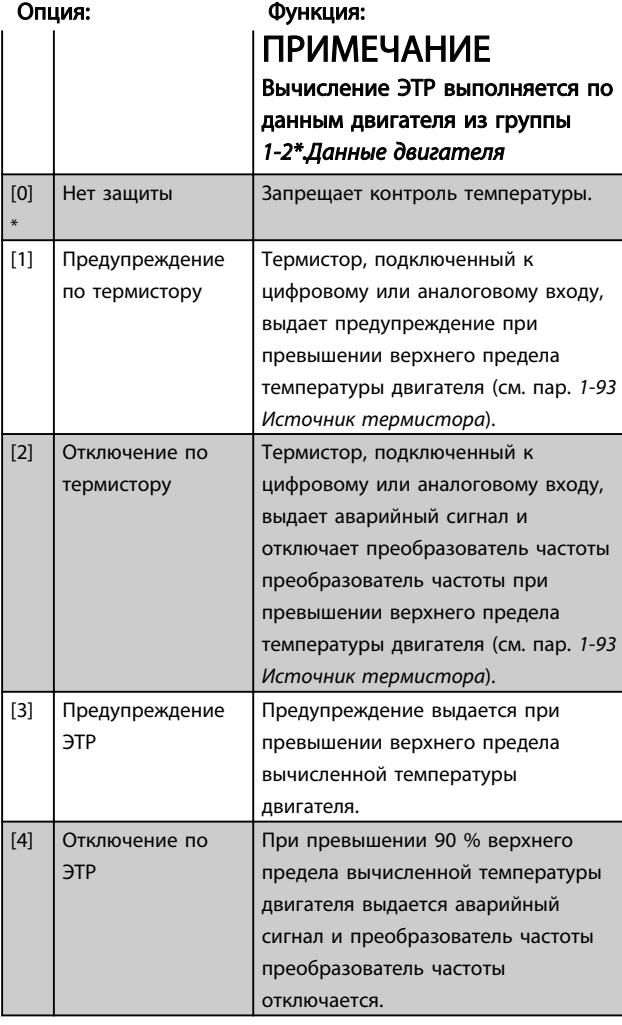

# ПРИМЕЧАНИЕ

Если выбрана функция ЭТР двигатель сохранит записанное значение температуры при отключении питания, и это значение будет принято при включении питания, независимо от того, сколько прошло времени. Если вернуть пар. 1-90 Тепловая защита двигателя к к значению [0] Защиты нет, это сбросит записанную температуру.

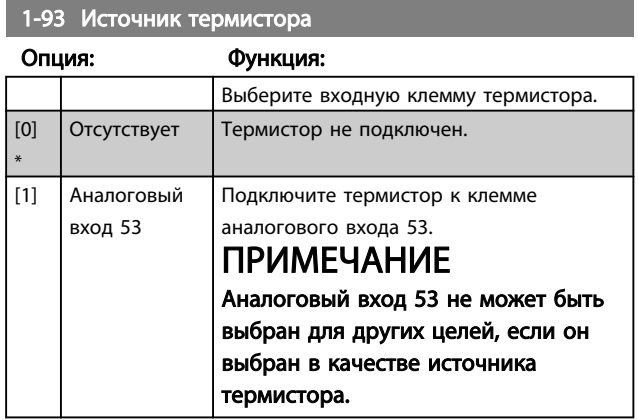

# 1-93 Источник термистора

# 4.3 Группа параметров 2: Торможение

# 4.3.1 2-\*\* Торможение

# 4.3.2 2-0\* Тормож.пост.током

Цель функции торможения постоянным током заключается в торможении вращающегося двигателя приложением постоянного тока к двигателю.

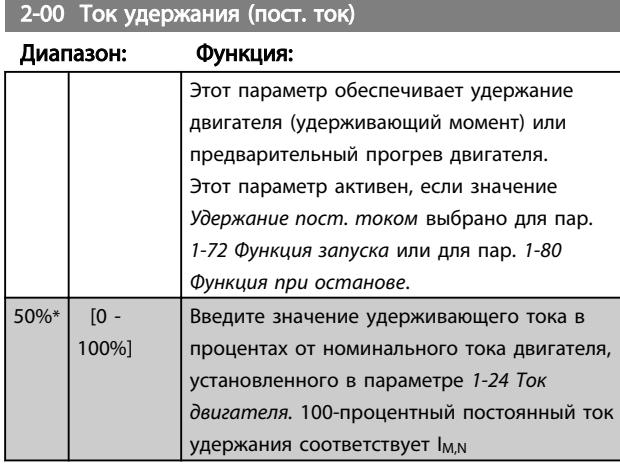

# ПРИМЕЧАНИЕ

Не допускайте длительной подачи полного тока (100 %), так как это может привести к перегреву двигателя.

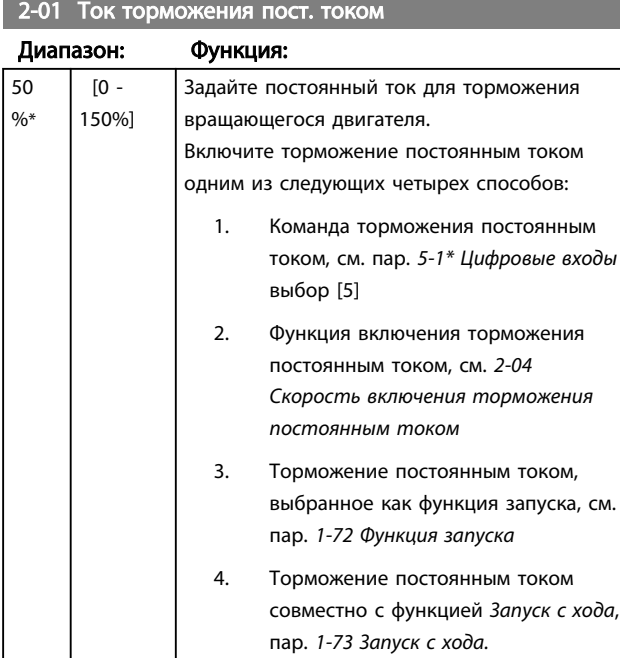

#### 2-02 Время торможения пост. током

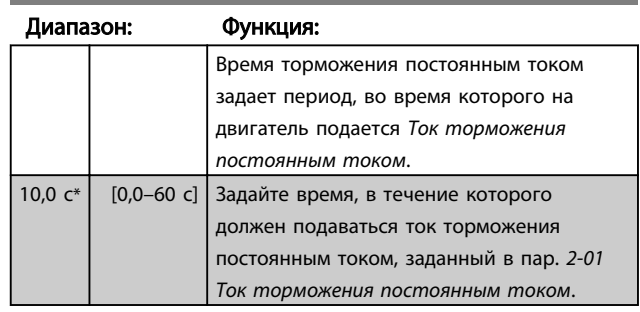

# ПРИМЕЧАНИЕ

Если торможение постоянным током включено как функция запуска, время торможения определяется временем задержки запуска.

2-04 Скорость включения торможения постоянным

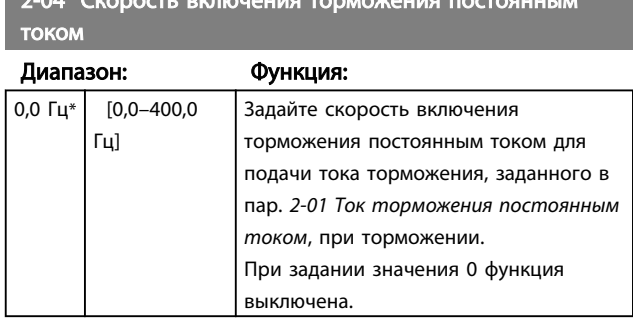

# 4.3.3 2-1\* Функция энергии торможения

Используйте параметры этой группы для выбора параметров динамического торможения.

# 2-10 Функция торможения

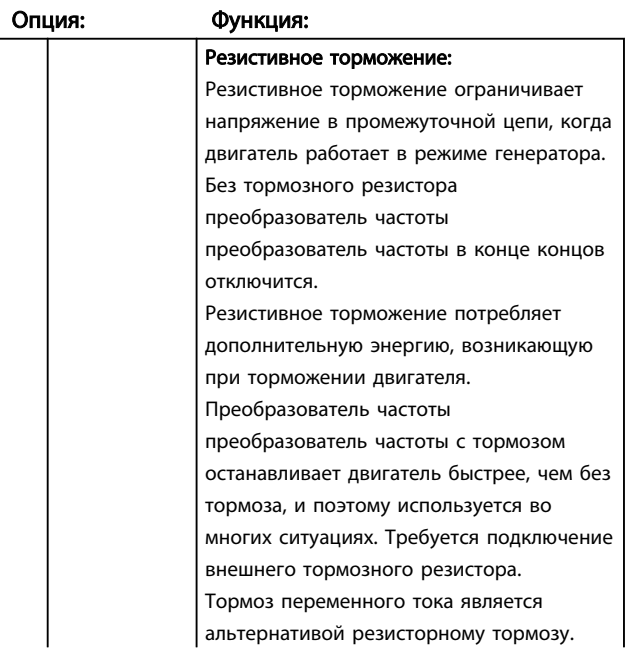

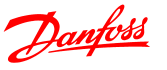

2-10 Функция торможения

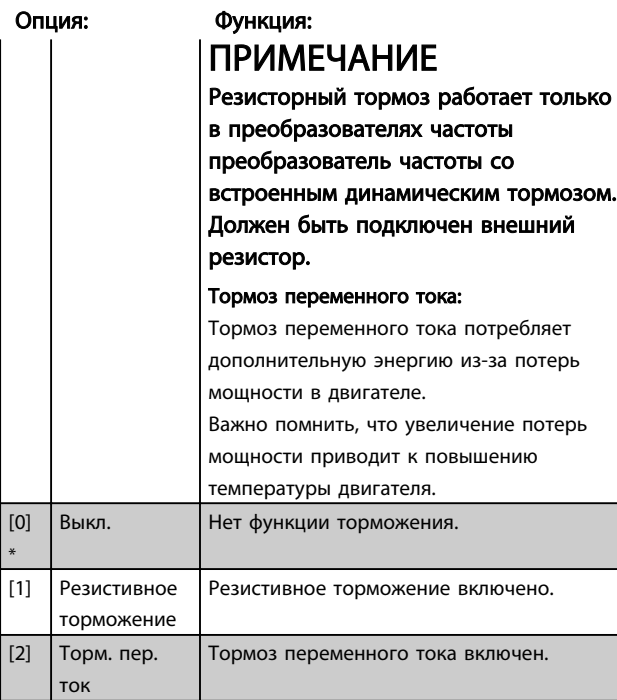

#### 2-11 Тормозной резистор (Ом)

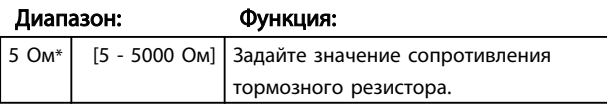

2-16 Торможение переменным током, максимальный **TOK** 

#### Диапазон: Функция: 100.0 %\* |  $[0.0-150.0]$  Введите максимально допустимый ток

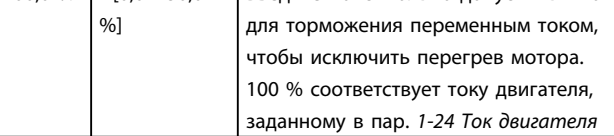

#### 2-17 Контроль перенапряжения

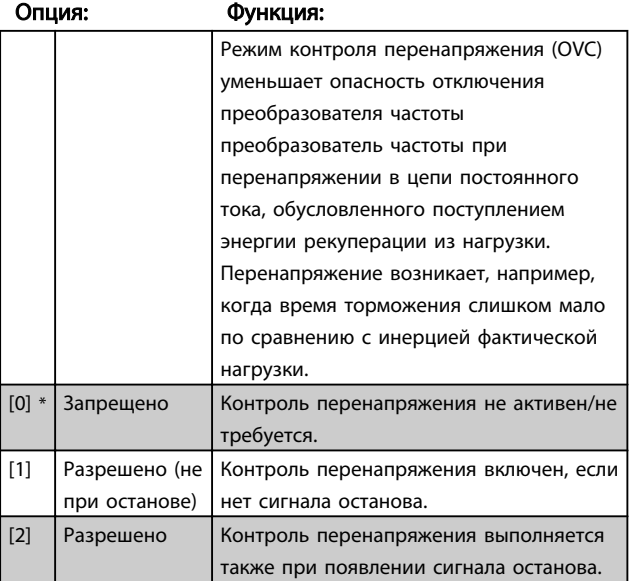

# **ПРИМЕЧАНИЕ**

Если выбран тормозной резистор в пар. 2-10 Функция торможения, контроль перенапряжения не осуществляется, даже если он разрешен в этом параметре.

## 4.3.4 2-2\* Механич. тормоз

Для грузоподъемного оборудования необходим электромагнитный тормоз. Тормоз управляется с помощью реле, которое отпускает тормоз при включении.

Тормоз включается, когда отключается преобразователь частоты преобразователь частоты или подается команда останова выбегом. Кроме того, он включается, когда скорость двигателя падает ниже значения, заданного в пар. 2-22 Скорость включения тормоза.

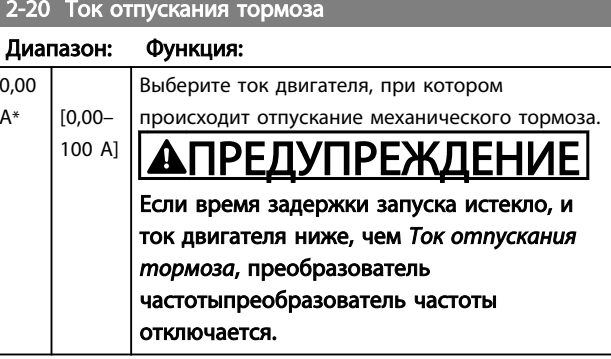

2-22 Активизация механического тормоза

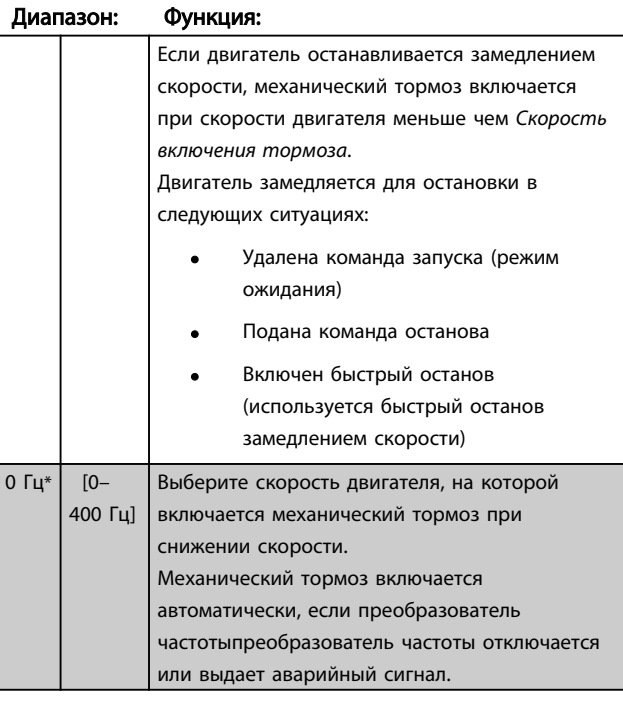

# 4.4 Группа параметров 3: Задание/ Изменение скорости

# 4.4.1 3-\*\* Задан./измен. скор.

Параметры для обработки задания, определения ограничений и задания реакции преобразователь частоты на изменения.

# 4.4.2 3-0\* Пределы задания

Параметры для настройки единицы измерения задания, пределов и диапазонов.

## 3-00 Диапазон задания

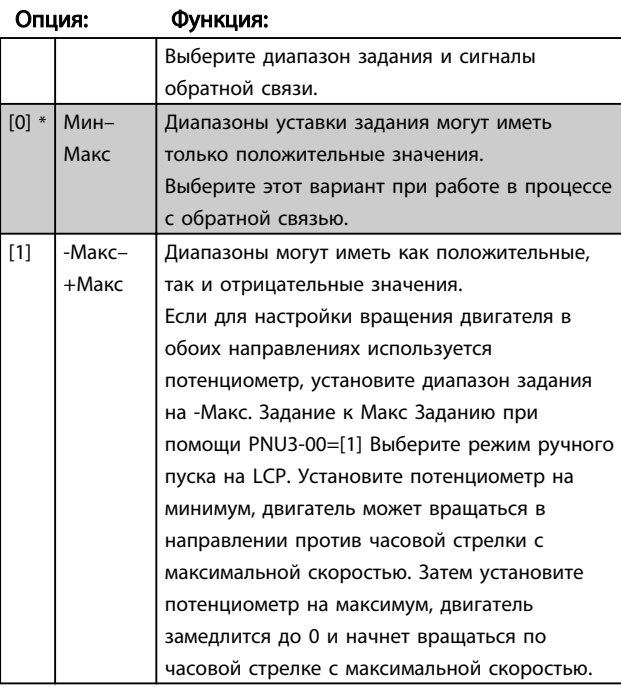

#### 3-02 Мин. задание

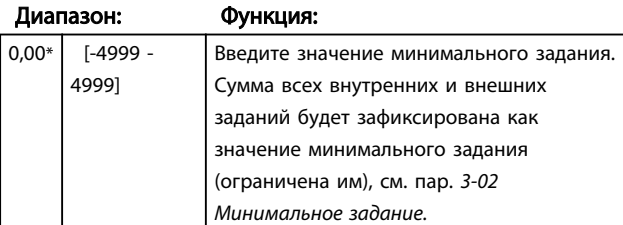

# 3-03 Максимальное задание

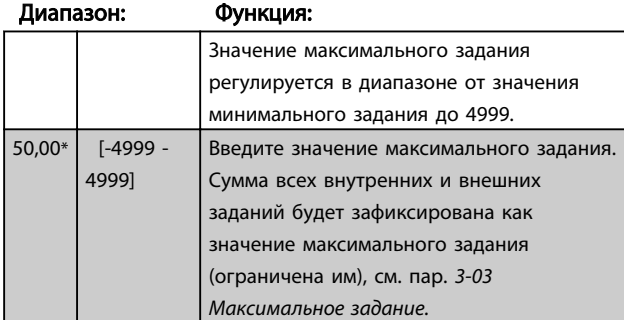

# 4.4.3 3-1\* Задания

Параметры для установки источников задания. Выберите предустановленные задания для соответствующих цифровых входов в группе параметров 5.1\* Цифровые входы.

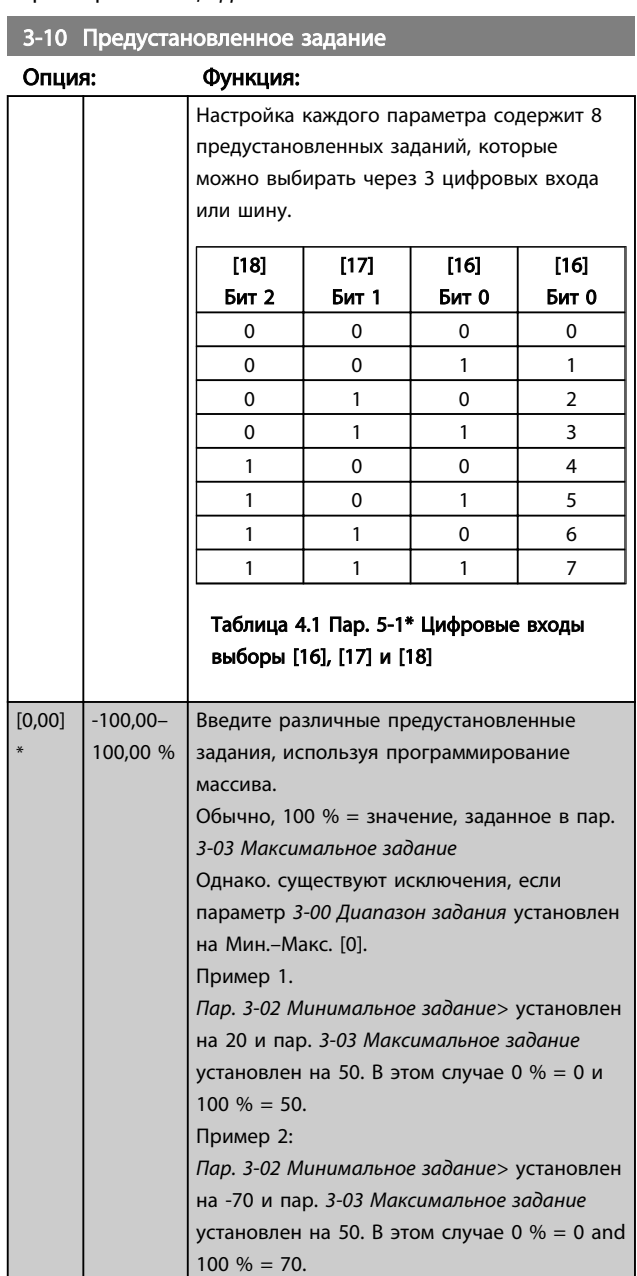

#### 3-11 Фиксированная скорость [Гц]

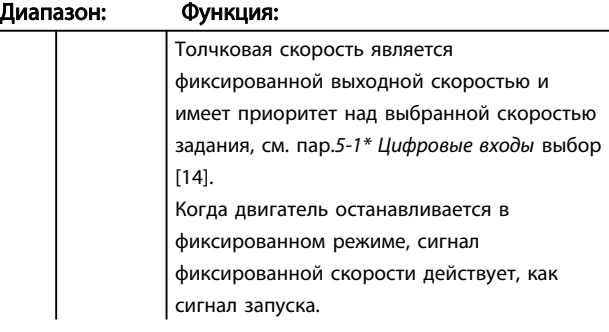

# Danfoss

#### Описания параметров

# Руководство по программированию VLT® Micro Drive FC 51

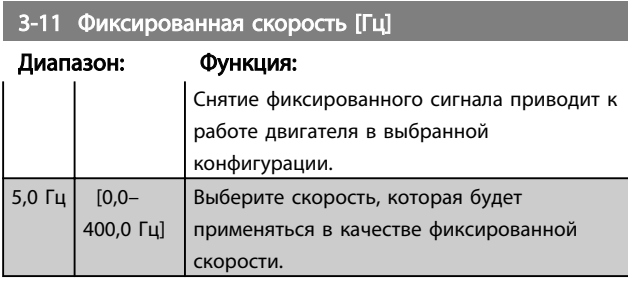

# 3-12 Значение разгона/замедления

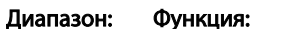

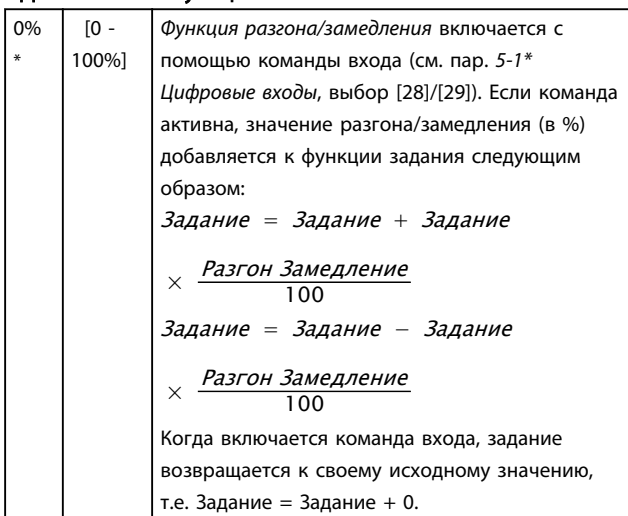

## 3-14 Предустановл. относительное задание

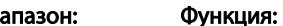

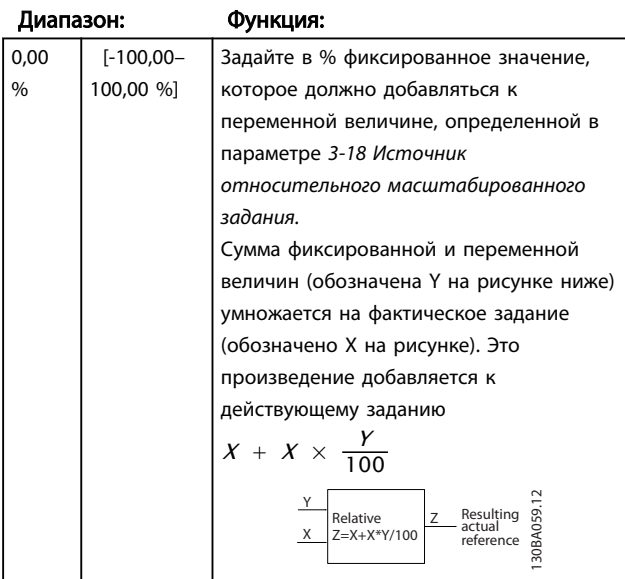

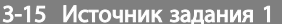

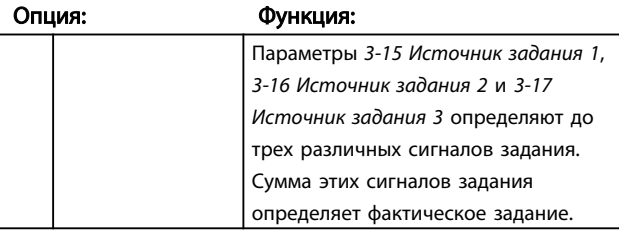

# 3-15 Источник задания 1

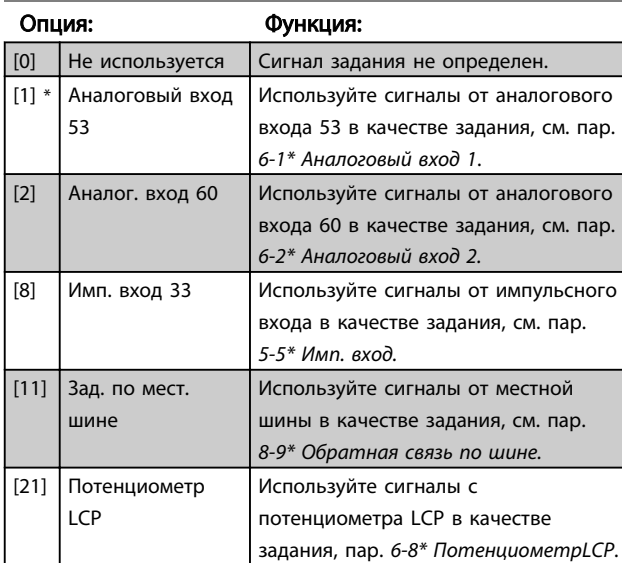

## 3-16 Источник задания 2

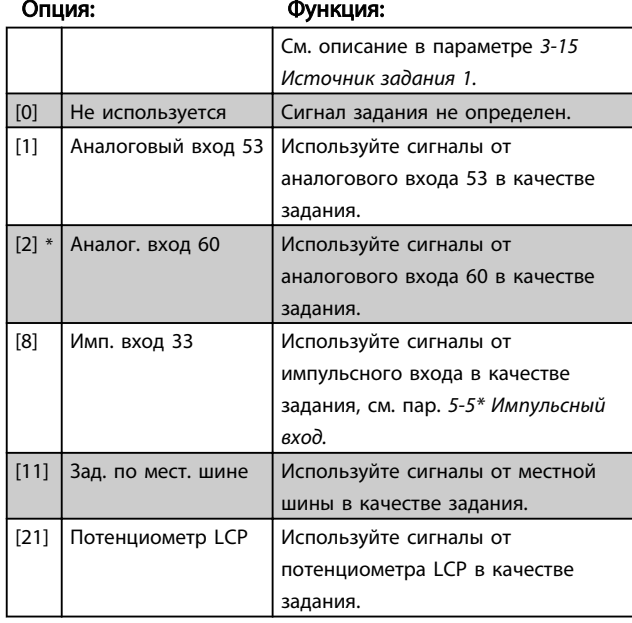

# 3-17 Источник задания 3

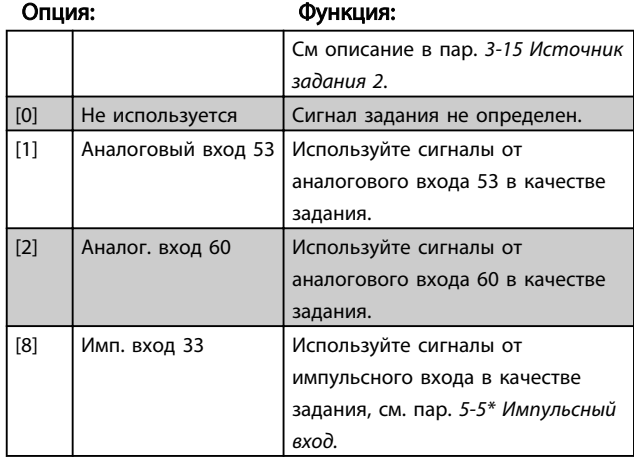

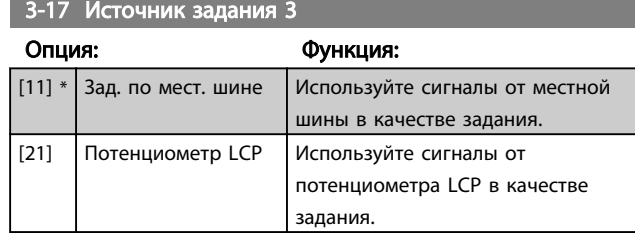

3-18 Источник относительного масштабированного задания

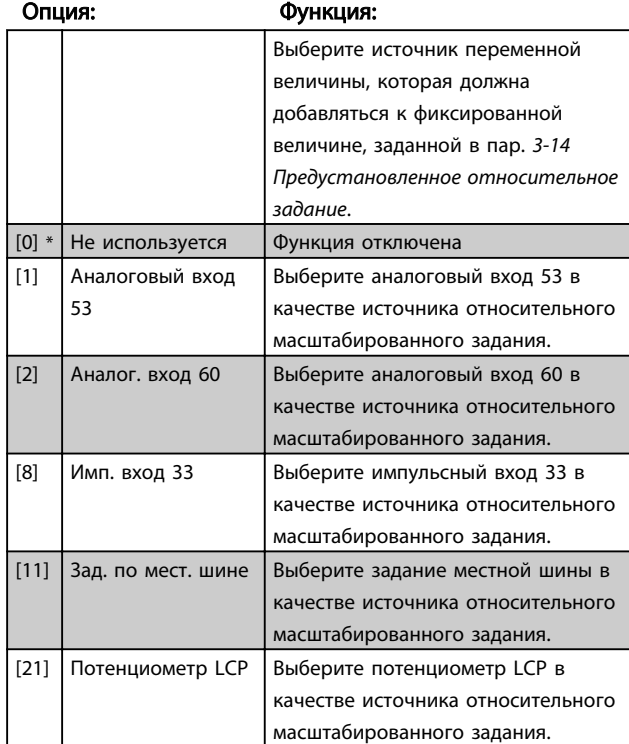

# 4.4.4 3-4\* Изменение скор. 1

Процесс линейного изменения скорости

характеризуется увеличением скорости с постоянным ускорением до достижения требуемой скорости. По достижении требуемого значения скорость может быть превышена, что может приводить к кратковременным колебаниям скорости до стабилизации.

При S-образном ускорении скорость изменяется более плавно для компенсации толчков по достижении скорости.

На рисунке внизу показано сравнение двух типов изменения скорости.

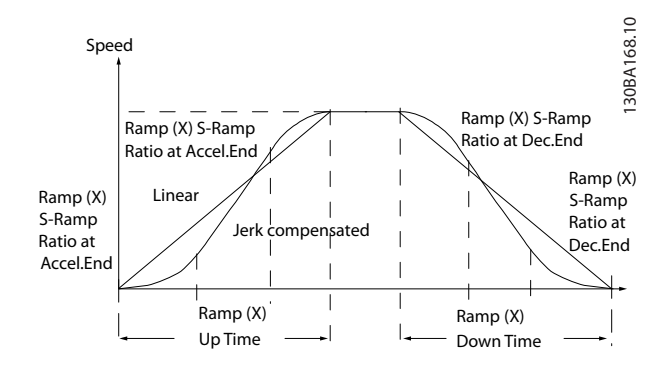

#### Длительность изменения скорости:

Разгон: Время ускорения — это время ускорения от 0 до номинальной частоты двигателя (пар. 1-23 Частота электродвигателя).

Время замедления от номинальной частоты двигателя (1-23 Частота двигателя) до 0.

#### Ограничение:

Слишком короткое время ускорения может вызвать предупреждение «Предельный крутящий момент» (W12) и/или «Перенапряжение в цепи постоянного тока» (W7). Изменение скорости прекращается, когда преобразователь частоты преобразователь частоты достигает двигательного режима с ограниченным крутящим моментом (пар. 4-16 Предел крутящего момента в двигательном режиме). Слишком короткое время торможения может вызвать предупреждение «Предельный крутящий момент» (W12) и/или «Перенапряжение в цепи постоянного тока» (W7). Изменение скорости прекращается, когда преобразователь частоты преобразователь частоты

достигает генераторного режима с ограниченным крутящим моментом (пар. 4-17 Предел крутящего момента в генераторном режиме) и/или внутреннего предела перенапряжения по постоянному току.

#### 3-40 Тип изменения скорости 1

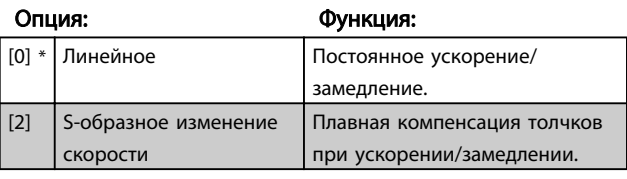

#### 3-41 Измен. скор.1 Время разгона

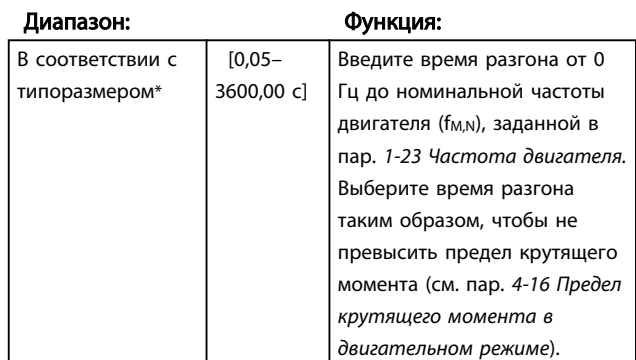

# Danfoss

## Описания параметров Руководство по программированию VLT® Micro Drive FC 51

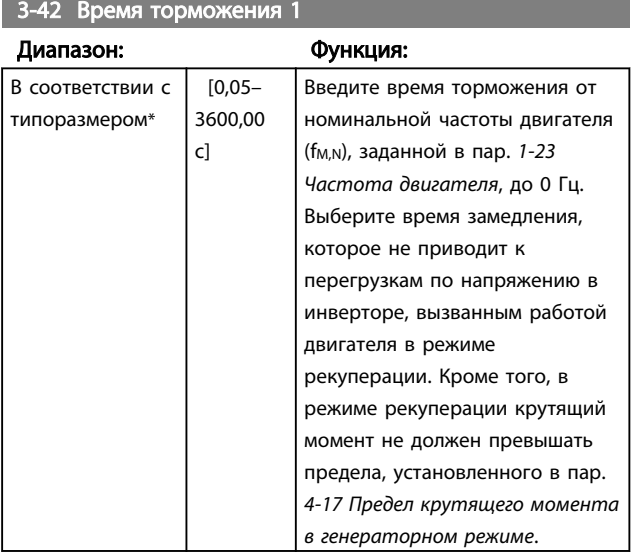

## 4.4.5 3-5\* Изменение скорости 2

См. пар. 3-4\* Измен. скор. 1 с описанием типов изменения скорости.

# ПРИМЕЧАНИЕ

Изменение скорости 2 — альтернативная длительность изменения скорости:

Переход с изменения скорости 1 на изменение скорости 2 осуществляется через цифровой вход. См. пар. 5-1\* Цифровые входы, раздел [34].

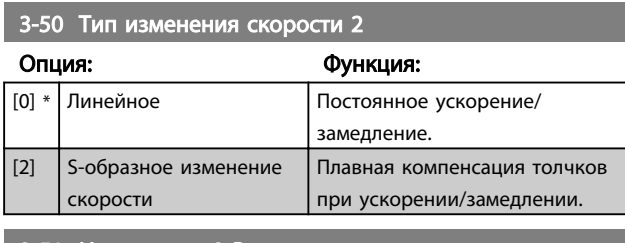

3-51 Измен. скор.2 Время разгона

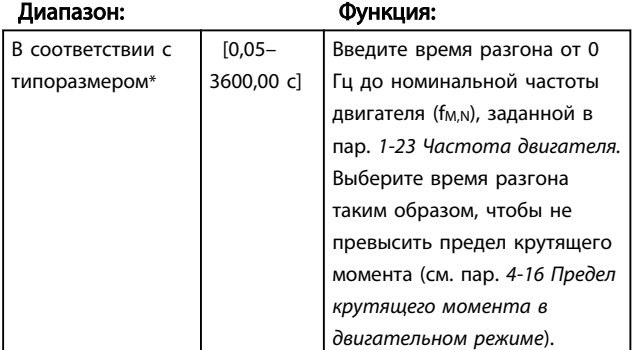

## 3-52 Измен. скор.2 Время торможения

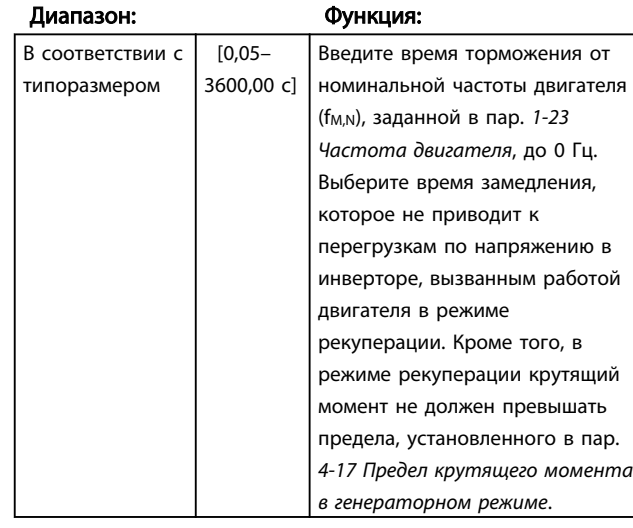

# 4.4.6 3-8\* Др.изменен.скор.

Этот раздел содержит параметры изменения скорости для фиксации частоты и быстрого останова.

С помощью функции Фиксация частоты можно и увеличивать скорость, и уменьшать ее, в то время как функция изменения скорости Быстрый останов позволяет только уменьшать скорость.

## 3-80 Время изм. скор. до фикс. частоты

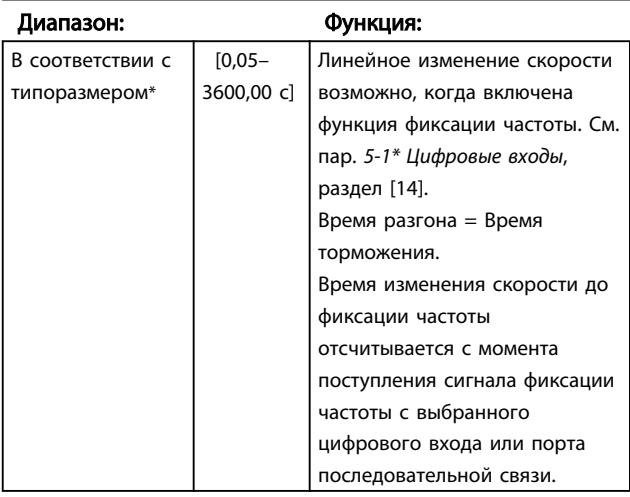

3-81 Время торможения для быстрого останова

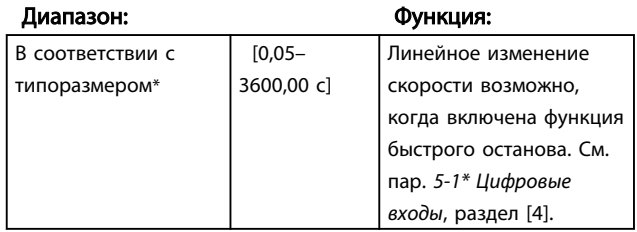

# 4.5 Группа параметров 4: Пределы/ Предупреждения

4.5.1 4-\*\* Пределы двигателя

Группа параметров для конфигурирования пределов и предупреждения.

# 4.5.2 4-1\* Пределы двигателя

Используйте эти параметры для определения скорости, крутящего момента и рабочего диапазона тока двигателя.

4-10 Направление вращения двигателя

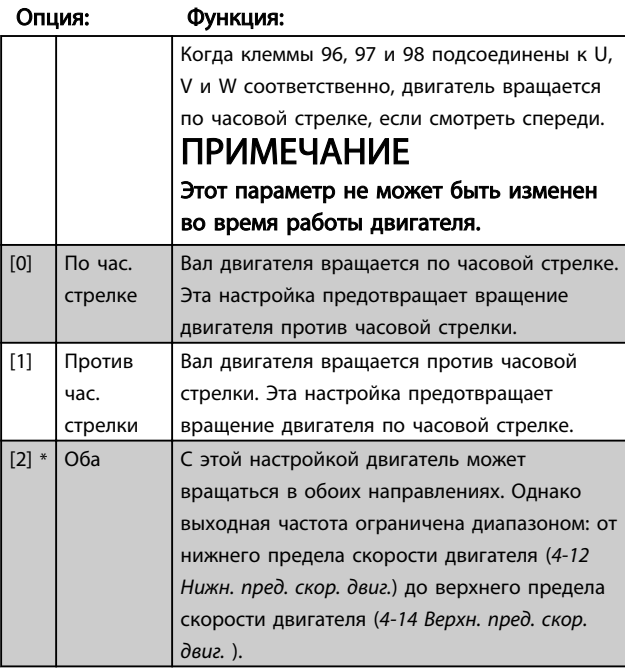

4-12 Нижний предел скорости двигателя

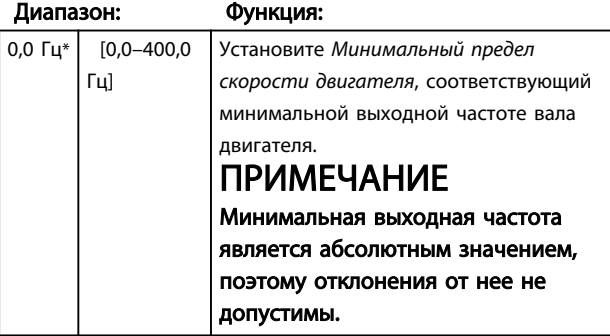

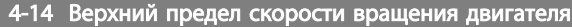

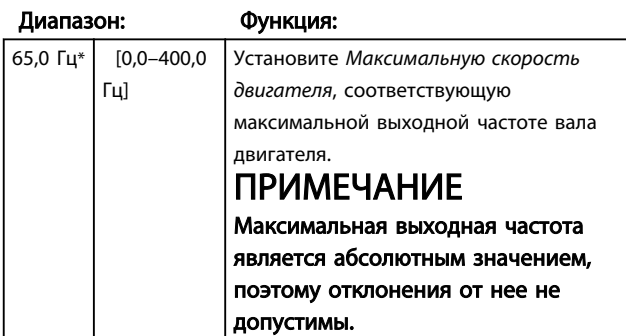

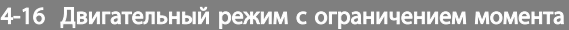

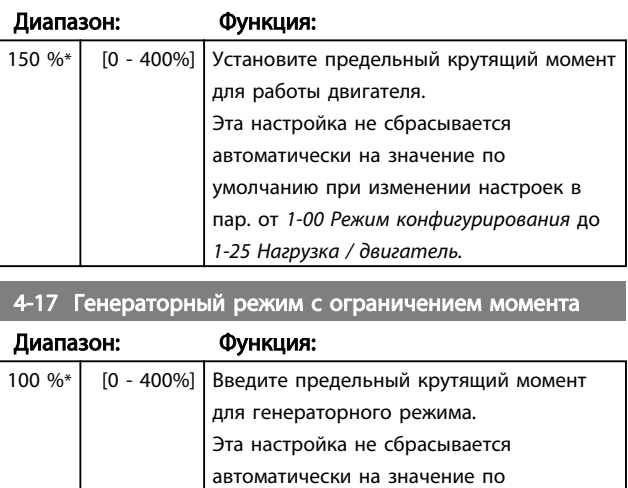

умолчанию при изменении настроек в пар. от 1-00 Режим конфигурирования до

1-25 Нагрузка / двигатель.

# 4.5.3 4-4\* Настраиваемые предупреждения 2

# 4-40 Предупреждение: низкая частота

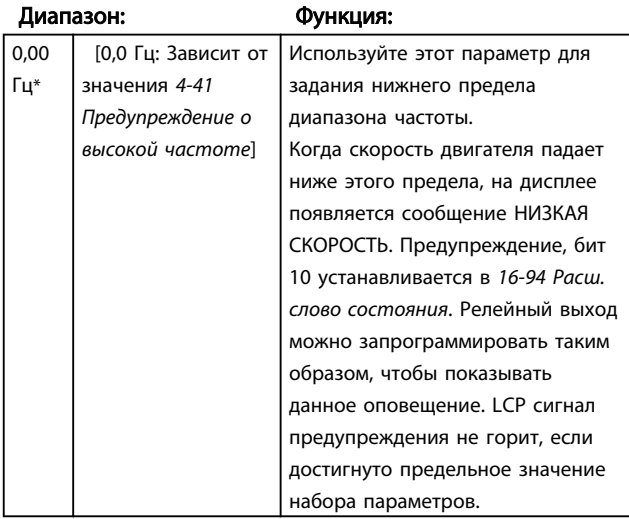

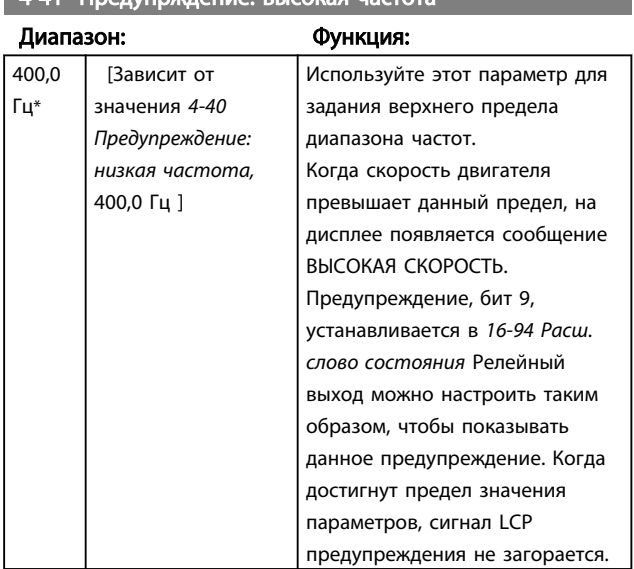

# 4-41 Предупрждение: высокая частота

# 4.5.4 4-5\* Настраиваемые предупреждения

Группа параметров, содержащая настраиваемые пределы предупреждения для тока, скорости, задания и обратной связи.

Предупреждения отображаются на дисплее, выводятся на программируемый выход или последовательную шину.

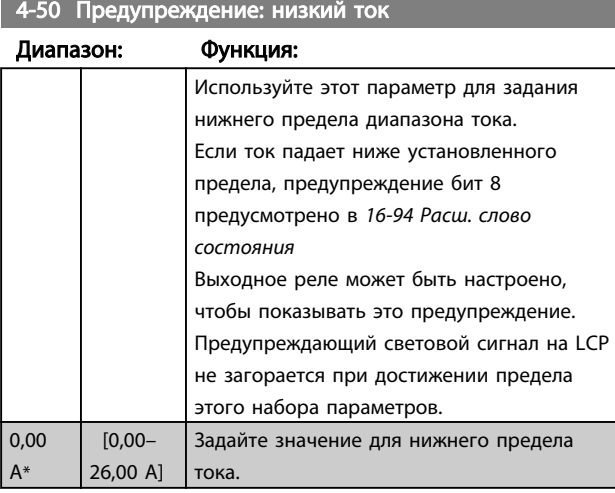

# 4-51 Предупреждение: высокий ток

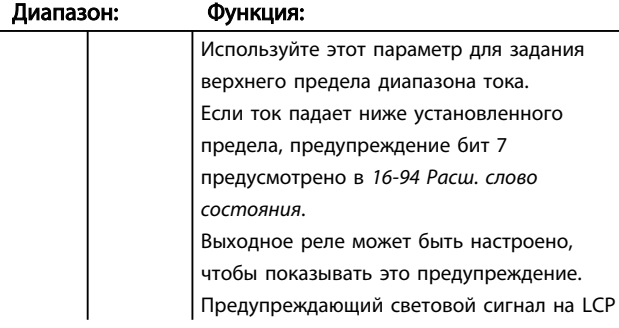

## 4-51 Предупреждение: высокий ток

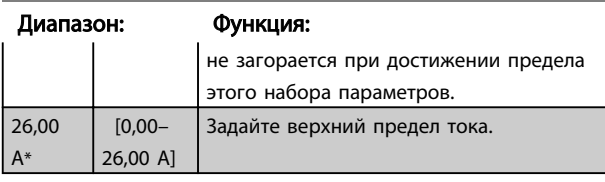

## 4-54 Предупреждение: низкое задание

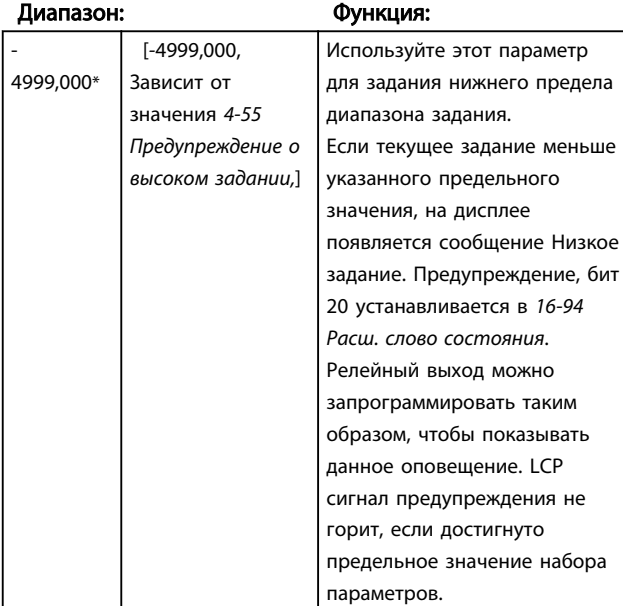

## 4-55 Предупреждение: высокое задание

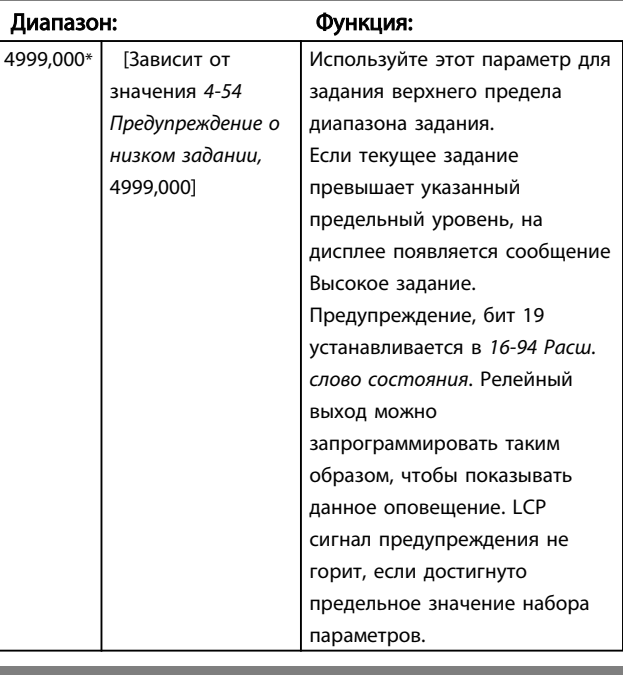

# 4-56 Предупреждение: низкий сигнал ОС

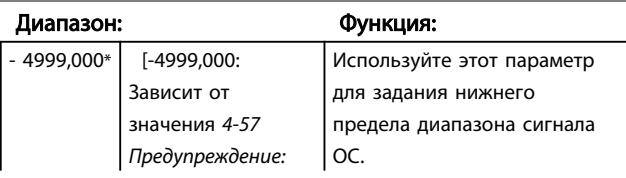

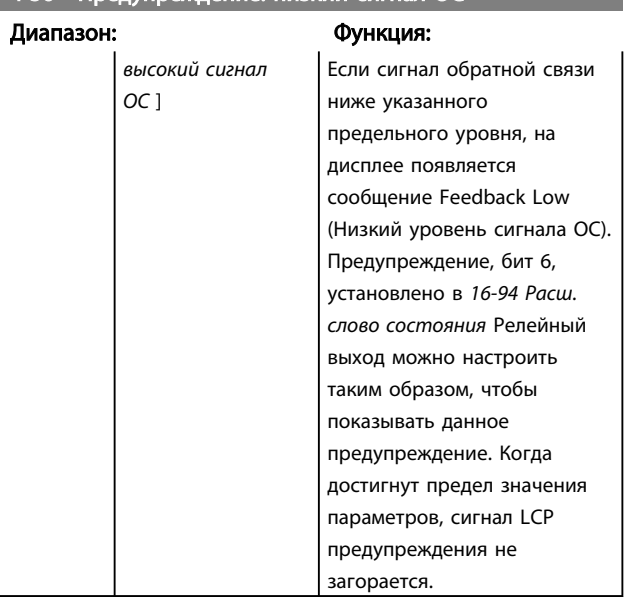

# 4-56 Предупреждение: низкий сигнал ОС

#### 4-57 Предупреждение: высокий сигн. ОС

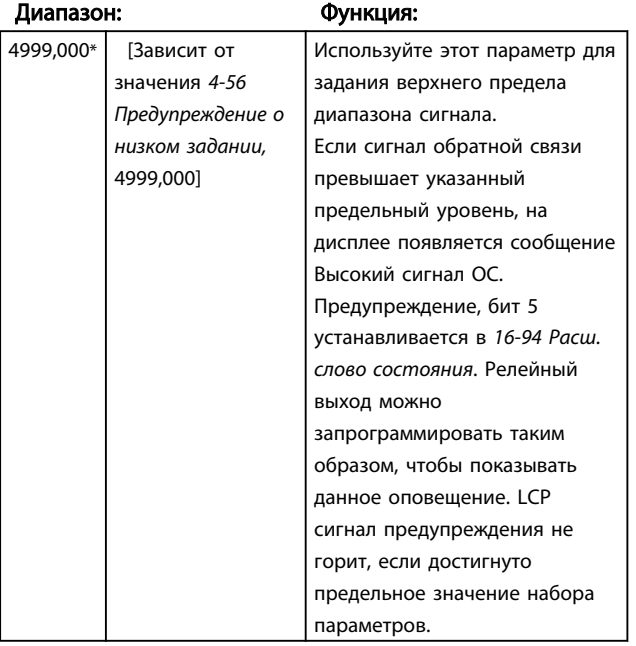

4-58 Функция при обрыве фазы двигателя

## Опция: Функция:

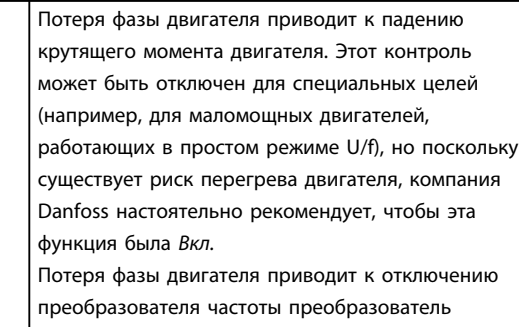

частоты и возникновению аварийного сигнала.

# 4-58 Функция при обрыве фазы двигателя

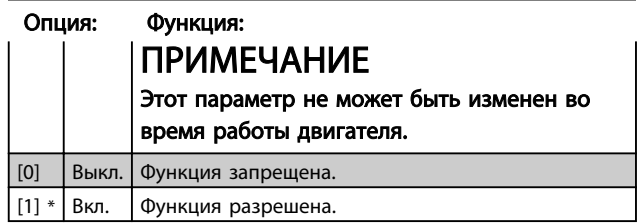

# 4.5.5 4-6\* Обход скорости

В некоторых случаях может возникать резонанс. Резонансные точки необходимо обходить путем шунтирования. Преобразователь частотыпреобразователь частоты разгоняется через область обхода, быстро проходя точки резонанса.

# 4-61 Обход скорости от [Гц]

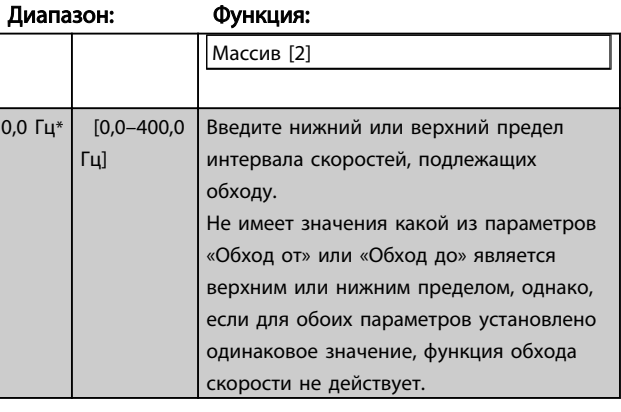

# 4-63 Обход скорости до [Гц]

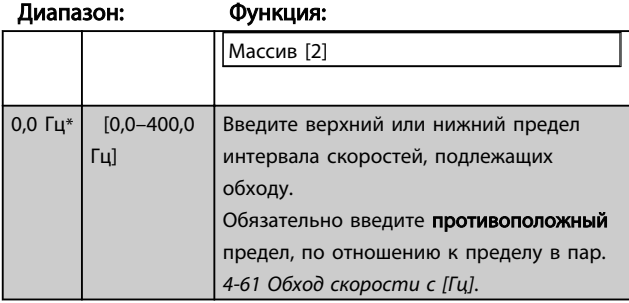

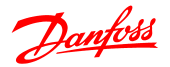

# 4.6 Группа параметров 5: Цифровой вход/выход

# 4.6.1 5-\*\* Цифровой вход/выход

Далее описываются все сигналы и функции команд цифровых входов.

# 4.6.2 5-1\* Цифровые входы

Параметры конфигурирования функций для входных клемм.

Цифровые входы используются для выбора различных функций преобразователь частоты. Для любого цифрового входа может быть задано следующее:

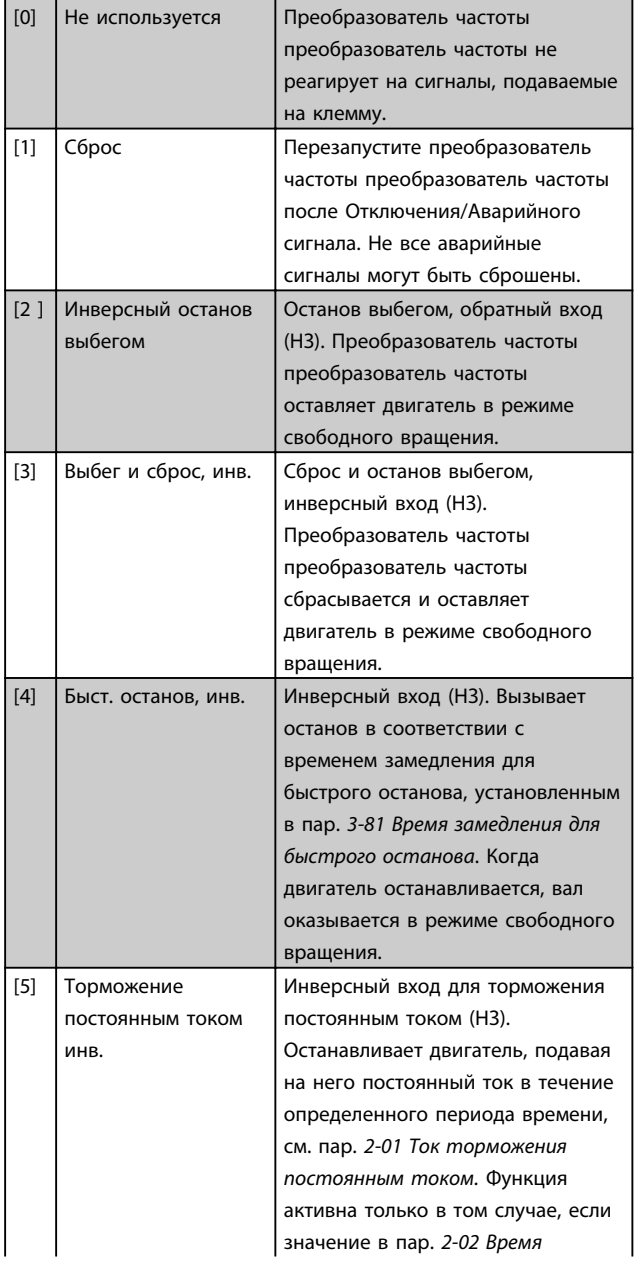

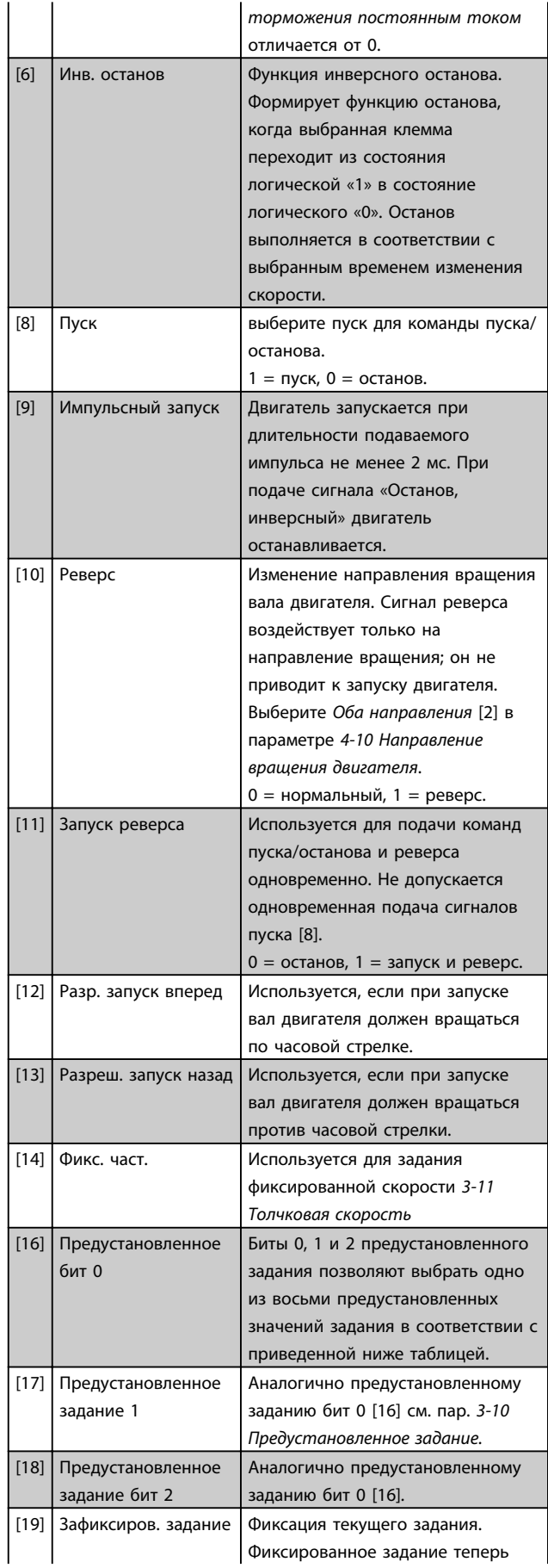

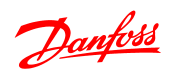

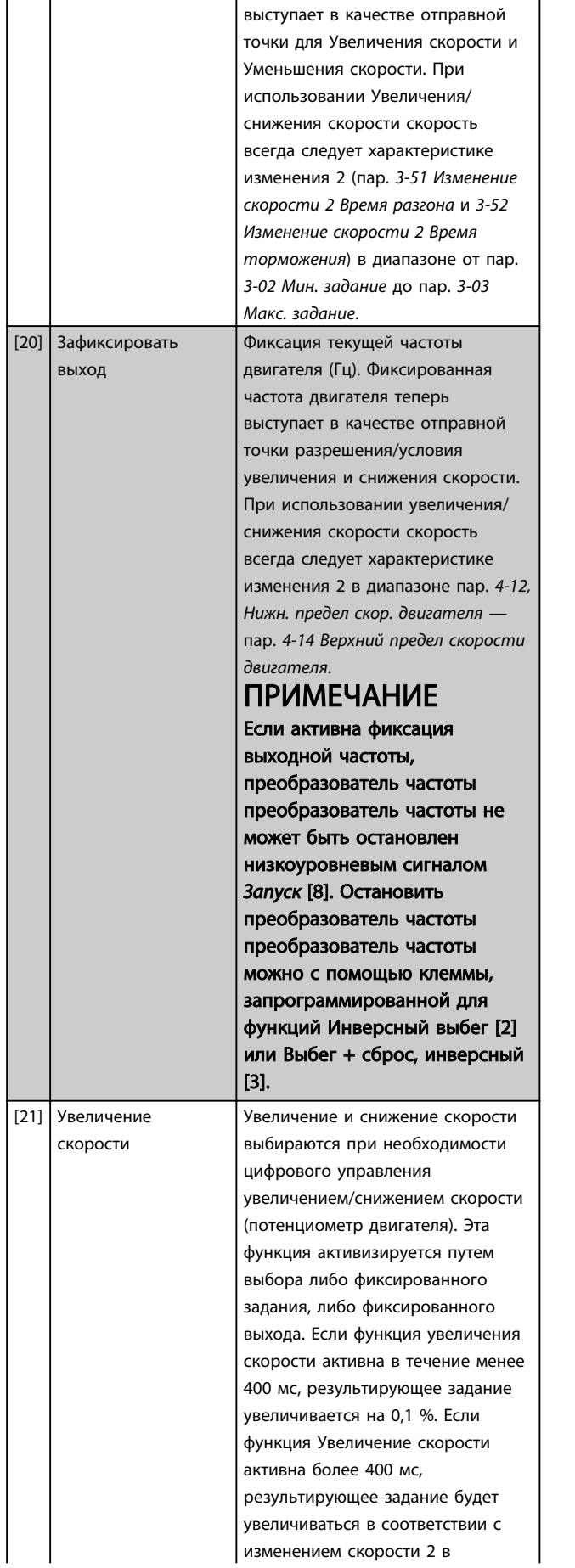

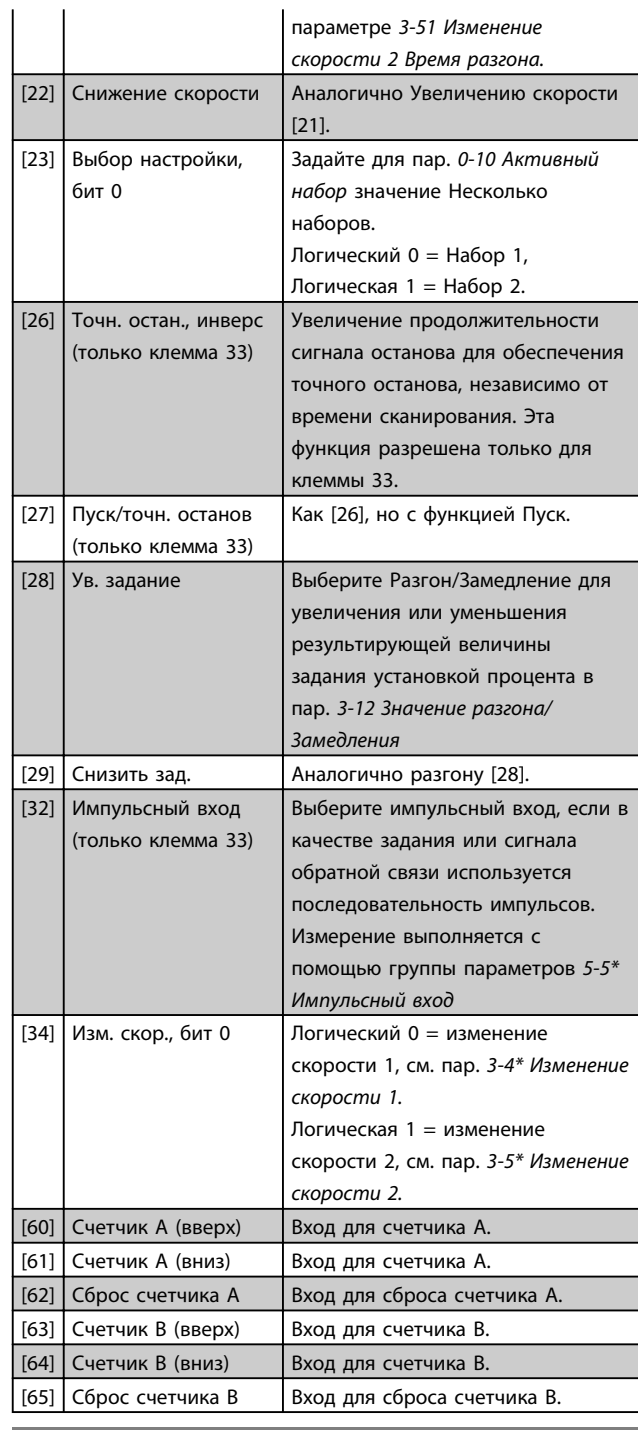

5-10 Клемма 18, цифровой вход

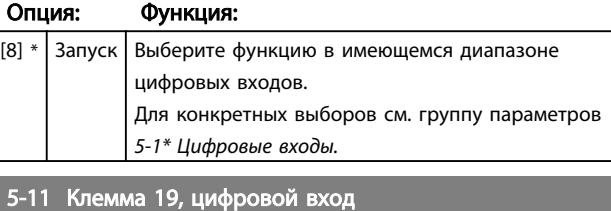

Опция: Функция:

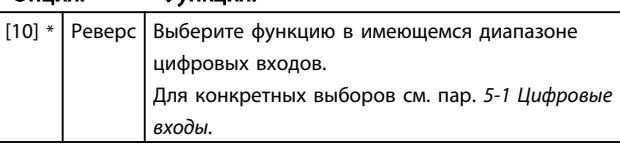

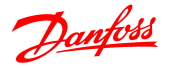

5-12 Клемма 27, цифровой вход Опция: Функция: [1] \* Сброс Выберите функцию в имеющемся диапазоне цифровых входов. Для конкретных выборов см. пар. 5-1 Цифровые входы. 5-13 Клемма 29, цифровой вход Опция: Функция: [14] \* Фикс. част. Выберите функцию в имеющемся диапазоне цифровых входов. Для конкретных выборов см. пар. 5-1 Цифровые входы. 5-15 Клемма 33, цифровой вход Опция: Функция:  $\boxed{[16] * }$  Предуст., бит 0 Выберите функцию в имеющемся диапазоне цифровых входов.

# 4.6.3 5-3\* Цифровые выходы

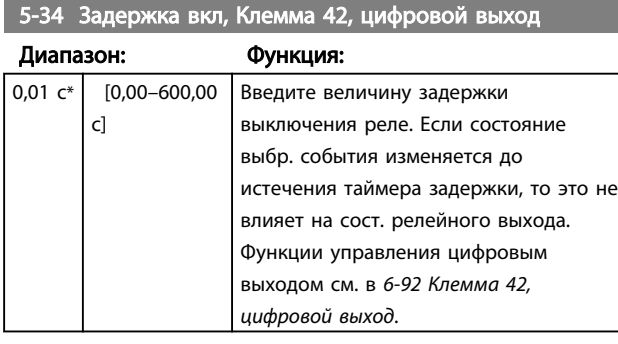

Цифровые входы.

Для конкретных выборов см. пар. 5-1

5-35 Задержка выкл., Клемма 42, цифровой выход

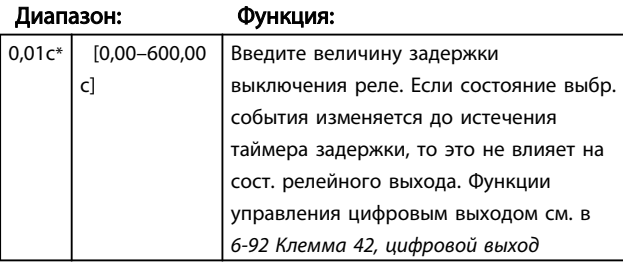

#### 4.6.4 5-4\* Реле

Группа параметров для настройки временных и выходных функций реле.

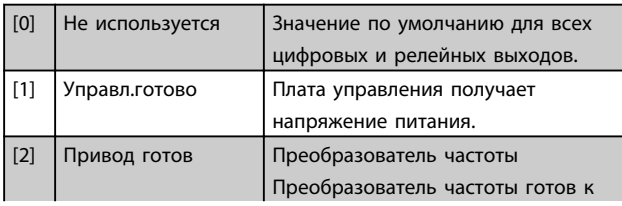

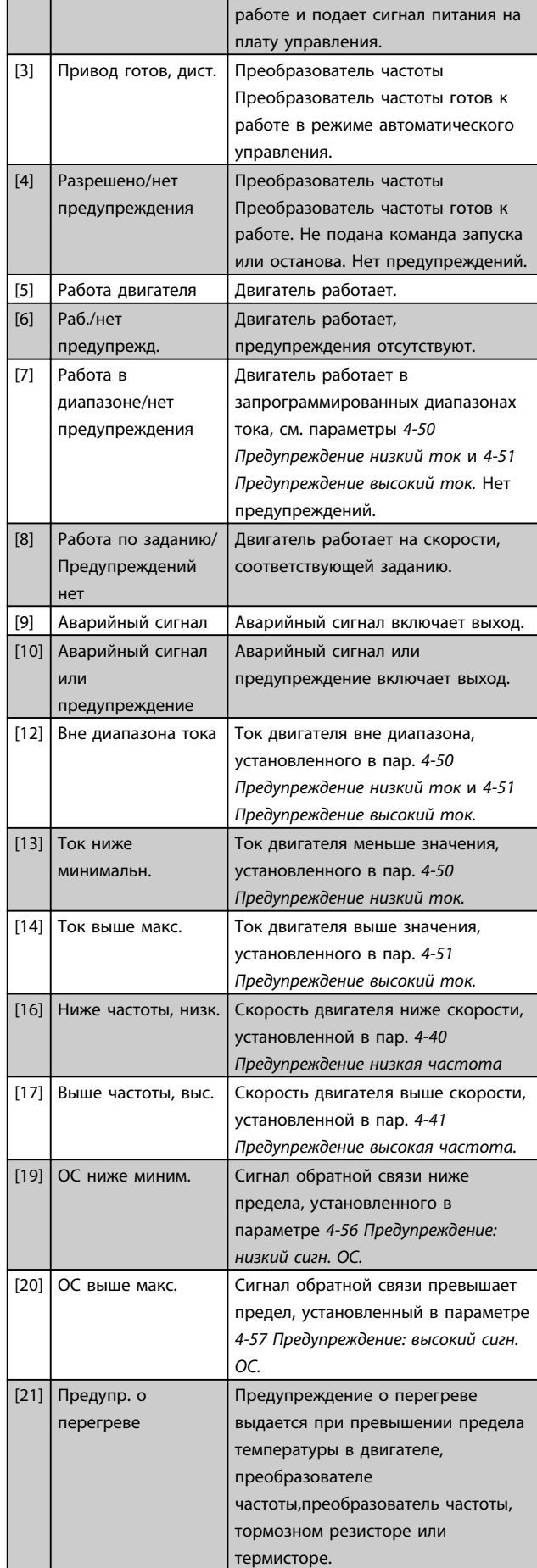

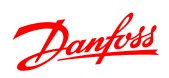

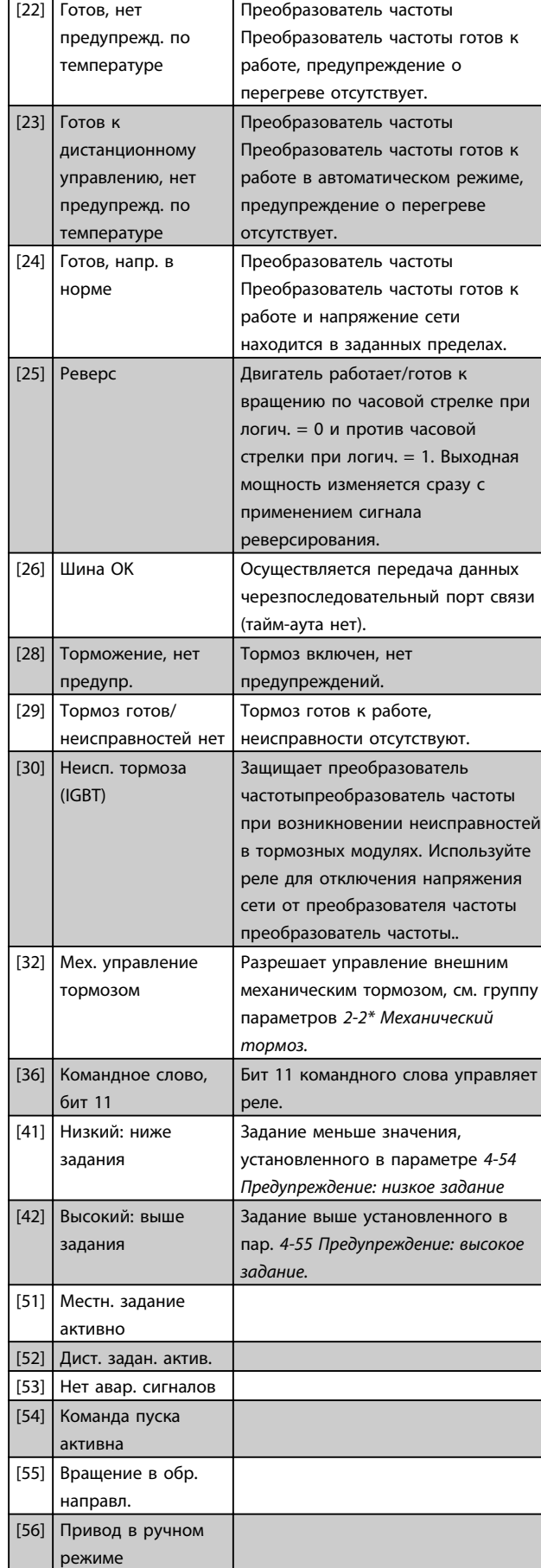

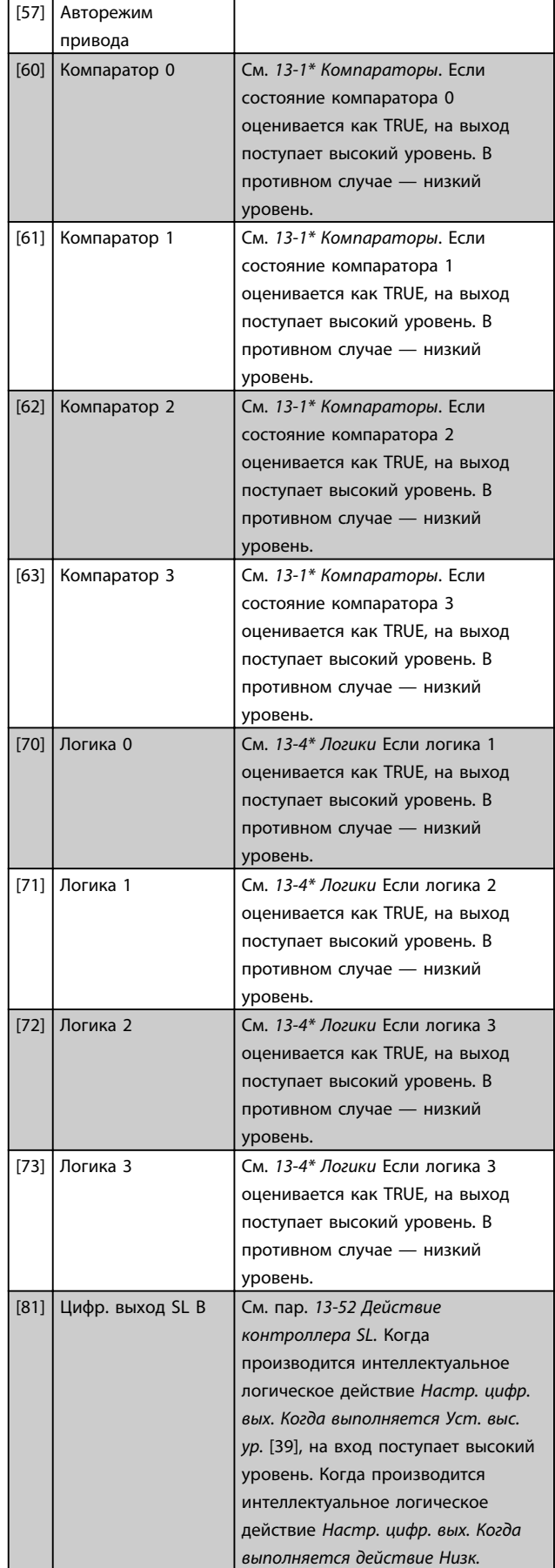

4 4

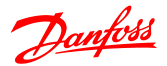

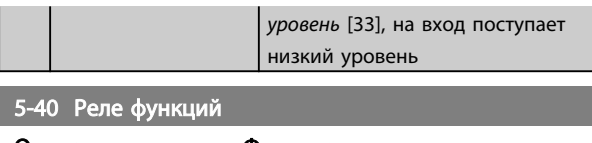

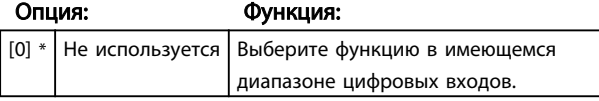

5-41 Задержка включения, реле

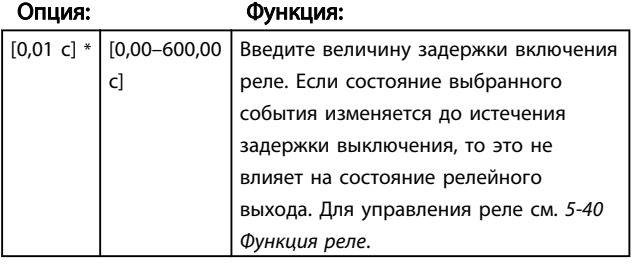

5-42 Задержка выключения, реле

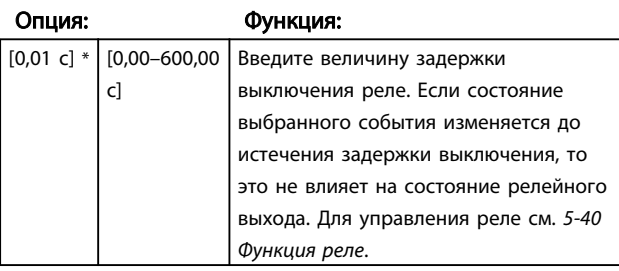

# 4.6.5 5-5\* Импульсный вход

Настройте пар.5-15 Клемма 33, цифр. вход на выбор [32] импульсного входа. Теперь клемма 33 управляет импульсным входом в диапазоне от низкой частоты, пар. 5-55 Клемма 33, мин. част., до высокой частоты, пар. 5-56 Клемма 33, макс. част. Вычислите входную частоту при помощи пар.5-57 Клемма 33, значение мин. зад./обр. связи и пар.5-58 Клемма 33, макс. знач. задан./ОС .

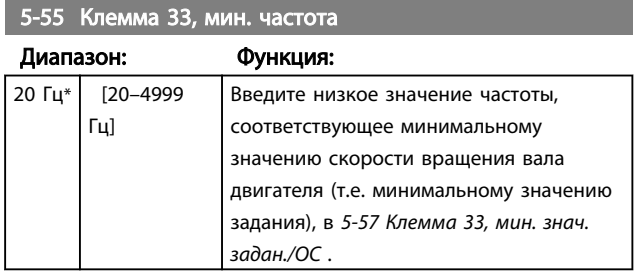

5-56 Клемма 33, макс. частота

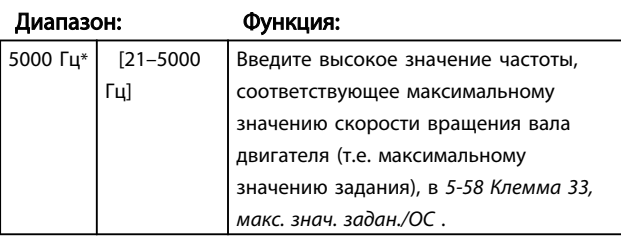

5-57 Клемма 33, мин. знач. задан./ОС

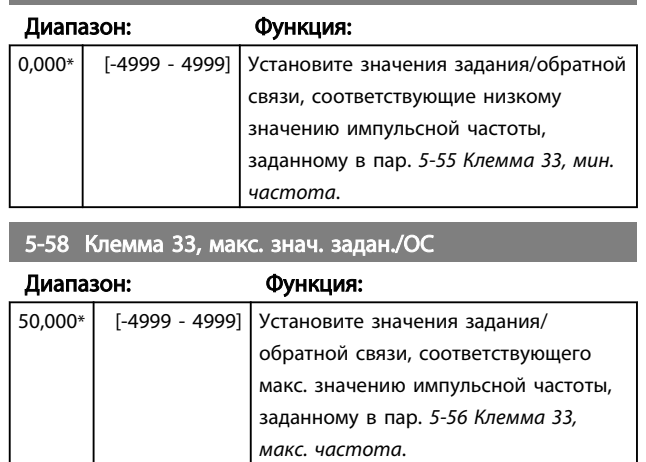
#### 4.7 Группа параметров 6: Аналоговый вход/выход

## 4.7.1 6-\*\* Аналог. вход/выход

Группа параметров для конфигурирования аналоговых входов и выходов.

4.7.2 6-0\* Реж. аналог. входа/выхода

Группа параметров для настройки конфигурации аналоговых входов/выходов.

6-00 Время тайм-аута нуля

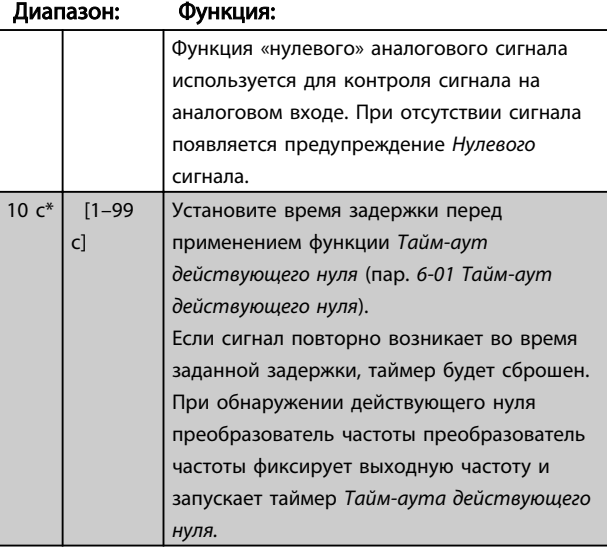

#### 6-01 Функция при тайм-ауте нуля

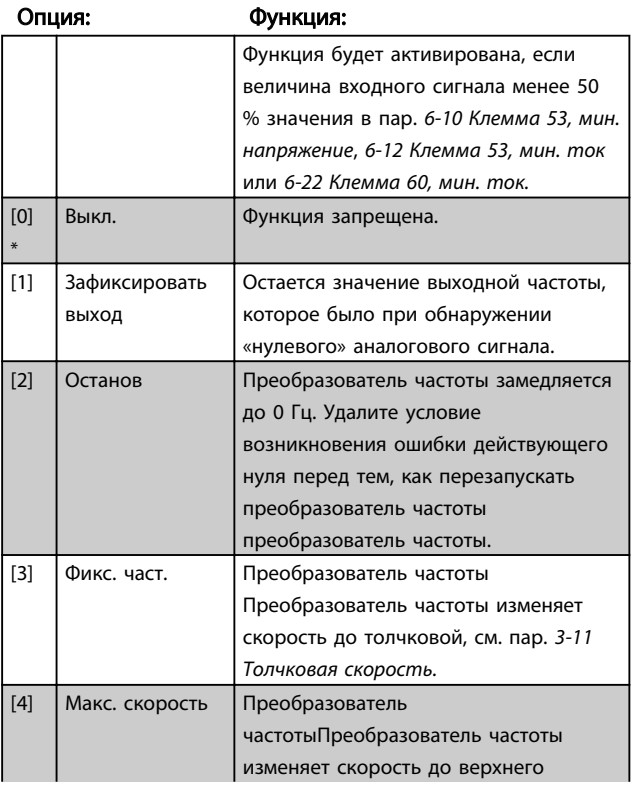

### 6-01 Функция при тайм-ауте нуля

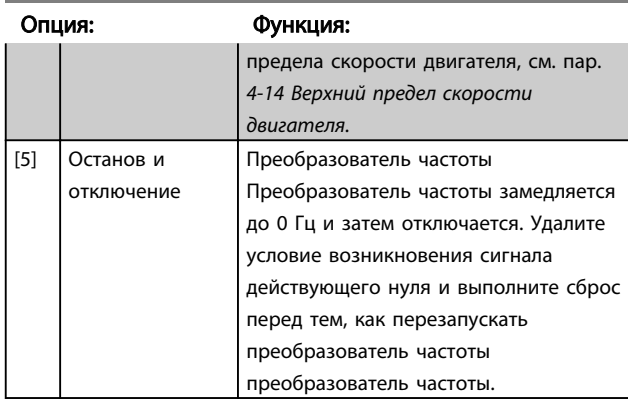

Danfoss

### 4.7.3 6-1\* Аналоговый вход 1

Параметры для настройки масштабов и пределов аналогового входа 1 (клемма 53).

### ПРИМЕЧАНИЕ

Микровыключатель 4 в положении U: 6-10 Клемма 53, мин. напряж. и 6-11 Клемма 53, выс. напряж. активны.

Микровыключатель 4 в положении I:

6-12 Клемма, 53 мин. ток и 6-13 Клемма 53, макс. ток активны.

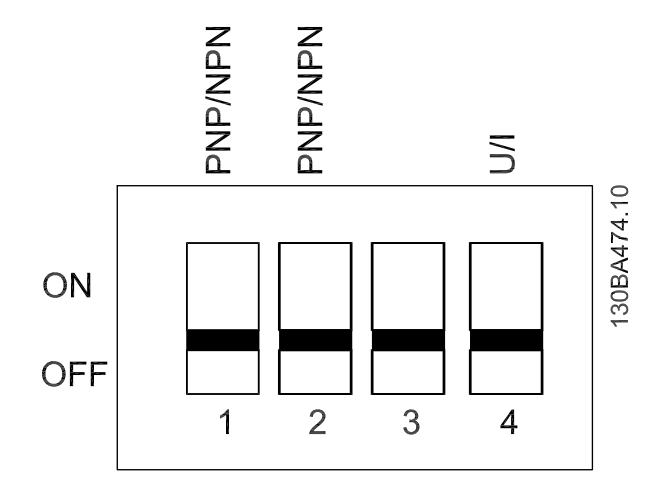

Руководство по программированию VLT® Micro Drive FC 51

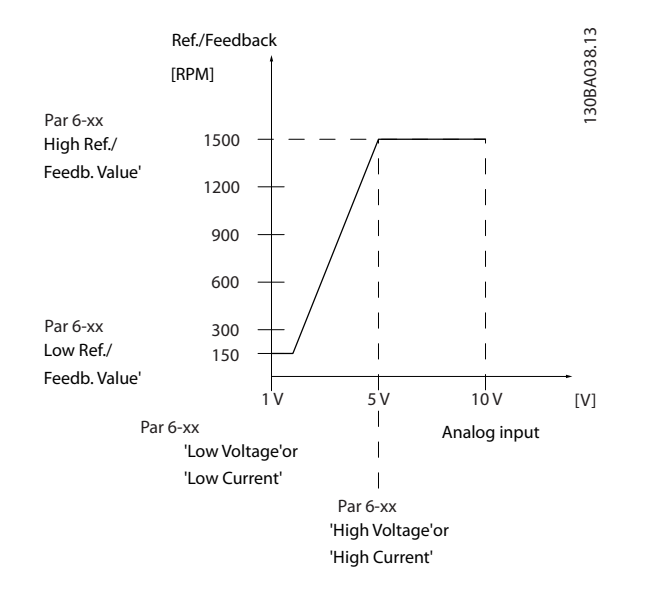

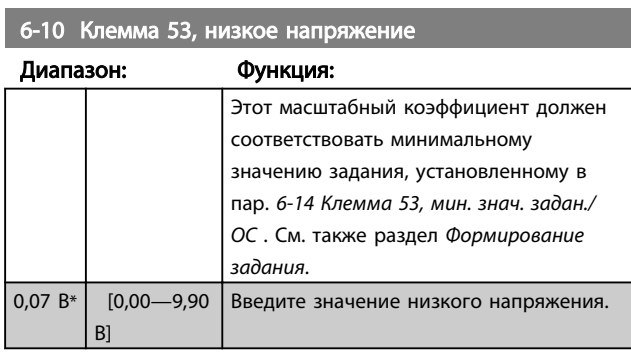

# <u>АПРЕДУПРЕЖДЕНИЕ</u>

Значение должно быть установлено на мин. 1 В, чтобы задействовать функцию Тайм-аут действующего нуля в пар. 6-01 Функция тайм-аута действующего нуля..

6-11 Клемма 53, высокое напряжение

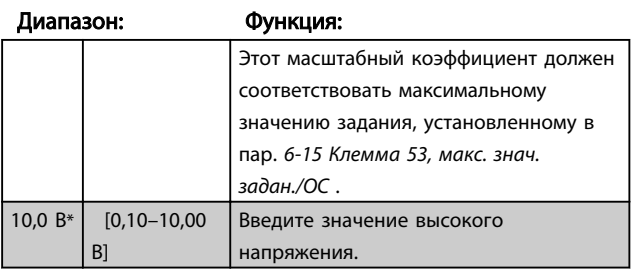

6-12 Клемма 53, минимальный ток

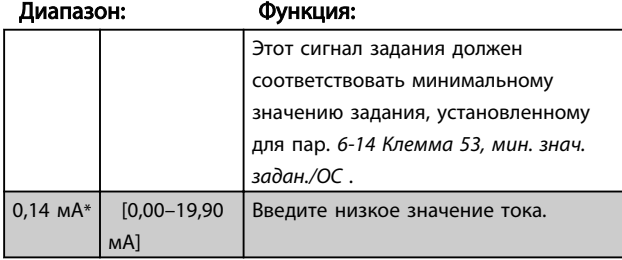

# <u>АПРЕДУПРЕЖДЕНИЕ</u>

Значение должно быть установлено на мин. 2 мА для включения функции в пар. 6-01 Функция тайм-аута действующего нуля.

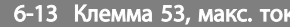

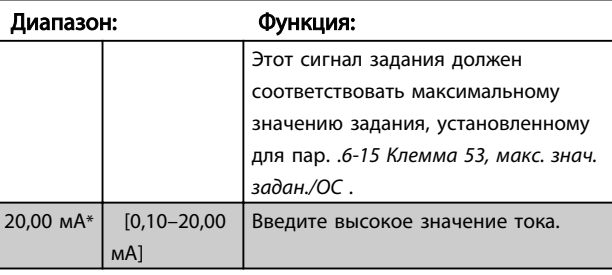

6-14 Клемма 60, мин. знач. задан./ОС

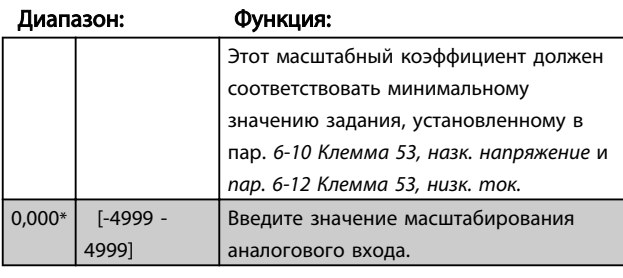

6-15 Клемма 53, макс. знач. задан./ОС

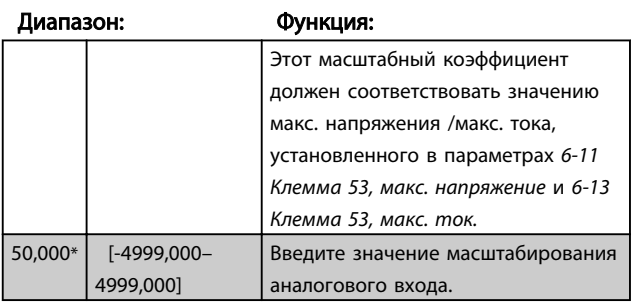

#### 6-16 Клемма 53, постоянн. времени фильтра

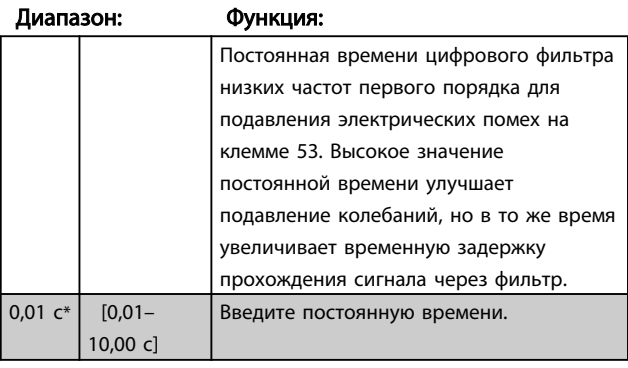

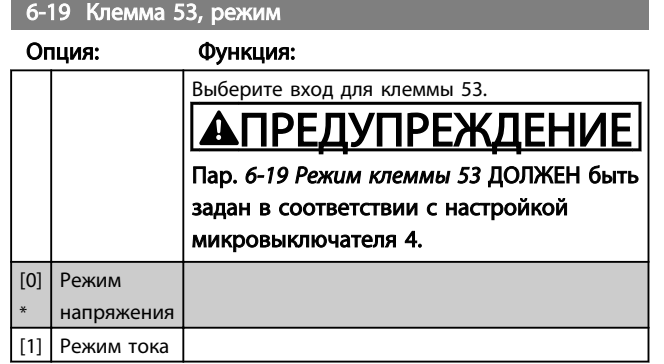

### 4.7.4 6-2\* Аналоговый вход 2

Параметры для настройки масштабов и пределов аналогового входа 2, клемма 60.

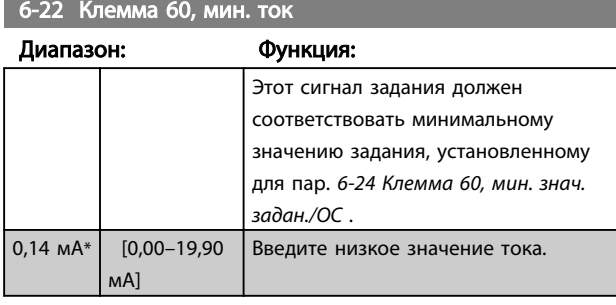

# **АПРЕДУПРЕЖДЕНИЕ**

Значение должно быть установлено на мин. 2 мА для включения функции Тайм-аута действующего нуля в пар. 6-01 Время тайм-аута действующего нуля.

6-23 Клемма 60, макс. ток

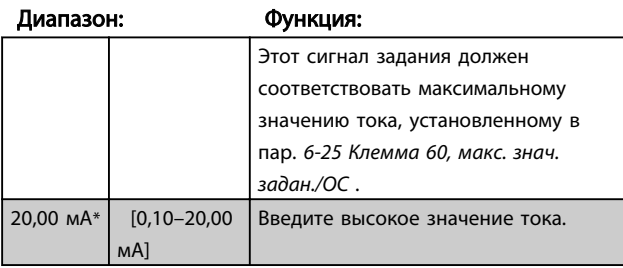

#### 6-24 Клемма 60, мин. знач. задан./ОС

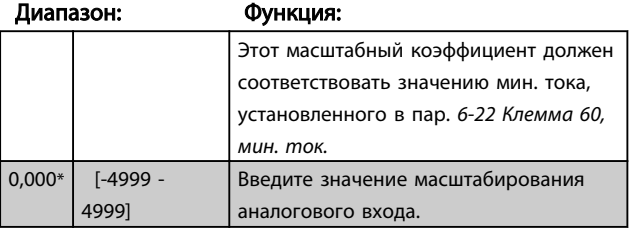

6-25 Клемма 60, макс. знач. задан./ОС

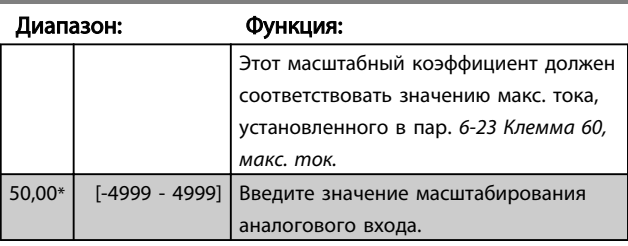

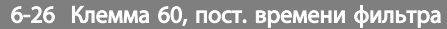

#### Диапазон: Функция:

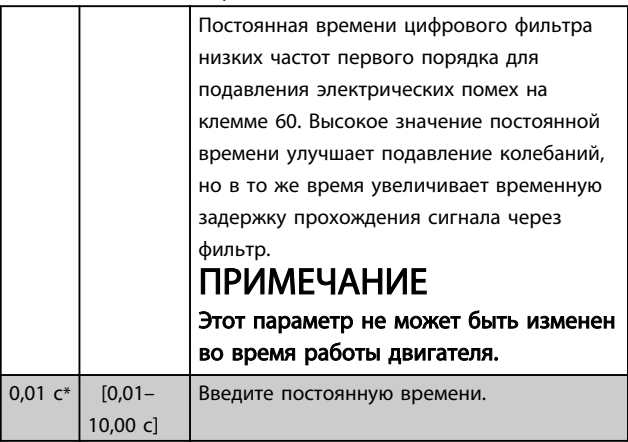

### 4.7.5 6-8\* Потенциометр LCP.

Потенциометр LCP можно выбрать в качестве источника задания или источника относительного задания.

### ПРИМЕЧАНИЕ

В режиме ручного управления потенциометр LCP действует как источник местного задания.

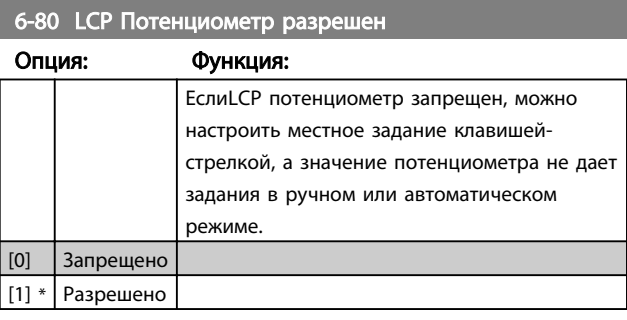

#### 6-81 Потенциометр LCP, мин. знач. задан.

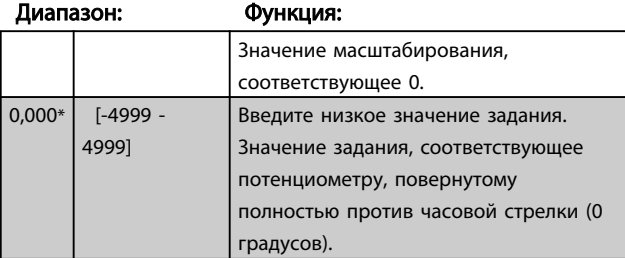

#### Описания параметров Руководство по программированию VLT® Micro Drive FC 51

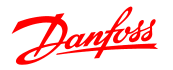

6-82 Потенциометр LCP, макс. знач. задан. Диапазон: Функция: Этот масштабный коэффициент должен соответствовать макс. значению обратной связи задания, установленному в пар. 3-03 Макс. задание. 50,00\* [-4999 - 4999] Введите высокое значение задания. Значение задания, соответствующее потенциометру, повернутому полностью по часовой стрелке (200 градусов).

### 4.7.6 6-9\* Аналоговый выход

Эти параметры предназначены для конфигурирования аналоговых выходов преобразователя частотыпреобразователь частоты..

#### 6-90 Режим клеммы 42

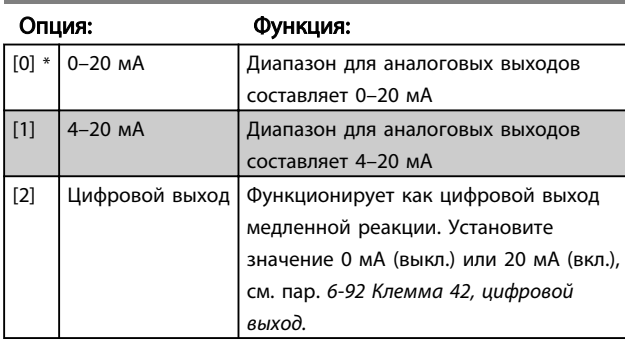

### 6-91 Клемма 42, аналоговый выход

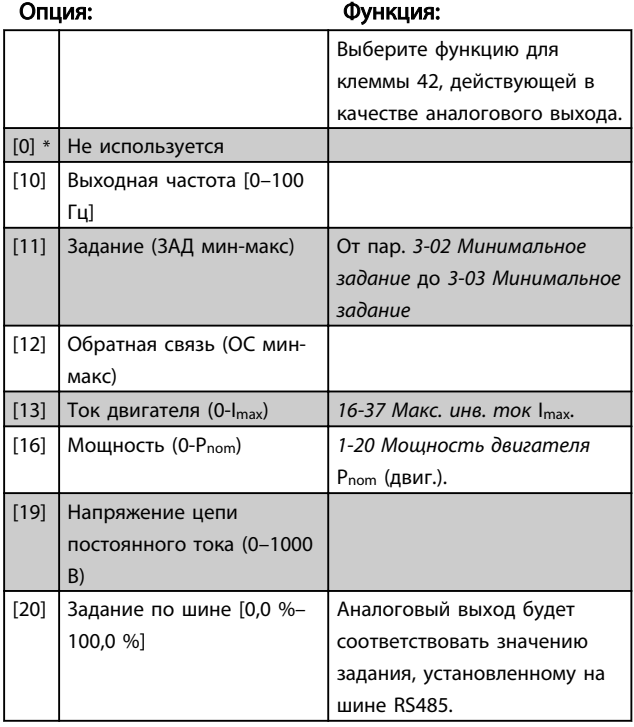

### 6-92 Клемма 42, цифровой выход

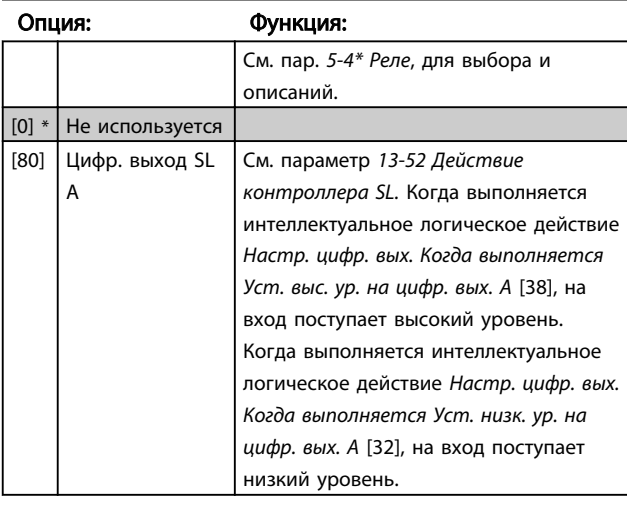

#### 6-93 Клемма 42, мин. масштаб выходного сигнала

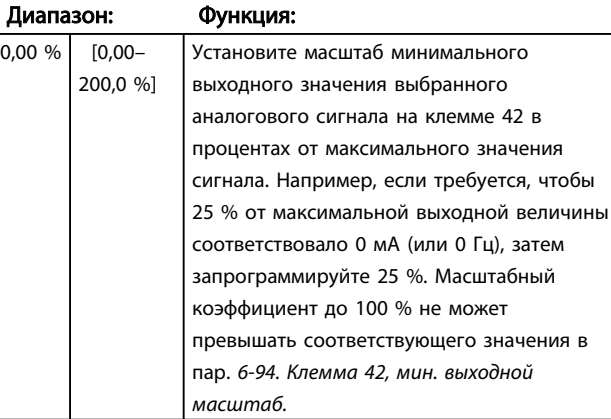

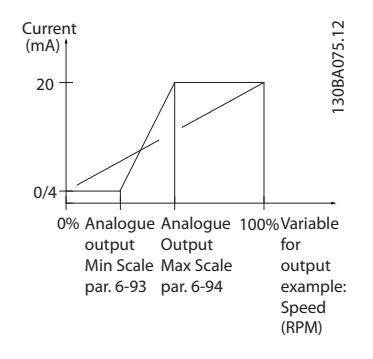

#### 6-94 Клемма 42, масштаб макс. выходного сигнала

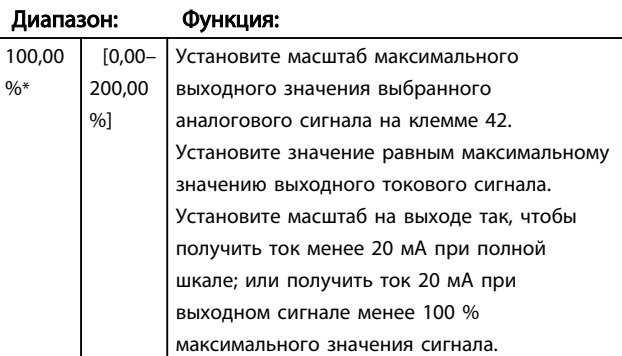

### Описания параметров Руководство по программированию VLT® Micro Drive FC 51

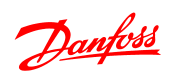

6-94 Клемма 42, масштаб макс. выходного сигнала

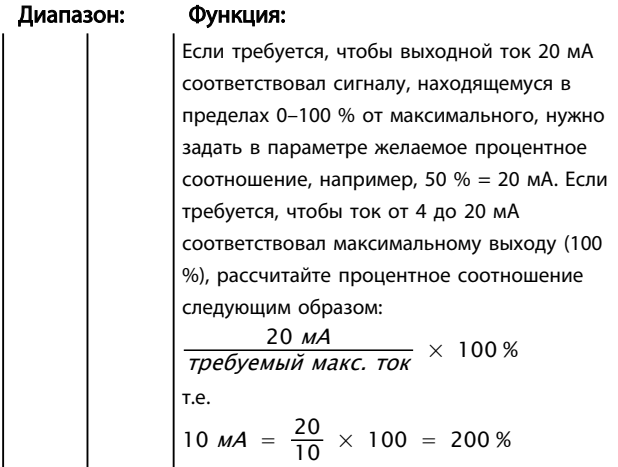

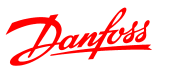

#### 4.8 Группа параметров 7: Контроллеры

#### 4.8.1 7-\*\* Контроллеры

Группа параметров для конфигурирования регуляторов для технологических установок.

4.8.2 7-2\* ОС управл. проц.

Выберите источники обратной связи и ручного управления для ПИ-регулирования процесса.

### **ПРИМЕЧАНИЕ**

Установите 3-15 Источник задания 1 на [0] Не действует, чтобы использовать Аналоговый вход в качестве источника обратной связи. Чтобы использовать аналоговый вход в качестве источника обратной связи, не используйте его в

качестве источника задания (выбранного в параметре 3-15, 3-16 или 3-17).

### 7-20 Источники обратной связи управления процессом

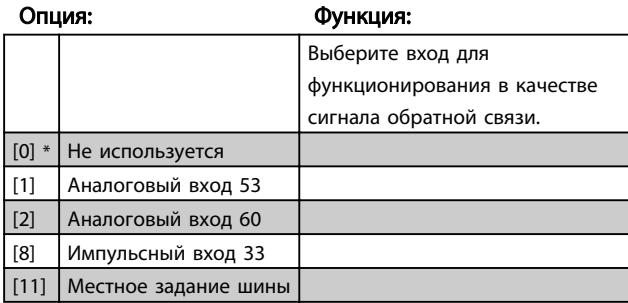

#### 4.8.3 7-3\* ПИ-регулирование процесса

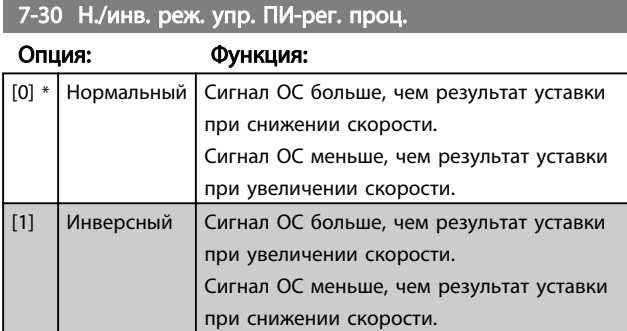

7-31 Антираскрутка ПИ-рег. проц.

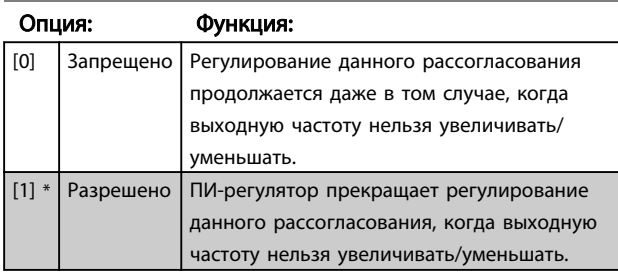

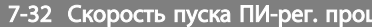

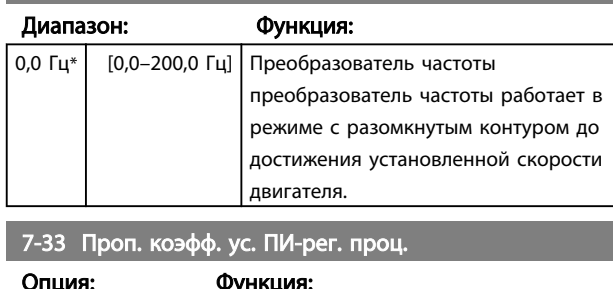

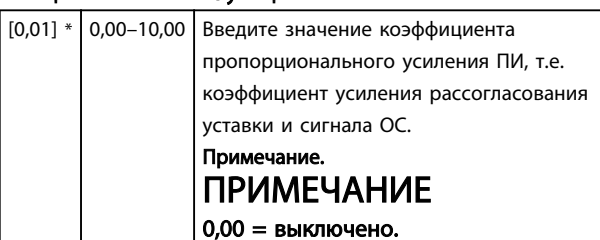

#### 7-34 Пост. врем. интегрир. ПИ-рег. проц.

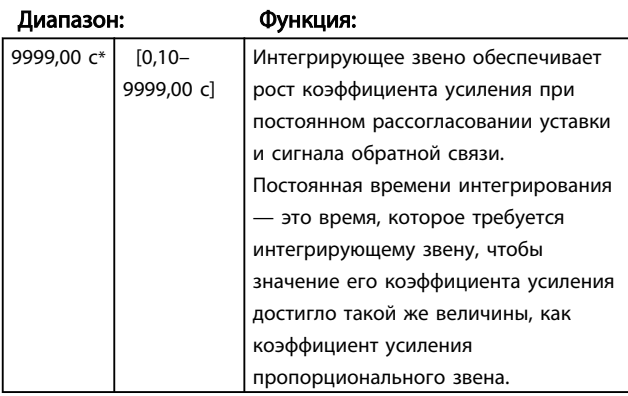

#### 7-38 Коэфф. пр. связи проц.

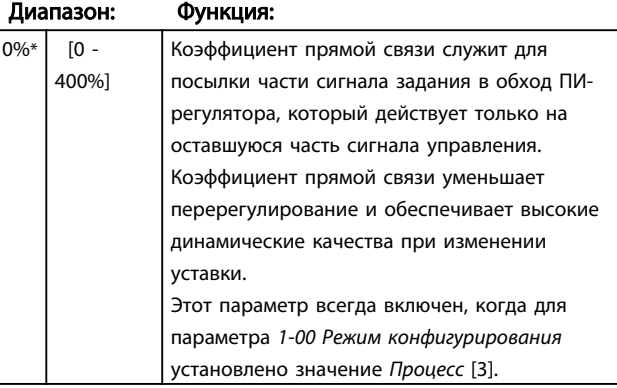

#### 7-39 Зона соответствия заданию

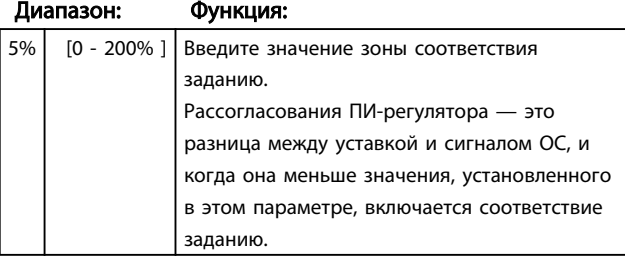

#### Руководство по программированию VLT® Micro Drive FC 51

#### 4.9 Группа параметров 8: Связь

4.9.1 8-\*\* Связь

Группа параметров для конфигурирования связи.

#### 4.9.2 8-0\* Общие настройки

Используйте эту группу параметров для конфигурирования общих настроек связи.

#### 8-01 Место управления

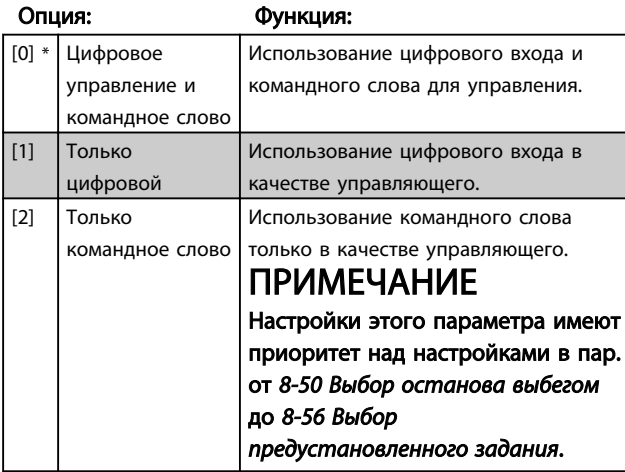

8-02 Источник командного слова

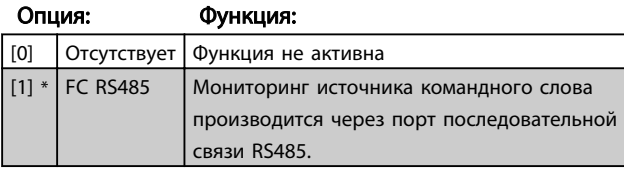

#### 8-03 Время тайм-аута командного слова

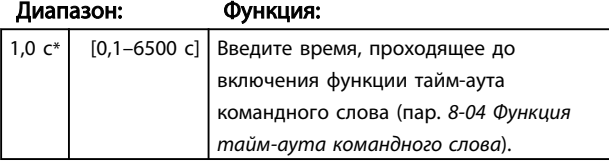

#### 8-04 Функция тайм-аута командного слова

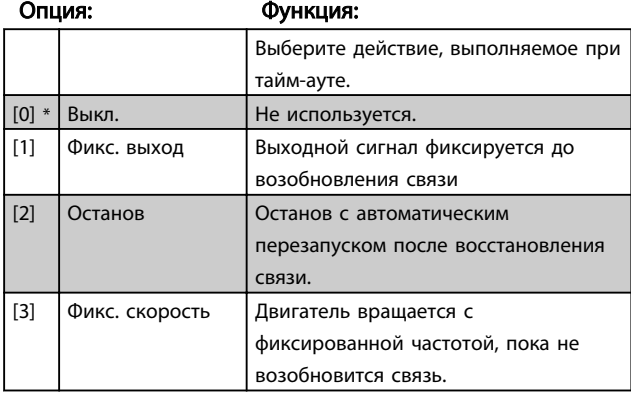

8-04 Функция тайм-аута командного слова

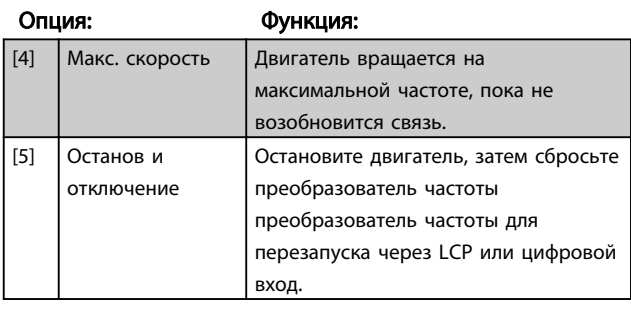

#### 8-06 Сброс тайм-аута командного слова

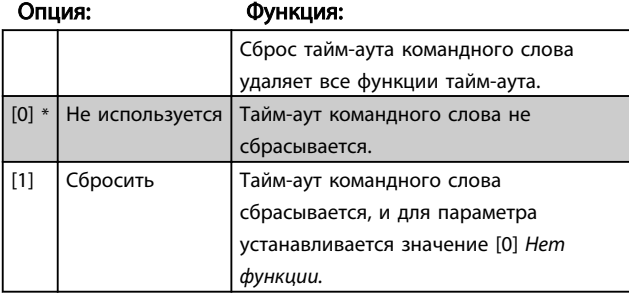

### 4.9.3 8-3\* Настройки порта ПЧ

Параметры для конфигурирования порта ПЧ.

#### 4.9.4 8-30 Протокол

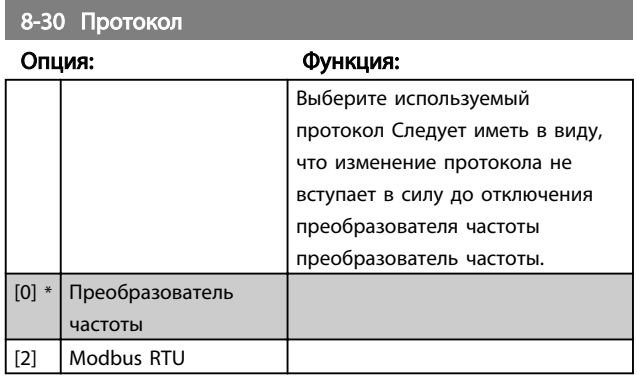

#### 8-31 Agpec

| Диапазон: |                   | Функция:                     |
|-----------|-------------------|------------------------------|
|           |                   | Выберите адрес для шины.     |
| $1*$      | [1 — Определяемые | Диапазон шины ПЧ: 1-126.     |
|           | протоколом]       | Диапазон шины Modbus: 1-247. |

8-32 Скорость передачи данных порта ПЧ

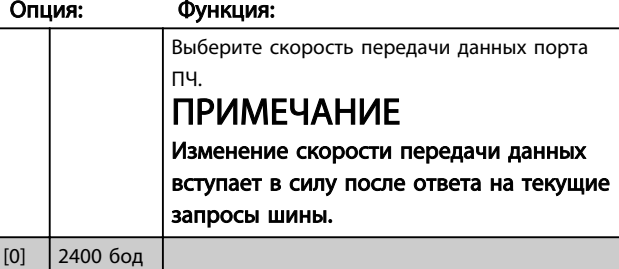

#### Описания параметров Руководство по программированию VLT® Micro Drive FC 51

# Danfoss

### 8-32 Скорость передачи данных порта ПЧ

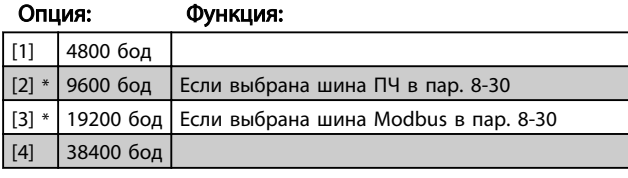

#### 8-33 Четность порта ПЧ

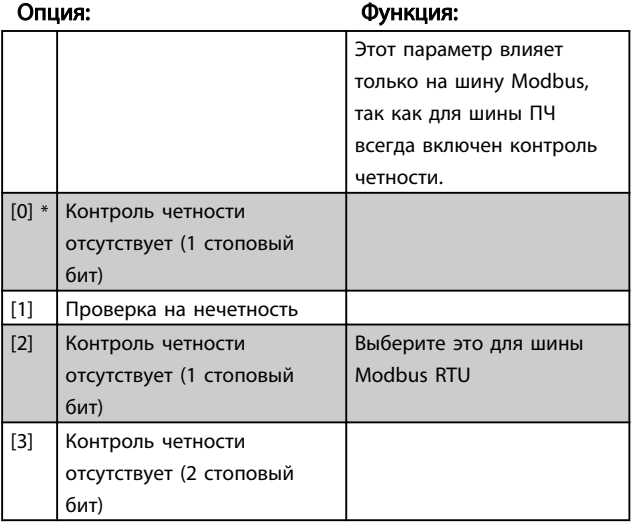

8-35 Мин. задержка реакции

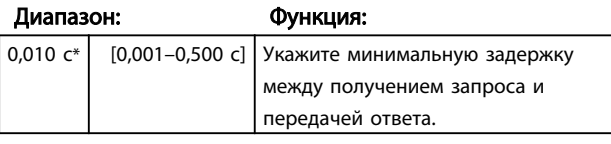

#### 8-36 Максимальная задержка реакции

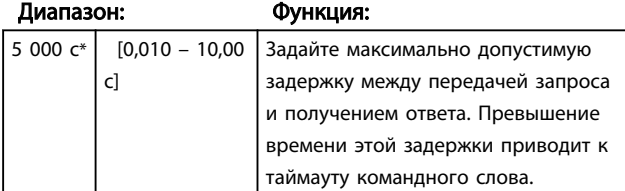

### 4.9.5 8-4\* Уст. протокола FC MC

#### 4.9.6 8-43 Конфигурирование чтения PCD порта

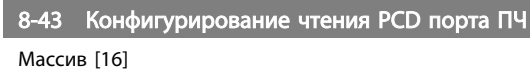

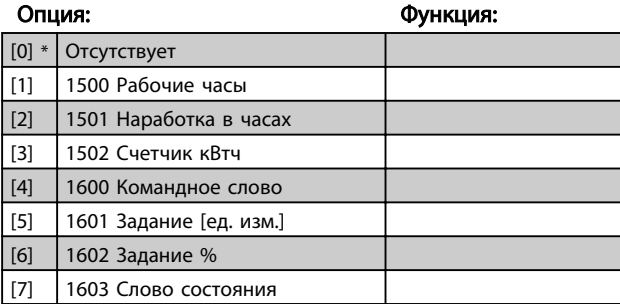

### 8-43 Конфигурирование чтения PCD порта ПЧ

### Массив [16]

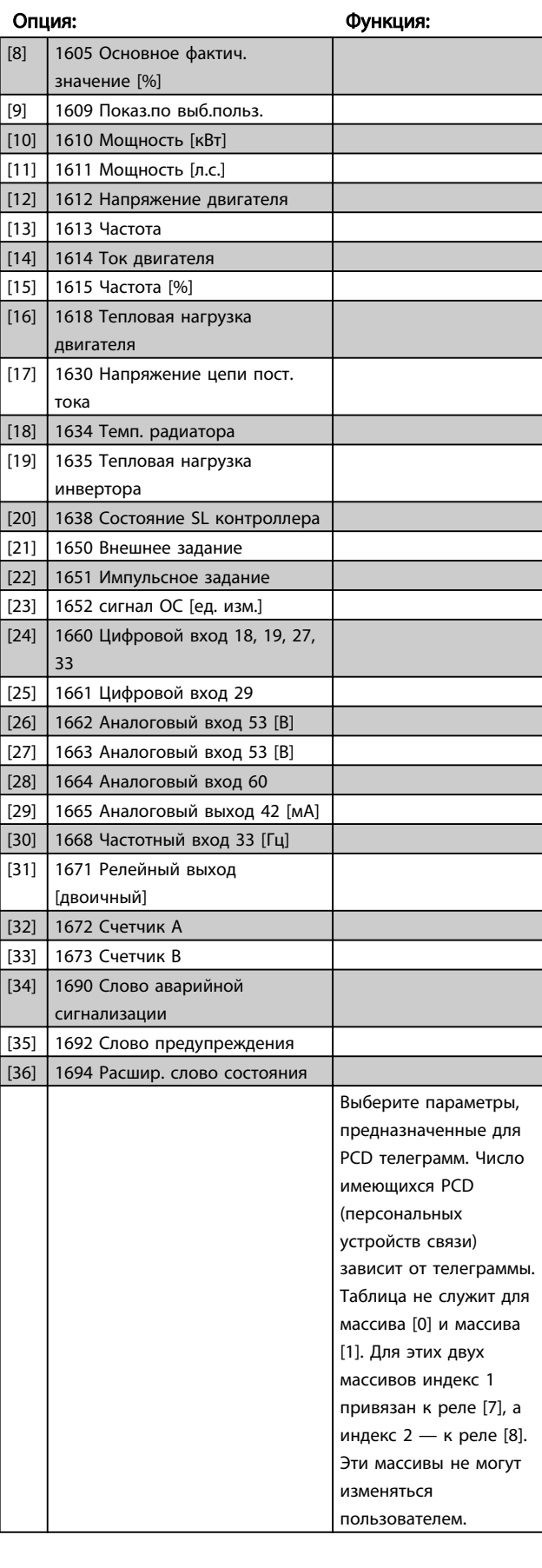

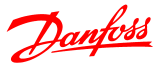

#### 4.9.7 8-5\* Цифровое/Шина

Параметры для конфигурирования командного слова цифрового управления/слияния шины.

### ПРИМЕЧАНИЕ

Параметры активны только в случае, когда для пар. 8-01 Место управления установлено значение Цифровое управление и командное слово [0].

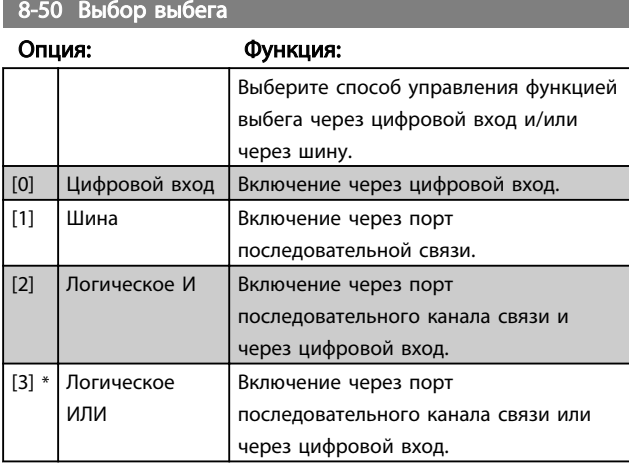

#### 8-51 Выбор быстрого останова

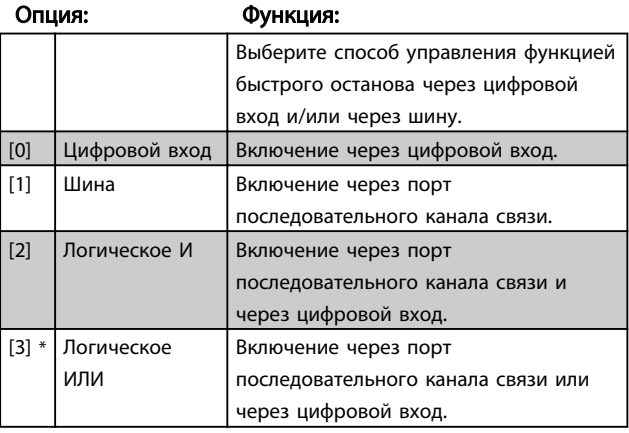

#### 8-52 Выбор торможения постоянным током

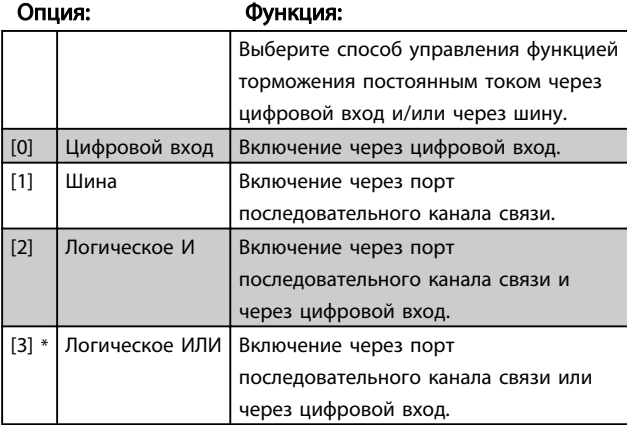

#### 8-53 Выбор пуска

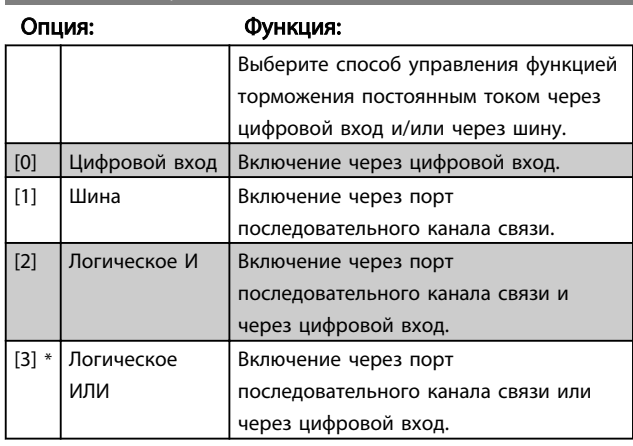

#### 8-54 Выбор реверса

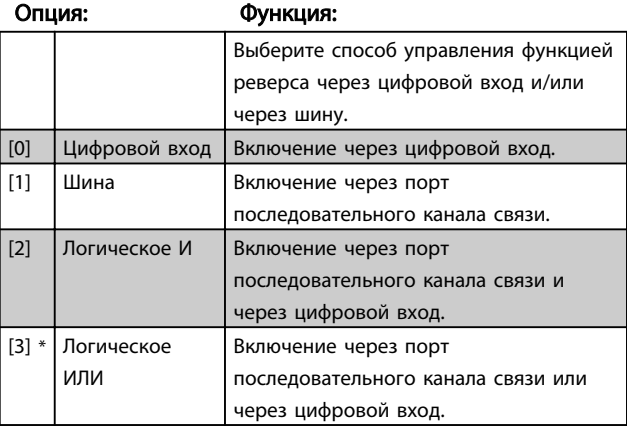

#### 8-55 Выбор набора

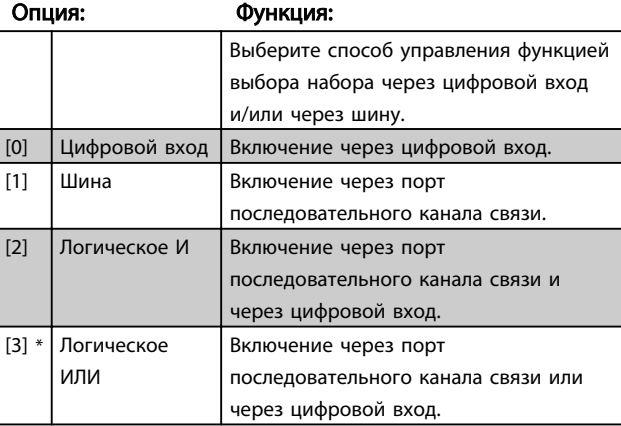

#### 8-56 Выбор предустановленного задания

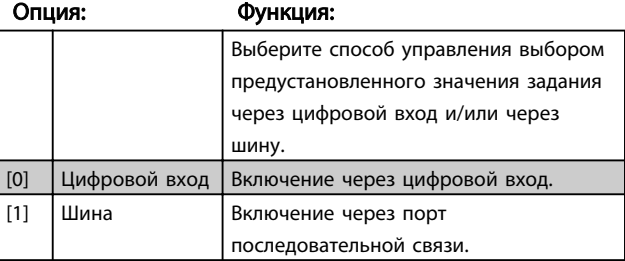

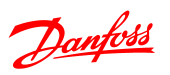

8-56 Выбор предустановленного задания

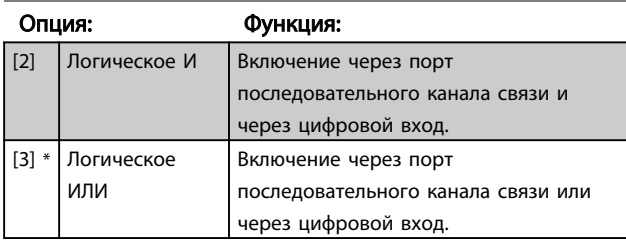

### 4.9.8 8-9\* Обратная связь по шине

Параметр для конфигурирования обратной связи по шине.

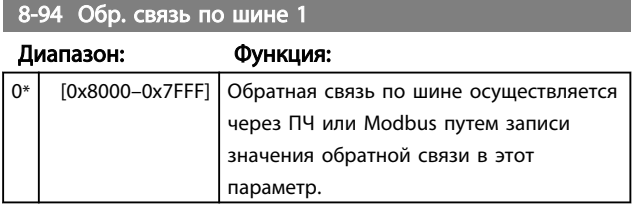

Danfoss

#### 4.10 Группа параметров 13: Интеллектуальная логика

### 4.10.1 13-\*\* Программные особенности

Интеллектуальное логическое управление (SLC) - это последовательность действий, определяемых пользователем, которая осуществляется SLC (пар. 13-52 Действие контроллера SL [X]), когда связанное пользовательское событие (13-51 Событие контролера SL [X]) установлено на True.

События и действия связаны в пары, что означает выполнение соответствующего действия, если значение события истина. После этого оценивается следующее событие и выполняется соответствующее действие, и так далее. В каждый момент времени оценивается только одно событие.

Если событие оценивается, как False, SLC не выполняет никаких действий в течение интервала сканирования, и другие события не оцениваются.

Можно запрограммировать от 1 до 20 событий и действий. После осуществления последнего события / действия последовательность запускается снова с события / действия [0].

На рисунке показан пример с тремя событиями / действиями.

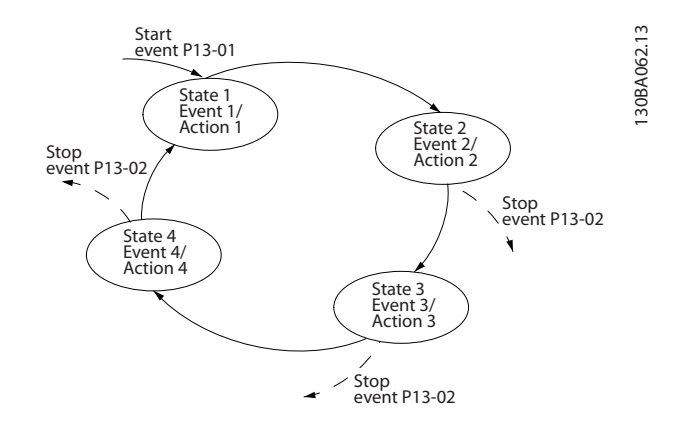

#### Пуск и останов контроллера SLC:

Запустите SLC, выбрав Вкл. [1] в пар. 13-00 Режим контроллера SL. SLC начинает оценивать событие 0 и, если оно оценивается как истинное (TRUE), SLC продолжает цикл.

Контроллер SLC останавливается, когда Событие останова (параметр 13-02 Событие останова) является истинным (TRUE). SLC можно также остановить, выбрав Выкл. [0] в пар. 13-00 Режим контроллера SL

Для сброса всех параметров SLC выберите Сброс SLC [1] в пар. 13-03 Сброс и начните программирование с начала.

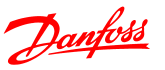

### 4.10.2 13-0\* Настройка SLC

Используйте настройки SLC для включения, выключения и сброса интеллектуального логического контроллера.

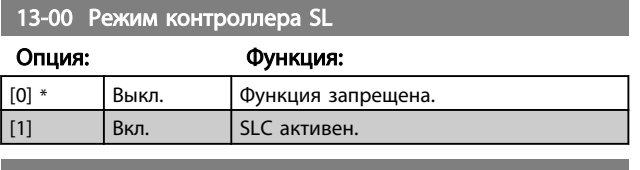

#### 13-01 Событие запуска

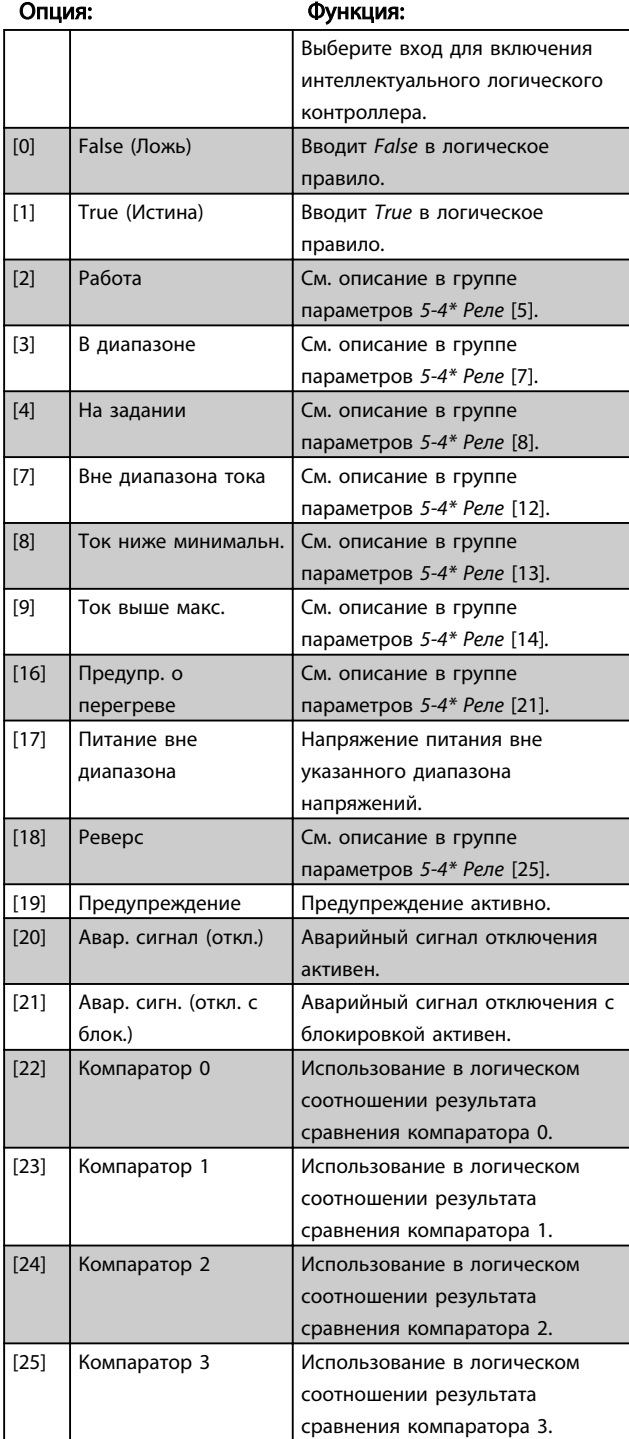

#### 13-01 Событие запуска

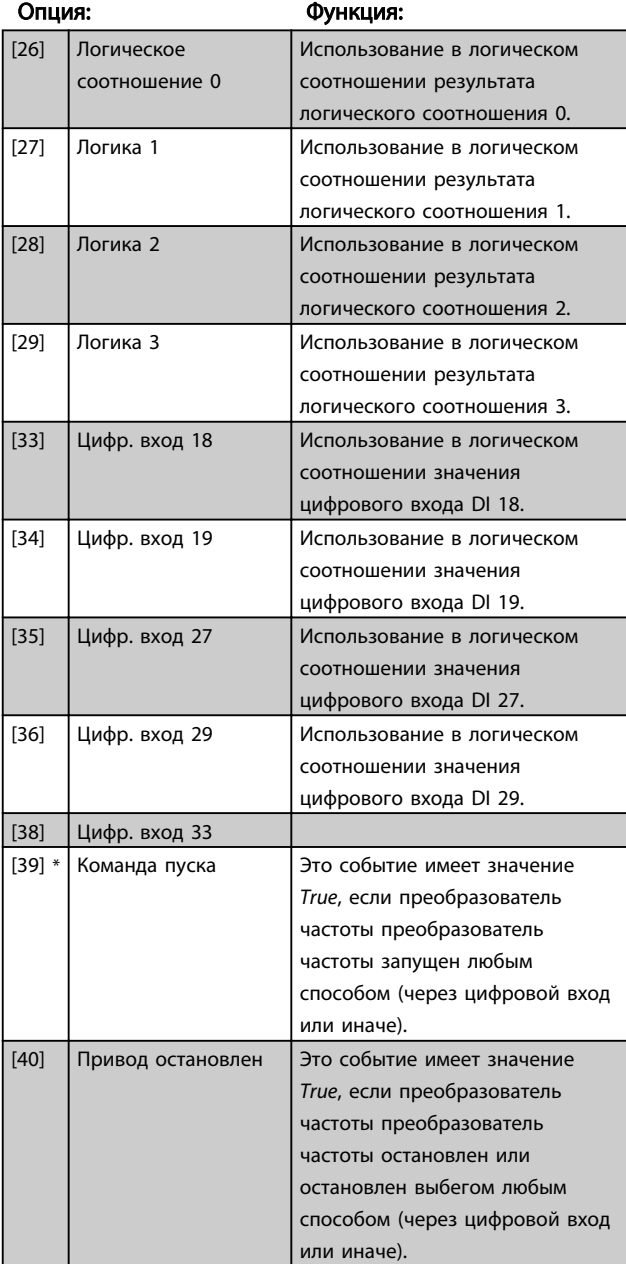

### 13-02 Событие останова

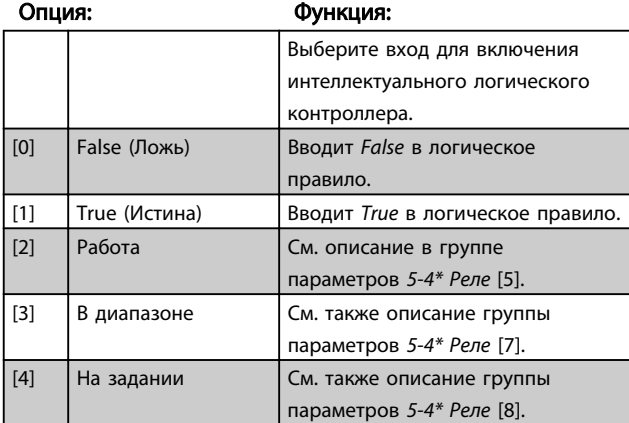

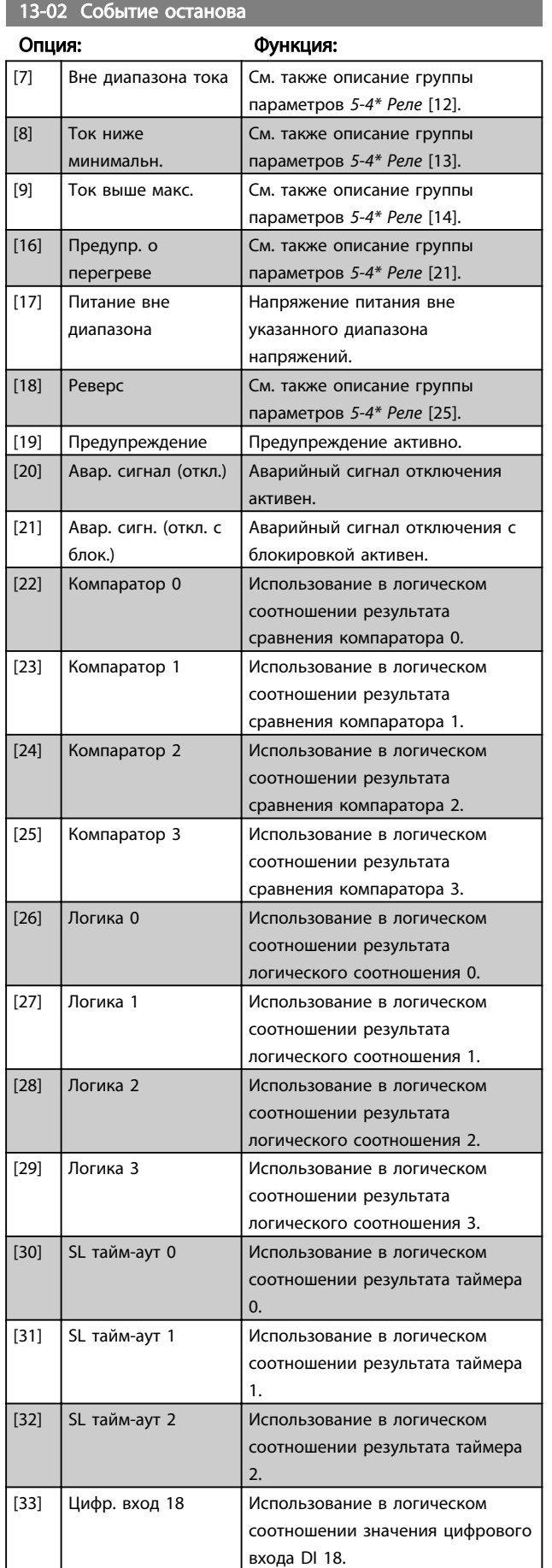

#### 13-02 Событие останова

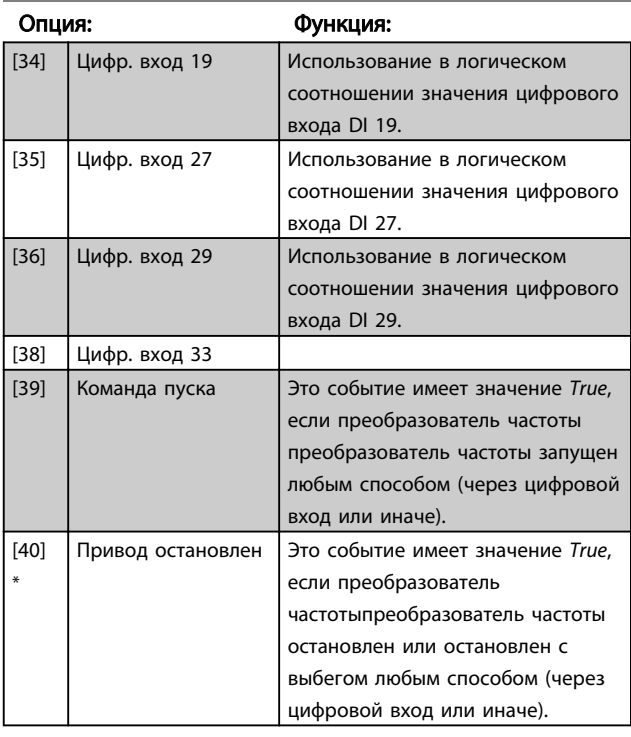

#### 13-03 Сброс SLC

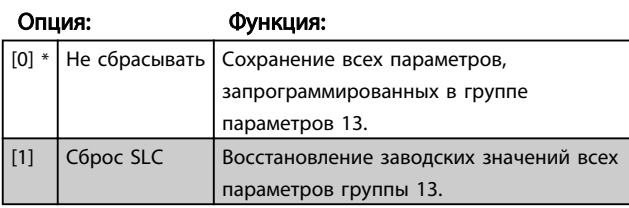

#### 4.10.3 13-1\* Компараторы

Компараторы используются для сравнения непрерывных переменных (выходной частоты, выходного тока, аналогового входного сигнала и т. д.) с фиксированными предустановленными величинами.

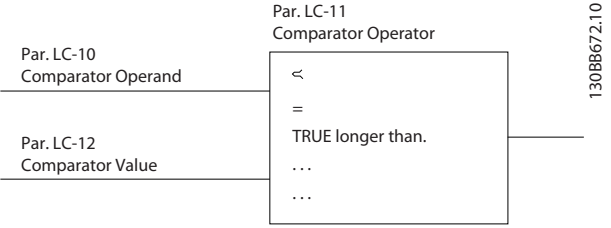

Кроме того, имеются цифровые величины,

сравниваемые с фиксированными значениями времени. См. объяснение в 13-10 Comparator Operand. Компараторы выполняют сравнение один раз в каждом интервале контроля. Результат сравнения (TRUE или FALSE) используется непосредственно. Все параметры в данной группе являются параметрами типа массива с индексами от 0 до 5. Выберите индекс 0 для

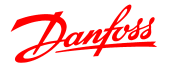

#### Описания параметров Руководство по программированию VLT® Micro Drive FC 51

программирования компаратора 0, индекс 1 для программирования компаратора 1 и т.д.

#### 13-10 Операнд сравнения

#### Массив [4]

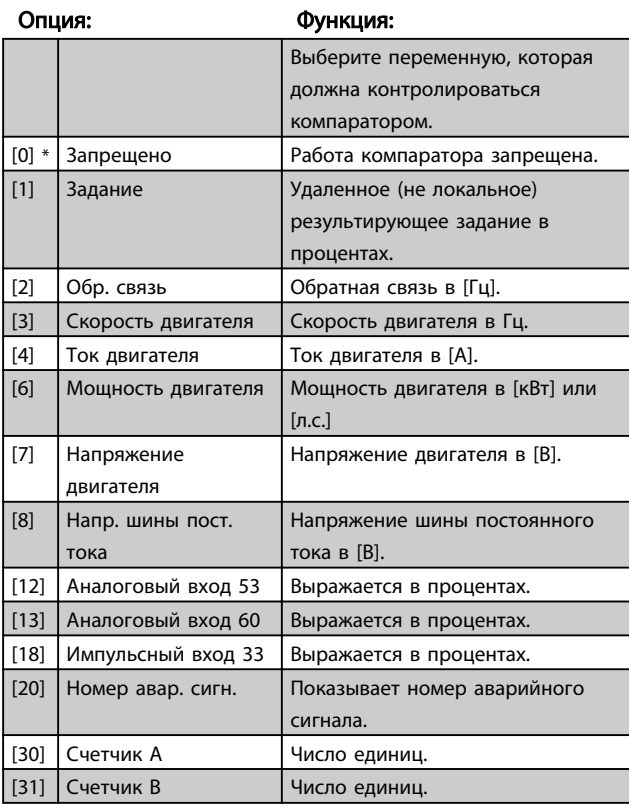

#### 13-11 Оператор сравнения

Массив [4]

#### Опшина: Функция: Функция: Функция: Функция: Функция: Функция: Функция: Функция: Функция: Функция: Функция: Функция: Функция: Функция: Функция: Функция: Функция: Функция: Функция: Функция: Функция: Функция: Функция: Функция

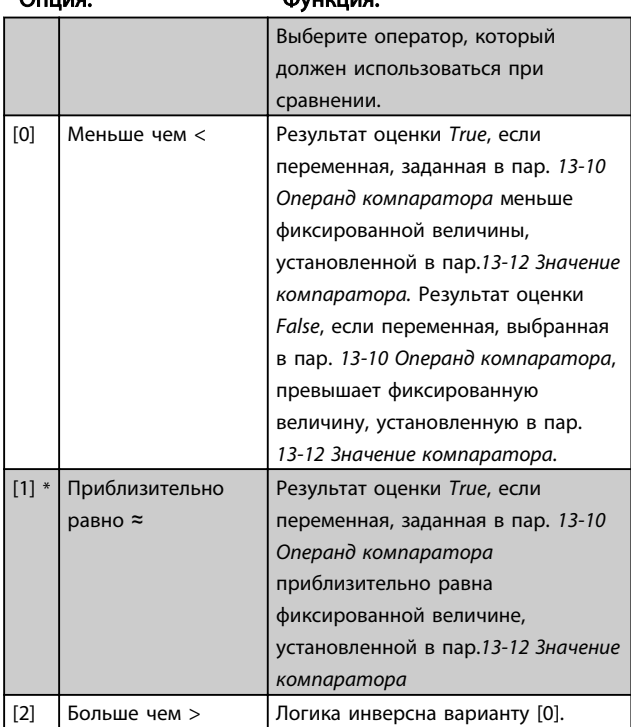

#### 13-12 Результат сравнения

Массив [4]

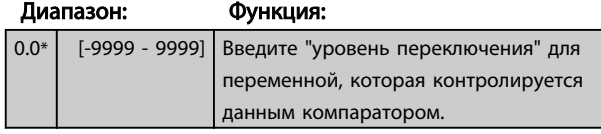

#### 4.10.4 13-2\* Таймеры

Результат таймера используется для определения события (см. пар. 13-51 Действие контроллера SL) или в качестве булевой переменной в логическом соотношении (см. параметры 13-40 Булева логика 1, 13-42 Булева логика 2 и 13-44 Булева логика 3).

По истечении установленного времени таймера его состояние изменяется с False на True.

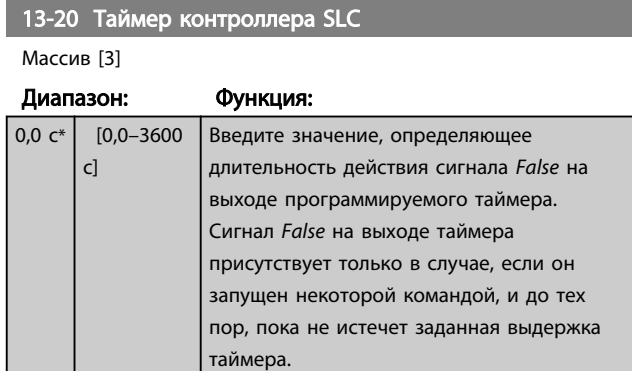

#### 4.10.5 13-4\* Правила логики

С помощью логических операторов И, ИЛИ, НЕ можно объединять до трех булевых переменных (TRUE / FALSE) от таймеров, цифровых входов, битов состояния и событий. Выберите булевые входы для расчета в 13-40 Logic Rule Boolean 1, 13-42 Logic Rule Boolean 2 и 13-44 Logic Rule Boolean 3. Задайте используемые операторы для логического комбинирования выбранных входов в 13-41 Logic Rule Operator 1 и 13-43 Logic Rule Operator 2.

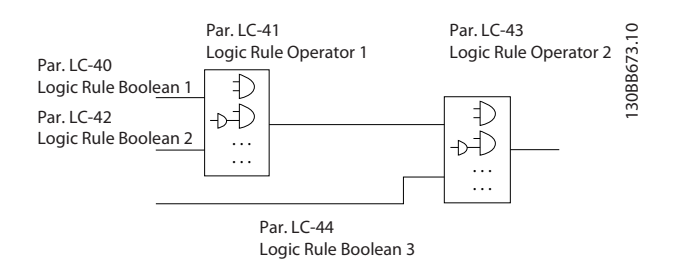

#### Приоритет вычислений

В первую очередь обрабатываются результаты из 13-40 Logic Rule Boolean 1, 13-41 Logic Rule Operator 1 и 13-42 Logic Rule Boolean 2. Результат вычисления (TRUE /

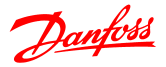

FALSE) комбинируется со значениями параметров 13-43 Logic Rule Operator 2 и 13-44 Logic Rule Boolean 3, и в соответствии с логическим соотношением получается конечный результат (TRUE / FALSE).

# 13-40 Булева переменная лог.соотн. 1

Массив [4]

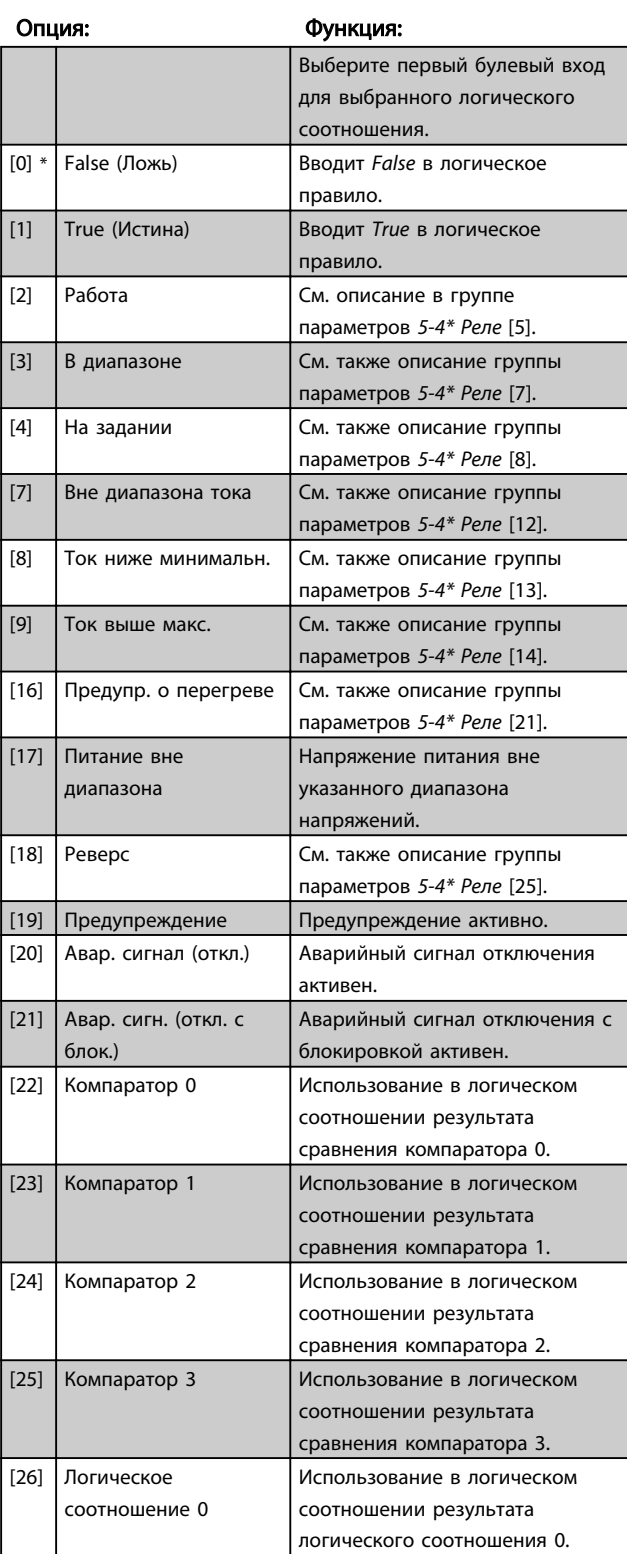

### 13-40 Булева переменная лог.соотн. 1

#### Массив [4]

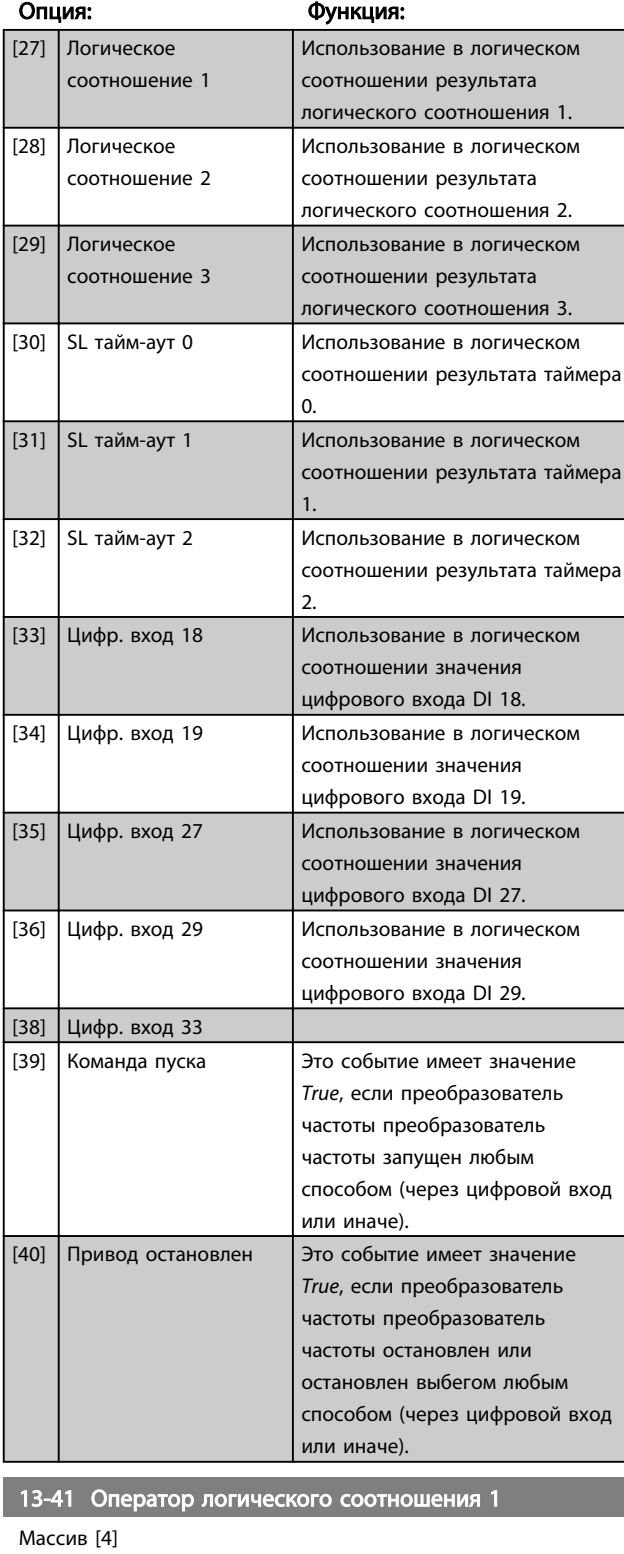

#### Опция: Функция:

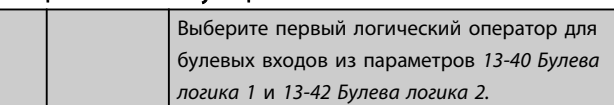

#### Описания параметров Руководство по программированию VLT® Micro Drive FC 51

Массив [4]

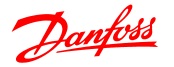

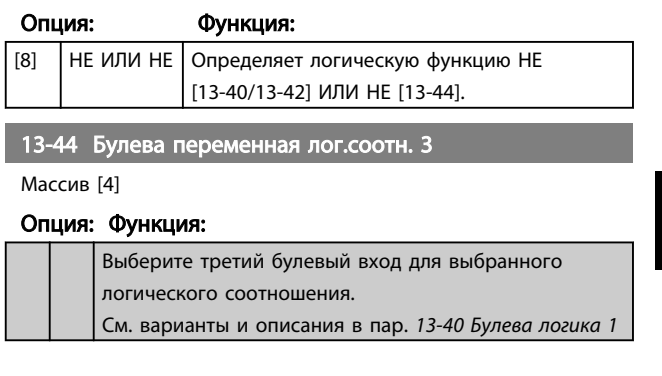

13-43 Оператор логического соотношения 2

### 4.10.6 13-5\* Состояния

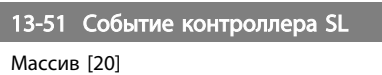

#### Опция: Функция:

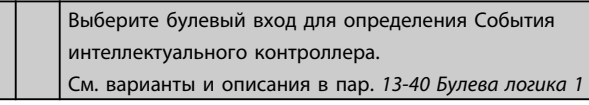

#### 13-52 Действие контроллера SL

Массив [20]

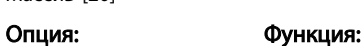

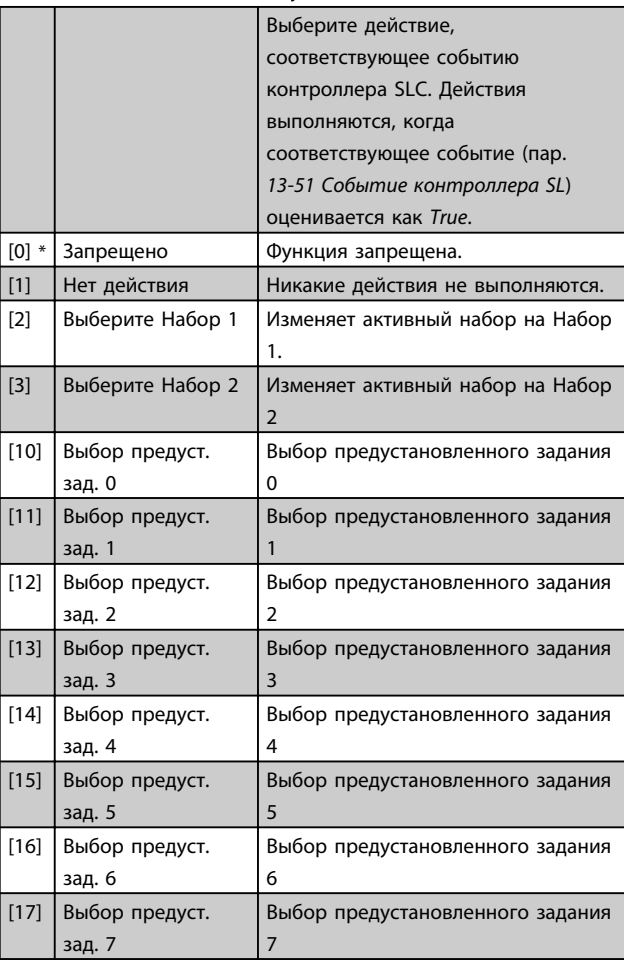

13-41 Оператор логического соотношения 1

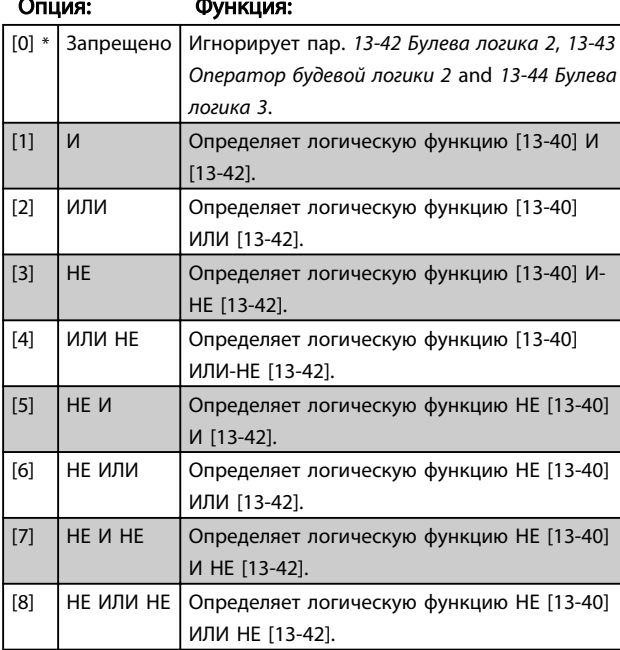

13-42 Булева переменная логич.соотношения2

Массив [4]

#### Опция: Функция:

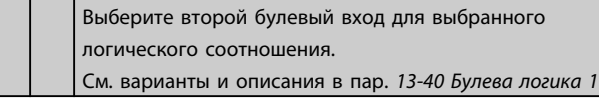

13-43 Оператор логического соотношения 2

#### Массив [4]

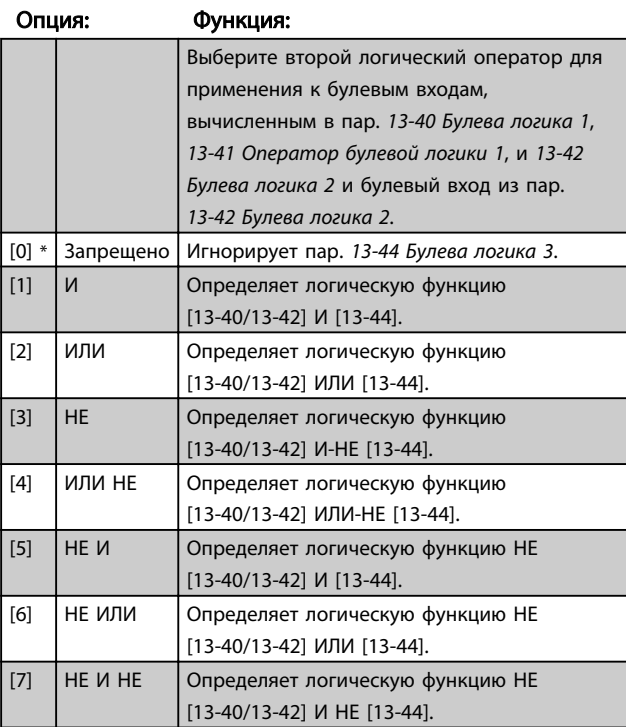

Danfoss

### 13-52 Действие контроллера SL

Массив [20]

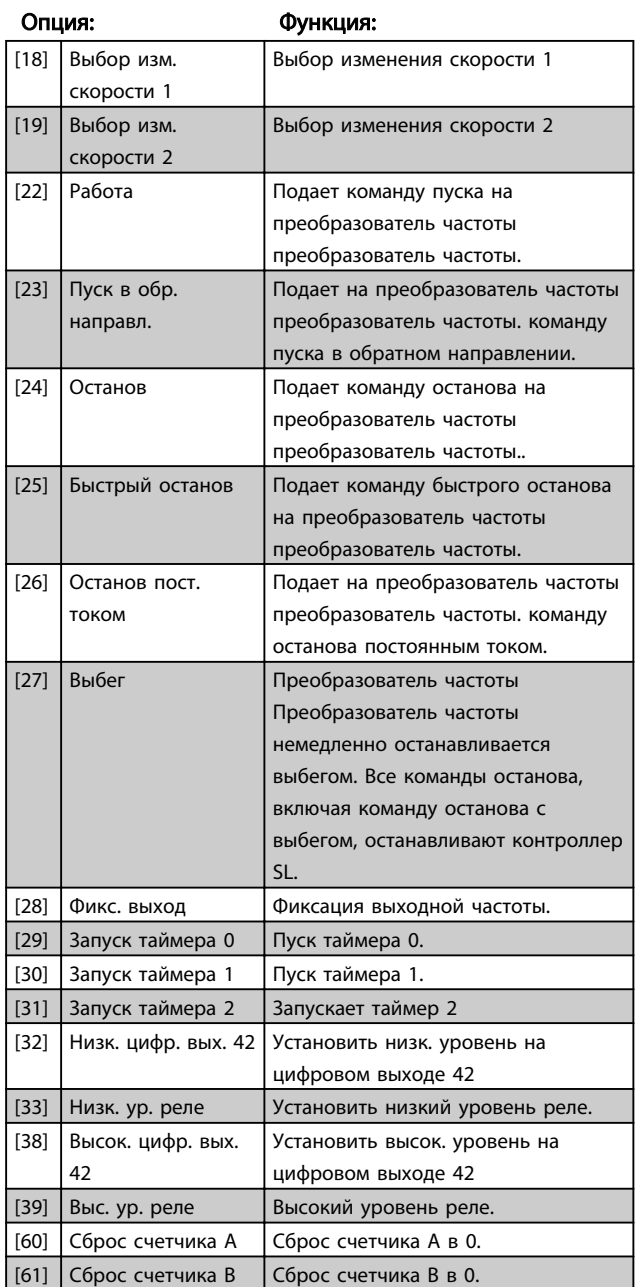

**The Company** 

#### 4.11 Группа параметров 14: Спец. функции

### 4.11.1 14-\*\* Специальные функции

Группа параметров для конфигурирования специальных функций преобразователя частотыпреобразователь частоты.

### 4.11.2 14-0\* Переключение инвертора

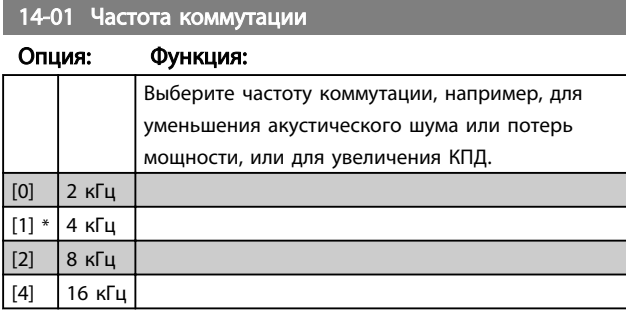

### **ПРИМЕЧАНИЕ**

Для приводов мощностью 18,5 и 22 кВт опция [4] недоступна.

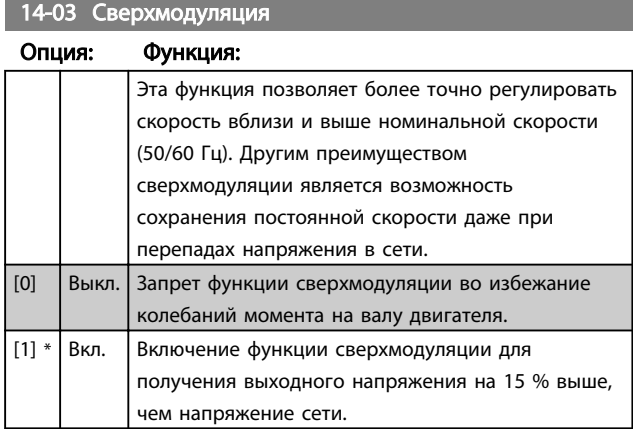

### 4.11.3 14-1\* Контроль сети питания

Эта группа параметров обеспечивает функции для обработки асимметрии сети питания.

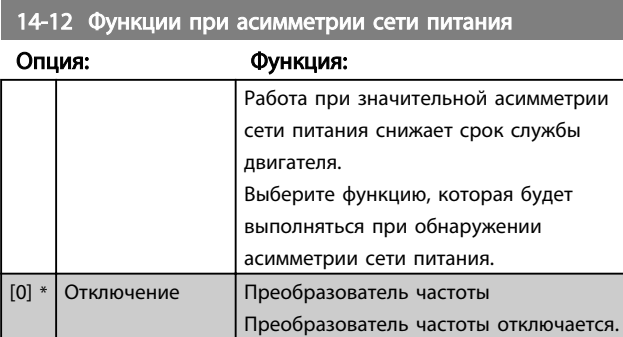

#### 14-12 Функции при асимметрии сети питания

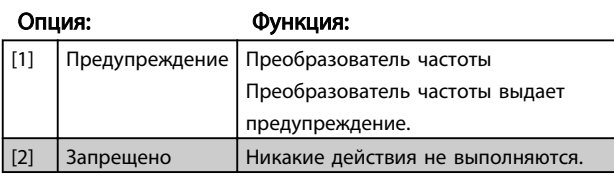

Параметры для конфигурирования автоматического сброса, специальных операций в случае аварийного отключения и самотестирования или инициализации. платы управления.

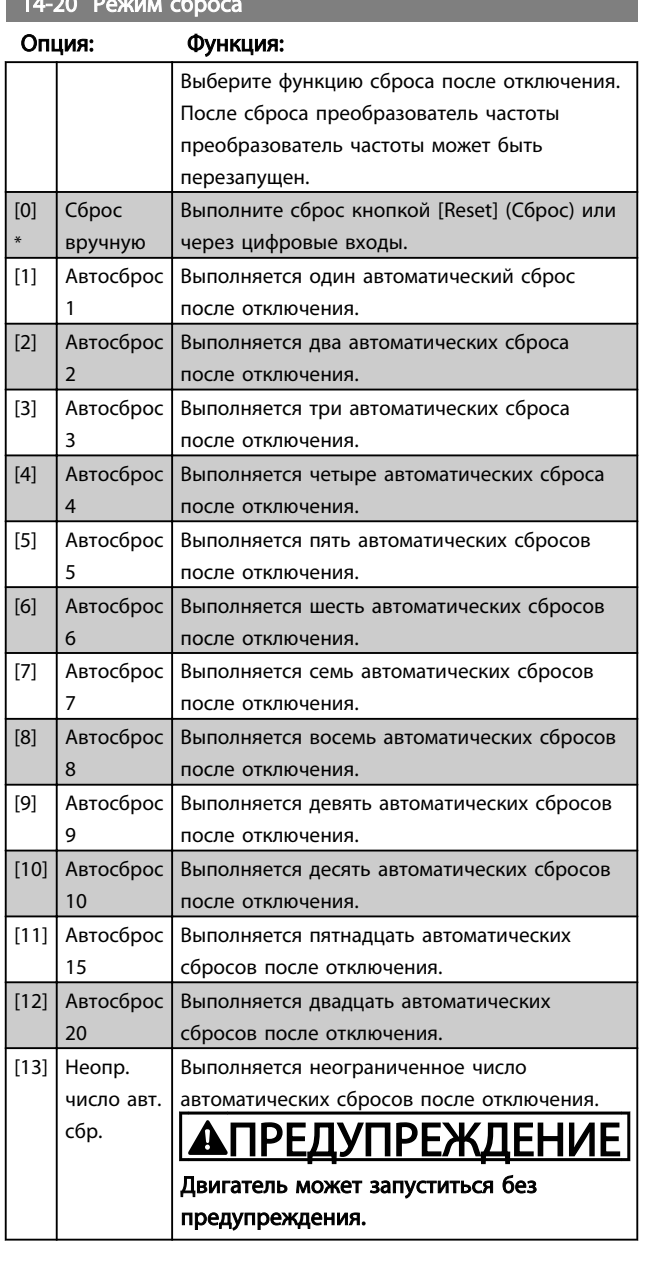

#### Описания параметров Руководство по программированию VLT® Micro Drive FC 51

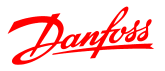

14-21 Время автом. перезапуска

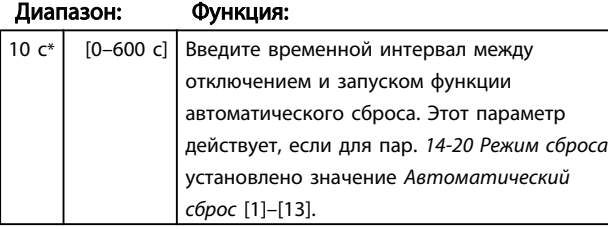

#### 14-22 Режим работы

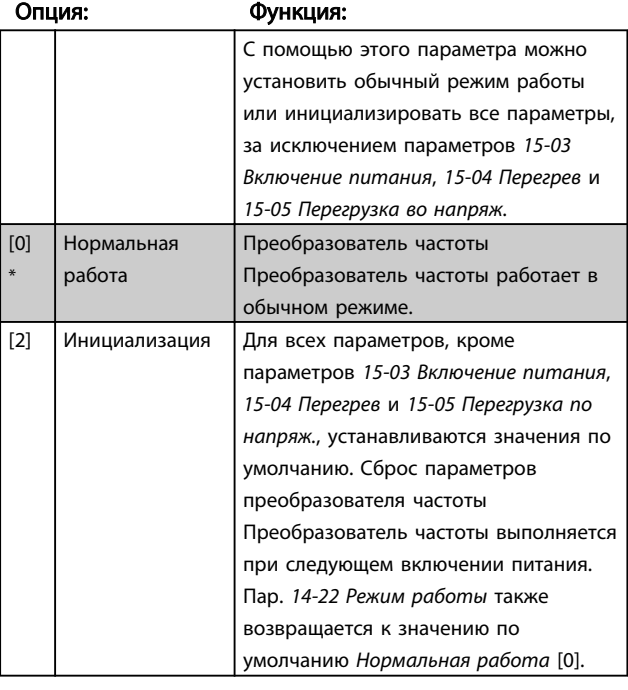

#### 14-26 Зад. отк. при неисп. инв.

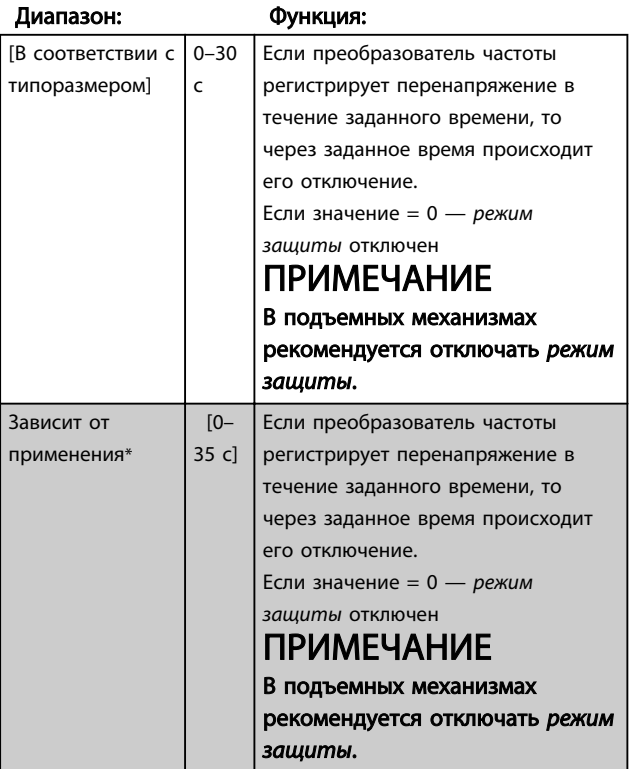

#### 4.11.4 14-4\* Оптимизация энергопотребления

Эти параметры служат для настройки уровня оптимизации энергопотребления как в режиме переменного крутящего момента (VT), так и в режиме автоматической оптимизации энергопотребления (АОЭ).

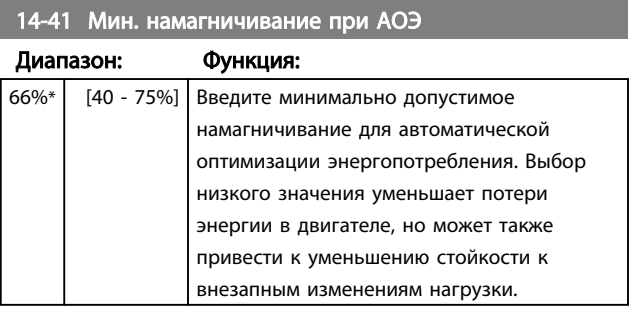

**COL** 

#### 4.12 Группа параметров 15: Инф-я о прив.

Группа параметров, содержащих информацию о рабочих характеристиках, конфигурации аппаратных средств, версии программного обеспечения и т.д.

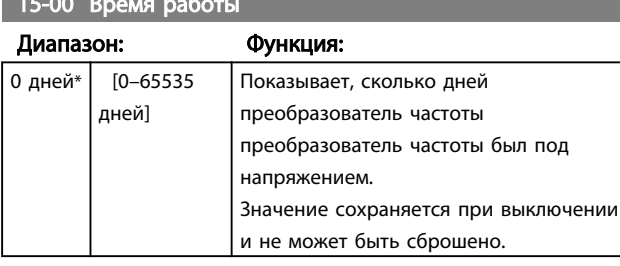

#### 15-01 Наработка в часах

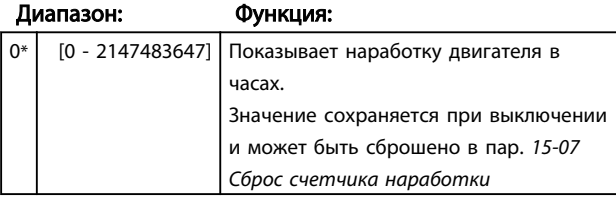

#### 15-02 Счетчик кВтч

#### Диапазон: Функция:

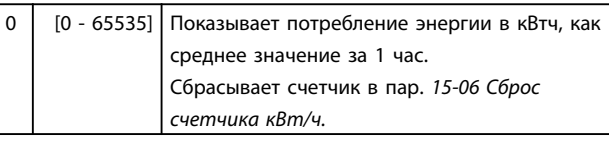

15-03 Число включений питания

Диапазон: Функция:

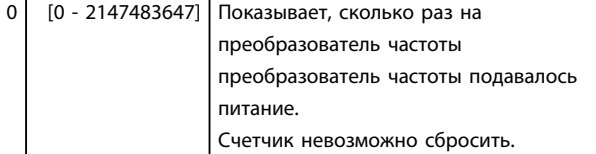

#### 15-04 Число перегревов

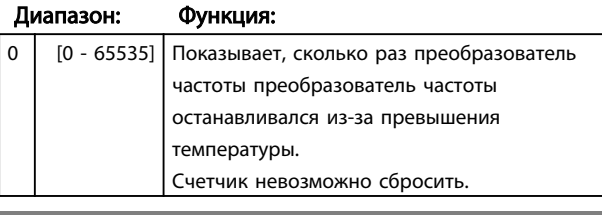

### 15-05 Перенапряжения

#### Диапазон: Функция:

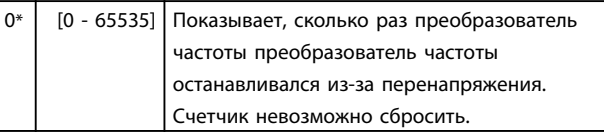

#### 15-06 Сброс счетчика кВтч

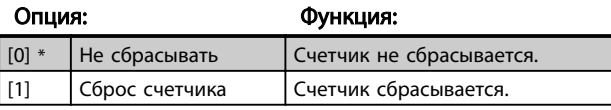

#### 15-07 Сброс счетчика наработки

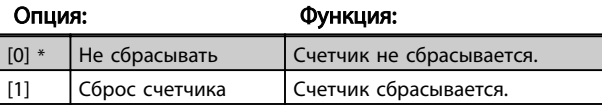

### 4.12.1 15-3\* Журнал неиспр.

Эта группа параметров содержит журнал неисправностей с причинами последних 10 отключений.

#### 15-30 Журнал неисправностей: Код ошибки

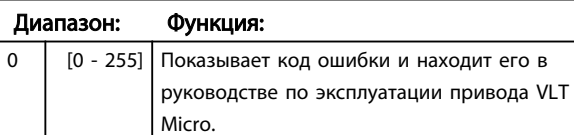

#### 4.12.2 15-4\* Идентиф. привода

Параметры, содержащие информацию «только для чтения» о конфигурации аппаратных и программных средств преобразователь частоты.

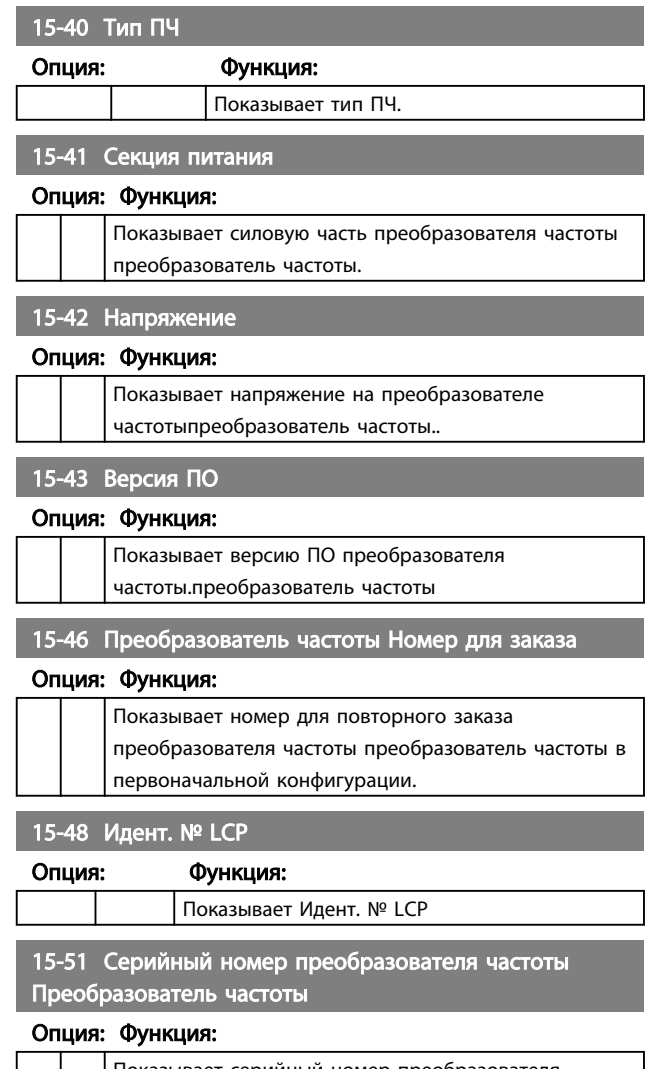

Показывает серийный номер преобразователя частоты преобразователь частоты

#### 4.13 Группа параметров 16: Показания

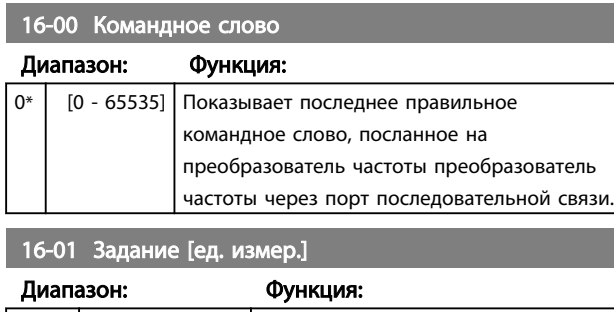

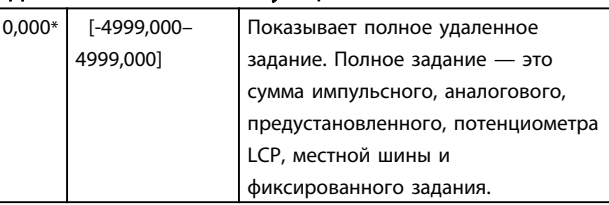

### 16-02 Задание %

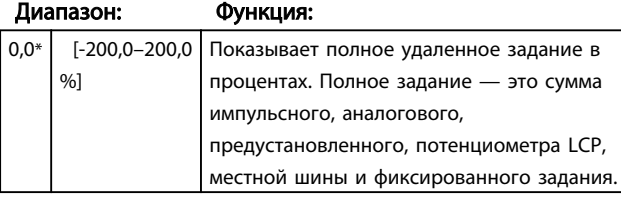

#### 16-03 Слово состояния

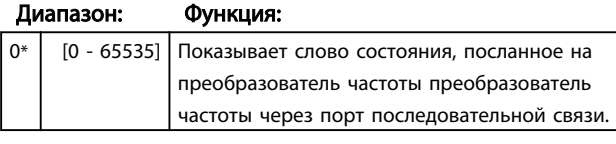

16-05 Основное фактическое значение %

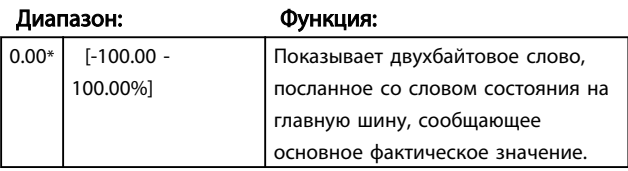

### 16-09 Показ. по выб. польз.

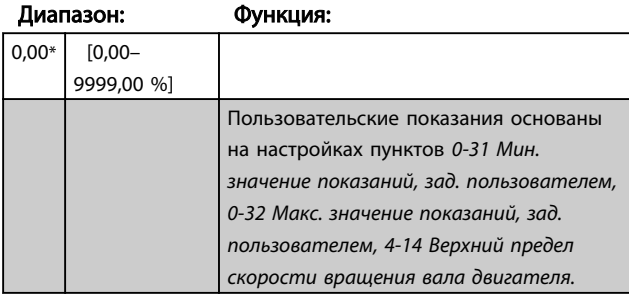

### 4.13.1 16-1\* Состоян. двигателя

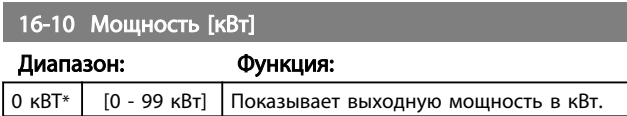

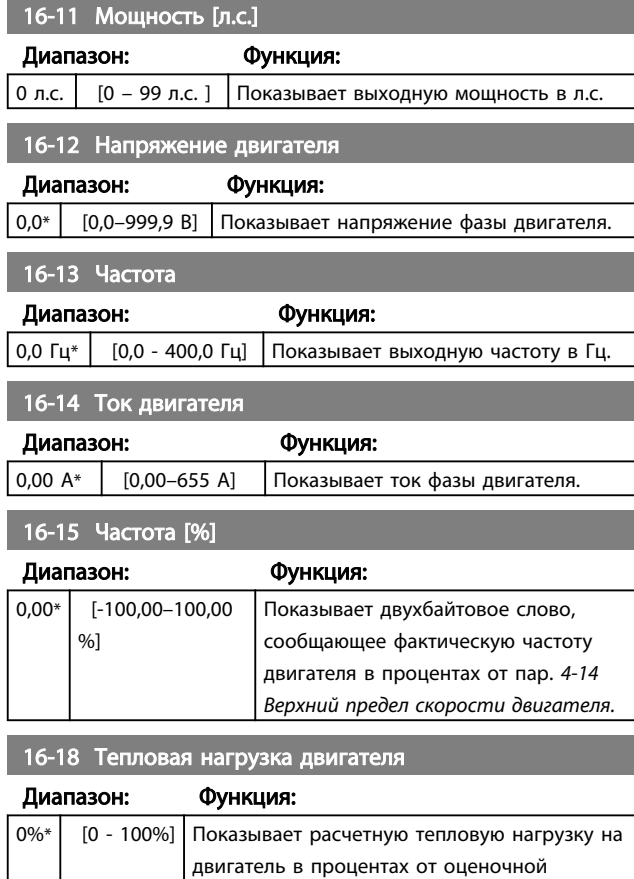

### 4.13.2 16-3\* Состояние привода

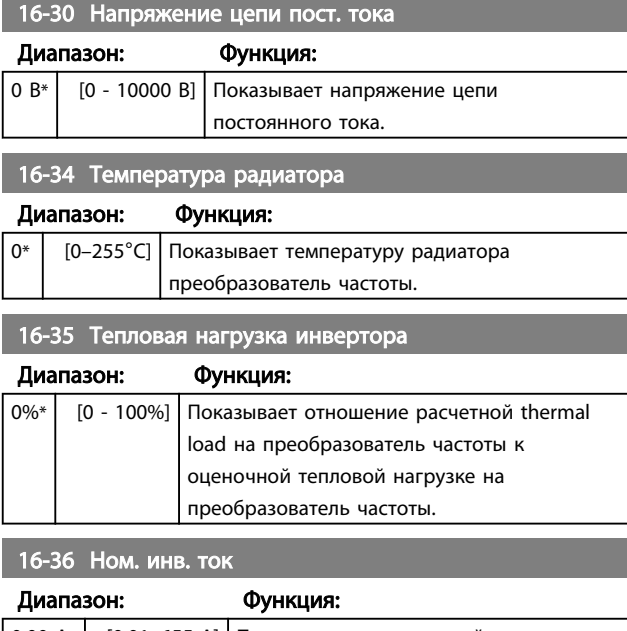

тепловой нагрузки на двигатель.

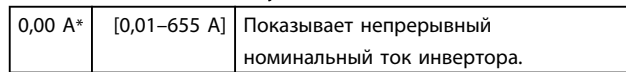

#### Описания параметров Руководство по программированию VLT® Micro Drive FC 51

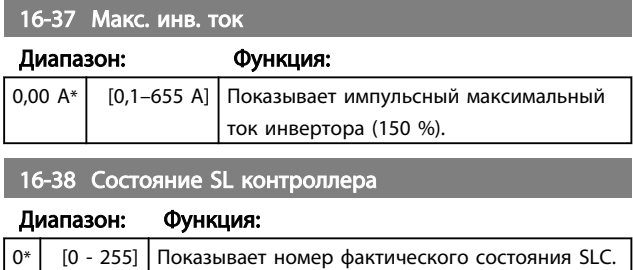

### 4.13.3 16-5\* Задание и обр. связь

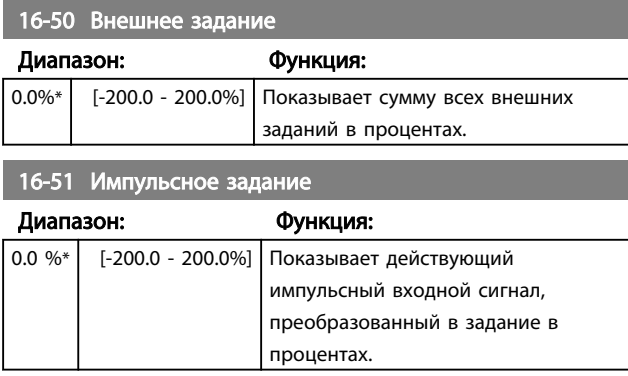

16-52 Обр. связь

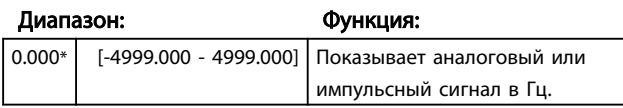

### 4.13.4 16-6\* Входы и выходы

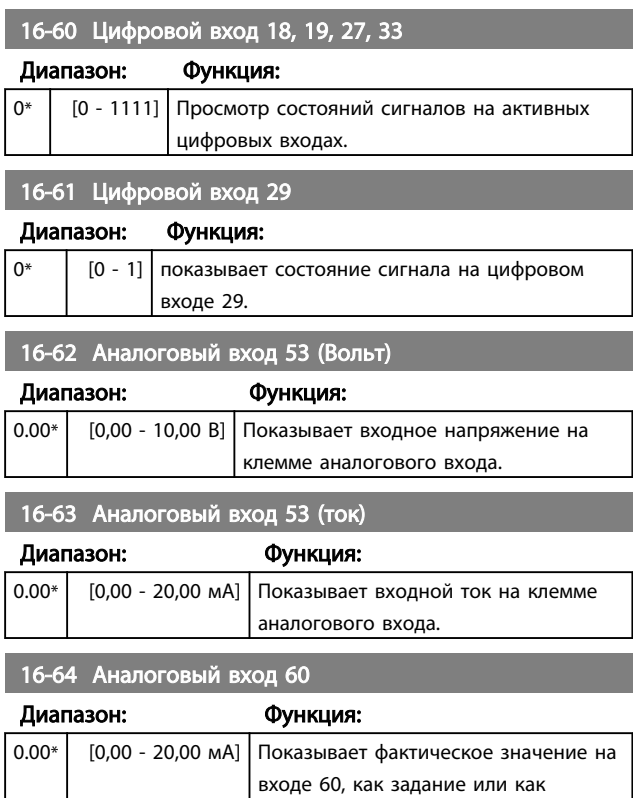

значение защиты.

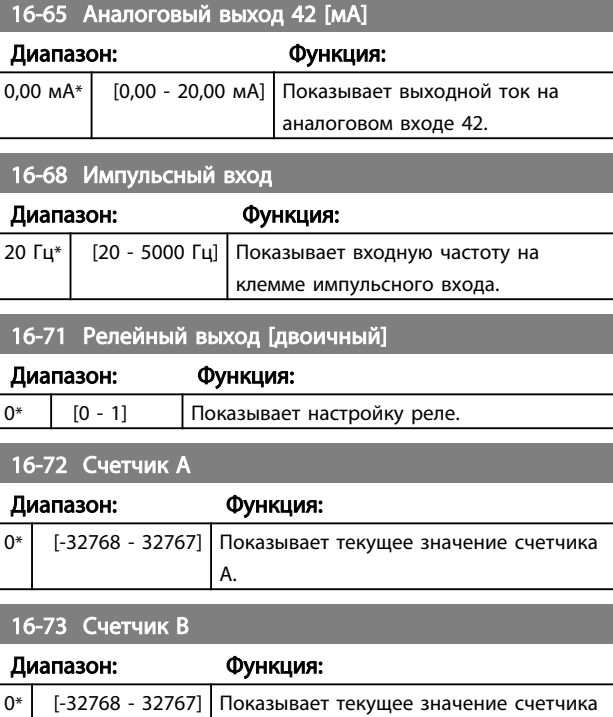

### 4.13.5 16-8\* Порт ПЧ

Параметр для просмотра заданий порта ПЧ.

B.

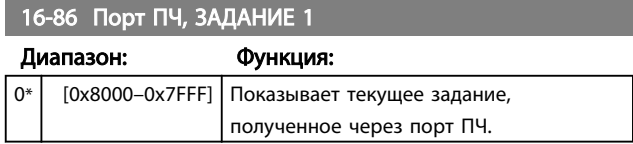

#### 4.13.6 16-9\* Показания диагностики

#### 16-90 Слово аварийной сигнализации

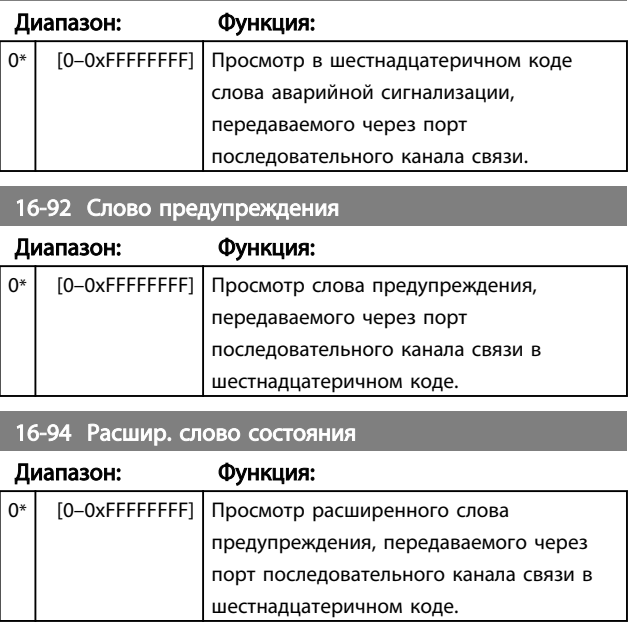

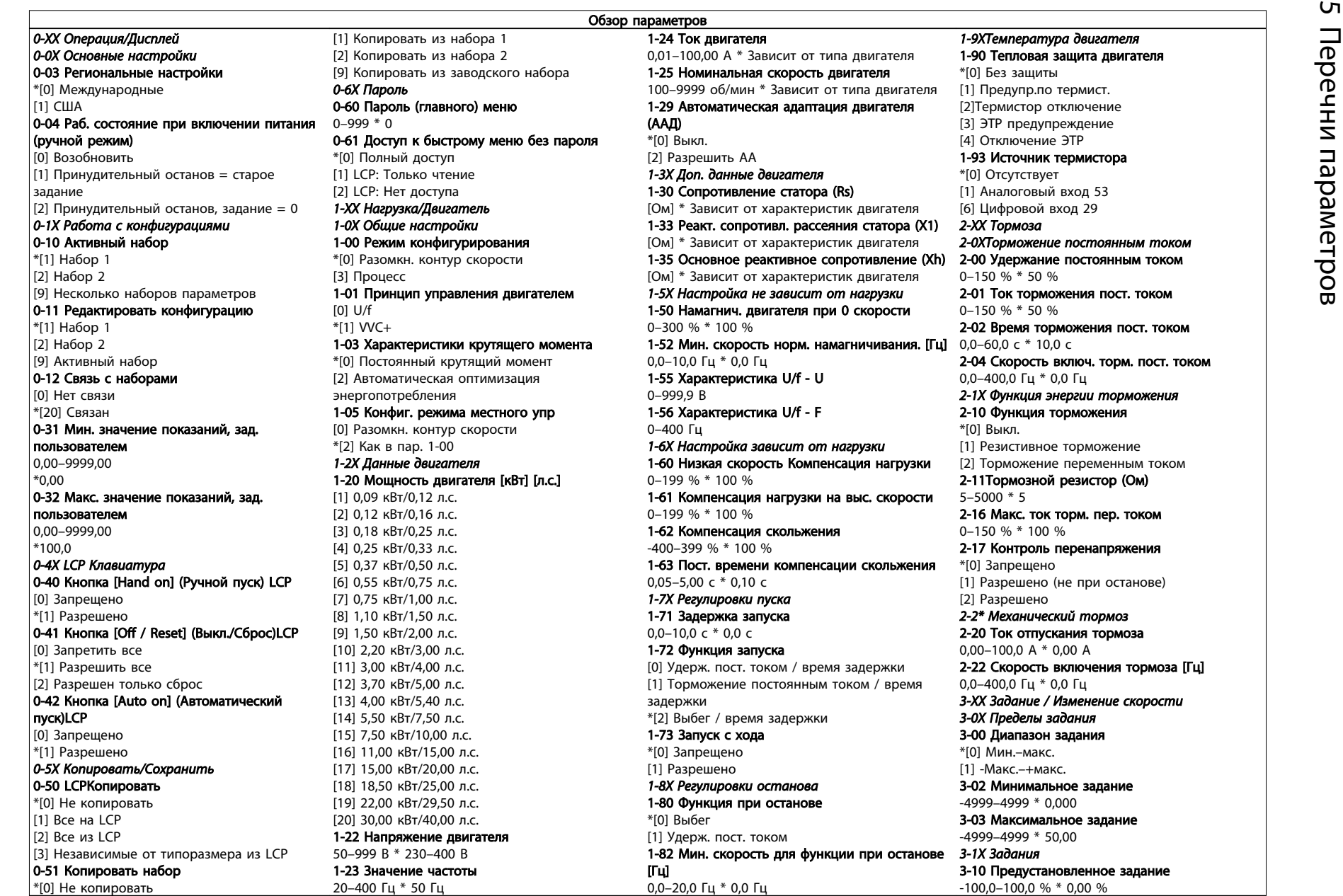

двигателя 1-90 Тепловая защита двигателяермист. илючение [3] ЭТР предупреждение $\overline{\text{H}}$  1-93 Источник термистораход 53 [6] Цифровой вход 29постоянным током 2-00 Удержание постоянным токомения пост. током ожения пост. током 2-04 Скорость включ. торм. пост. током $0 \mathsf{T}$ ц 2-1X Функция энергии торможениярможения торможение [2] Торможение переменным токомрезистор (Ом) орм. пер. током еренапряжения е при останове) ий тормоз 2-20 Ток отпускания тормоза00 A 2-22 Скорость включения тормоза [Гц]  $\Gamma$ ц 3-XX Задание / Изменение скоростидания 3-00 Диапазон заданияое задание 3-03 Максимальное заданиевленное задание

Перечни параметров

Перечни параметров

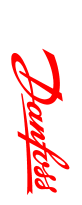

 $\overline{u}$ 

МG02C550 - VLT® является зарегистрированным товарным знаком компании Danfoss

является зарегистрированным товарным знаком компании Danfoss

 $0.0 - 400.0$   $\Gamma$ u \* 5.0  $\Gamma$ u 3-12 Значение разгона/замедления  $0.00 - 100.0 %$  \* 0.00 % 3-14 Предустановл. относительное задание  $-100.0 - 100.0 %$  \* 0.00 % 3-15 Источник задания 1 **[0] Без функции** \*[1] Аналоговый вход 53 [2] Аналоговый вход 60 [8] Импульсный вход 33 [11] Местное задание шины [21] LCPПотенциометр 3-16 Источник задания 2 [0] Без функции [1] Аналоговый вход 53 \*[2] Аналоговый вход 60 [8] Импульсный вход 33 \*[11] Местное залание шины [21]LCPПотенциометр 3-17 Источник задания 3 [0] Без функции [1] Аналоговый вход 53 [2] Аналоговый вход 60 [8] Импульсный вход 33 \*[11] Местное задание шины [21]LCPПотенциометр 3-18 Источник отн. масштабирования Источник \*[0] Без функции [1] Аналоговый вход 53 [2] Аналоговый вход 60 [8] Импульсный вход 33 [11] Местное задание шины **[21]LCPПотенциометр** 3-4X Разгон 1 3-40 Разгон 1 типа \*[0] Линейный [2] Синус. изм. 2 3-41 Время разгона 1  $0,05-3600 \text{ c} * 3,00 \text{ c} (10,00 \text{ c} 1)$ 3-42 Время замедления 1  $0.05 - 3600$  c \* 3.00 c (10.00 c <sup>1)</sup>) 3-5X Изменение скор., mun 2 3-50 Изменение скор., тип 2 \*[0] Линейный [2] Синус. изм. 2 3-51 Время разгона 2  $0.05 - 3600$  c \* 3.00 c (10.00 c <sup>1)</sup>) 3-52 Время замедления 2

МG02C550 - VLT® является зарегистрированным товарным знаком компании Danfoss

5ù

3-11 Фиксированная скорость [Гц]

 $\ddot{\Phi}$ 

 $0,$ 

 $\Omega$ 

 $\overline{4}$ 

 $\overline{\mathbf{A}}$ 

Д

 $\mathbf{0}$ 

 $\overline{\mathbf{A}}$ 

 $0,$ 

 $\overline{\mathbf{4}}$ 

 $\mathbf{M}$ 

 $\Omega$ 

 $\overline{\mathbf{4}}$ 

M

 $\mathbf{0}$ 

 $\overline{0}$ 

 $\overline{\mathbf{4}}$ 

 $\Omega$ 

 $-4$ 

 $\overline{4}$ 

 $\overline{3}$ 

 $\overline{4}$ 

 $-4$  $\overline{4}$ 

 $\overline{4}$ 

 $\Omega$ 

 $0,05-3600 \text{ c} * 3,00 \text{ c} (10,00 \text{ c}^{1})$ <sup>1)</sup> Только М4 и М5

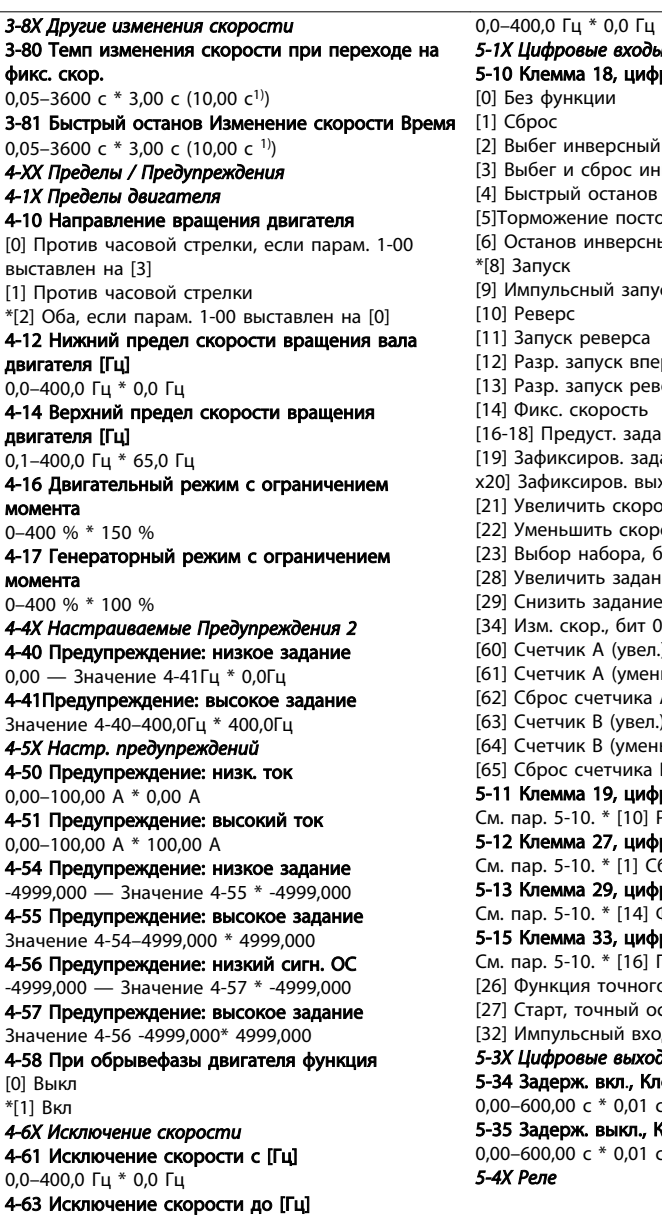

коды цифровой вход сный ос инверс. анов инверсный постоянным током инверс. ерсный запуск epca к вперед k perepca ость задание, бит 0–2 з. задание в. выход скорость скорость рра, бит 0 залание лание бит 0 (увел.) (уменьш.) чика A увел.) .<br>Уменьш.) чика В цифровой вход [10] Pesepc цифровой вход [1] C6poc цифровой вход [14] Фиксация частоты цифровой вход [16] Предуст. задание, бит 0 чного инверсного останова ый останов й вхол выходы л., Клемма 42, цифровой выход  $0.01 c$ кл., Клемма 42, цифровой выход  $0.01 c$ 

#### 5-40 Реле функций

\*[0] Без лействия [1] Управление готово [2] Двигатель готов [3] Двигатель готов, удаленно [4] Рарешено / Нет предупреждений [5] Работа двигателя [6] Работа / Нет предупреждений [7] Работа в диапазоне / Нет предупреждений [8] Работа по заданию / Нет предупреждений [9] Тревога [10] Аварийный сигнал или предупреждение [12] Вне диапазона тока [13] Ток ниже мин. [14] Ток выше макс. [16] Частота ниже мин. [17] Частота выше макс. [19] Сигнал ОС ниже мин. [20] Сигнал ОС выше макс. [21] Предупреждение о перегреве [22] Готово, нет предупреждения о перегреве [23] Готово к дистанционному управлению, нет предупреждения о перегреве [24] Готово, Напряжение в норме [25] Perepc [26] Шина в норме [28] Тормоз, нет предупр. [29] Тормоз готов, нет неисп. [30] Неисправность тормоза (IGBT) [32] Управление механическим тормозом [36] Командное слово, бит 11 [41] Задание ниже мин. [42] Задание выше макс. [51] Включено местное задание [52] Включено удаленное задание [53] Нет аварийного сигнала [54] Включена команда запуска [55] Врашение в обратном направлении [56] Привод вручном режиме [57] Привод в автоматическом режиме [60-63] Компаратор 0-3 [70-73] Логическое соотношение 0-3 [81] Цифровой выход логического контроллера В 5-41 Реле: задержка вкл.  $0.00 - 600.00 c * 0.01 c$ 5-42 Задержка выключения, реле  $0.00 - 600.00 c * 0.01 c$ 

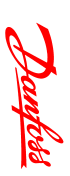

5-55 Клемма 33, низкая частота

20–4999 Гц \* 20 Гц

значения1–99 с \* 10 с

значения\*[0] Выкл.

[2] Останов

[1] Режим тока

60 MG02C550 - VLT МG02C550 - VLT® является зарегистрированным товарным знаком компании Danfoss является зарегистрированным товарным знаком компании Danfoss

 5-56 Клемма 33, высокая частота21–5000 Гц \* 5000 Гц 5-57 Клем. 33, мин. знач. задан./ОС-4999–4999 \* 0,000 5-58 Клемма 33, макс. знач. задан./ОС-4999–4999 \* 50,000 6-XX Аналоговый вход/выход 6-0X Режим аналогового входа/выхода 6-00 Время ожидания текущего нулевого 6-01 Функция ожидания текущего нулевого [1] Зафиксировать выходную частоту [3] Фиксация частоты [4] Макс. скорость [5] Останов и отключение6-1X Аналоговый вход 1 6-10 Клемма 53, низкое напряжение0,00–9,99 В \* 0,07 В 6-11 Клемма 53, высокое напряжение0,01–10,00 В \* 10,00 В 6-12 Клемма 53, низкий ток0,00–19,99 мА \* 0,14 мА 6-13 Клемма 53, высокий ток0,01–20,00 мА \* 20,00 мА 6-14 Клемма 53, мин. знач. задан./ОС-4999–4999 \* 0,000 6-15 Клемма 53, макс. знач. задан./ОС-4999–4999 \* 50,000 6-16 Клемма 53, постоянн.времени фильтра0.01–10.00 с  $*$  0.01 с 6-19 Режим клеммы 53 \*[0] Режим напряжения 6-2X Аналоговый вход 2 6-22 Клемма 60, низкий ток0,00–19,99 мА \* 0,14 мА 6-23 Клемма 60, высокий ток0,01–20,00 мА \* 20,00 мА 6-24 Клемма 60, мин. знач. задан./ОС-4999–4999 \* 0,000 6-25 Клемма 60, макс. знач. задан./ОС-4999–4999 \* 50,00 6-26 Клемма 60, постоянн. времени фильтра0,01–10,00 с \* 0,01 с 6-8XLCP Потенциометр 6-80 LCP LCP Включить потенциометр0,00 %

#### [0] Запрещено \*[1] Разрешено 6-81LCP Потенциометр Низкое задание-4999–4999 \* 0,000 6-82 Потенциометр LCP Высокое задание-4999–4999 \* 50,00 6-9X Аналоговый выход xx6-90 Клемма 42, режим\*[0] 0–20 мА [1] 4–20 мА [2] Цифровой выход 6-91 Клемма 42, аналоговый выход\*[0] Не используется [10] Выходная частота[11] Задание [12] Сигнал ОС [13] Ток двигателя[16] Мощность [20] Шина Задание 6-92 Клемма 42, цифровой выходСм. пар. 5-40 \*[0] Не используется [80] Цифровой выход SL A 6-93 Клемма 42, мин. выход $0.00-200.0 %$  6-94 Клемма 42, макс. шкала выхода0,00–200,0 % \* 100,0 %7-XX Контроллеры 7-2X Управление процессом ОС 7-20 Источник ОС 1 для упр. процессом\*[0] Не используется [1] Аналоговый вход 53 [2] Аналоговый вход 60 [8] Импульсный вход 33 [11] Мест. задание по шине 7-3X Упр. ПИ-рег. процесса 7-30 Норм./инв. реж. упр. ПИ-рег. проц. \*[0] Нормальный[1] Реверсный 7-31 Антираскрутка ПИ-рег. проц. [0] Запрещено \*[1] Разрешено 7-32 Скорость пуска ПИ-рег. проц. 0,0–200,0 Гц \* 0,0 Гц 7-33 Проп. коэфф. ус. ПИ-рег. проц.  $0.00 - 10.00 * 0.01$  7-34 Пост. врем. интегр. ПИ-рег. проц.0,10–9999 с \* 9999 с 7-38 Коэфф. прям. св. ПИ-рег. пр. $0-400 \% * 0 \%$ \*[0] Выкл.1–247 \* 1

7-39 Зона соответствия заданию $0-200 \% * 5 \%$  8-XX Связь и дополнительные функции8-0X Общие настройки 8-01 Место управления \*[0] Цифровое и командное слово[1] Только цифровое [2] Только командное слово 8-02 Источник командного слова[0] Отсутствует\*[1] FC RS485 8-03 Время ожидания командного слова0.1–6500 с  $*$  1.0 с 8-04 Функция ожидания контрольного слова [1] Зафиксировать выход[2] Останов [3] Фикс. скорость [4] Макс. Скорость [5] Останов и отключение 8-06 Сброс ожидания контрольного слова\*[0] Нет функции [1] Выполнить сброс 8-3X Настройки порта ПЧ8-30 Протокол \*[0] FC Привод GE[2] Modbus RTU 8-31 Адрес 8-32 Скорость передачи данных порта ПЧ[0] 2400 бод [1] 4800 бод \*[2] 9600 бод для выбора входа шины ПЧ 8-30 \*[3] 19200 бод для выбора входа Modbus 8-30[4] 38400 бод 8-33 Четность порта ПЧ \*[0] Пр-ка на чет., 1 стоп. бит [1] Пр-ка на нечет., 1 стоп.бит [2] Контр.четн.отс-т, 1 стоп.бит [3] Контр.четн.отс-т, 2 стоповых бита 8-35 Минимальная задержка реакции0.001–0.5  $*$  0.010 c 8-36 Максимальная задержка реакции0,100–10,00 с \* 5,000 с 8-4X Уст. прот-ла FC MC 8-43 Порт ПЧ, конфиг-е чтения PCD\*[0] Предел выражения отсутств. [1] [1500] Часы работы [2] [1501] Наработка в часах[3] [1502] Счетчик кВтч [4] [1600] Управляющее слово[5] [1601] Задание (ед. измер.)

[6] [1602] Задание (%) [7] [1603] Слово состояния [8] [1605] Основное фактич. значение [%] [9] [1609] Показания по выбору пользователя[10] [1610] Мощность [кВт] [11] [1611] Мощность [л.с.] [12] [1612] Напряжение двигателя[13] [1613] Частота [14] [1614] Ток двигателя[15] [1615] Частота [%] [16] [1618] Тепловая нагрузка двигателя [17] [1630] Напряжение цепи пост. тока[18] [1634] Температура радиатора [19] [1635] Тепловая нагрузка инвертора[20] [1638] Состояние контроллера SL[21] [1650] Внешнее задание [22] [1651] Импульсное задание [23] [1652] Сигнал ОС [Единица] [24] [1660] Цифровой вход 18,19,27,33[25] [1661] Цифровой вход 29 [26] [1662] Аналоговый вход 53(В) [27] [1663] Аналоговый вход 53(мA)[28] [1664] Аналоговый вход 60 [29] [1665] Аналоговый выход 42 [мA][30] [1668] Част. вход 33 [Гц] [31] [1671] Выход реле (двоичный)[32] [1672] Счетчик A [33] [1673] Счетчик B[34] [1690] Словопредупреждения [34] [1690] Аварийный код [35] [1692] Слово предупреждения [36] [1694] Расш. слово состояния8-5X Цифровая/Шина 8-50 Выбор выбега [0] Цифровой вход[1] Шина [2] Логическое И\* [3] Логическое ИЛИ 8-51 Выбор быстрого останова См. пар. 8-50 \* [3] Логическое ИЛИ 8-52 Выбор торможения постоянным токомСм. пар. 8-50 \* [3] Логическое ИЛИ8-53 Выбор пуска См. пар. 8-50 \* [3] Логическое ИЛИ8-54 Выбор реверсаСм. пар. 8-50 \* [3] Логическое ИЛИ

8-55 Выбор набора См. пар. 8-50 \* [3] Логическое ИЛИ 8-56 Выбор предустановленного заданияСм. пар. 8-50 \* [3] Логическое ИЛИ8-9X Фиксированная частота / ОС

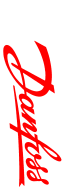

Перечни параметров Перечни параметров

Руководство по программированию VLT® Micro Drive FC Руководство по программированию VLT Micro Drive FC 51  $\overline{a}$ 

8-94 ОС по шине 1 0x8000–0x7FFF \* 0 13-XX Интеллектуальная логика13-0X Настройки SLC 13-00 Режим SL контроллера\*[0] Выкл[1] Вкл 13-01 Событие запуска[0] Ложь [1] Истина [2] Работа [3] В диапазоне [4] По заданию [7] Вне диапазона тока[8] Ниже мин. [9] Выше макс. [16] Предупреждение о перегреве[17] Вне диапазона[18] Реверс [19] Предупреждение [20] Отключение с аварийным сигналом [21] Аварийный сигнал отключения с блокировкой [6] Нет или[22-25] Компаратор 0-3 [26-29] Логическое соотношение 0-3[33] Цифровой вход\_18 [34] Цифровой вход\_19 [35] Цифровой вход\_27 [36] Цифровой вход\_29 [38] Цифровой вход\_33 \*[39] Команда при старте[40] Останов двигателя 13-02 Событие останова См. пар. 13-01 \*.[40] Останов двигателя13-03 Сброс SLC \*[0] Не сбрасывать[1] Сброс SLC 13-1X Компараторы 13-10 Операнд компаратора\*[0] Отсутствует[1] Задание [2] Обратная связь [3] Частота вращения[4] Ток двигателя [6] Мощность двигателя[7] Вольтаж мотора [8] Вольтаж постоянного тока[12] Аналоговый вход 53 [13] Аналоговый вход 60 [18] Импульсный вход 33[20] Сигнальное число

[0] Менее \*[1] Приблизительно равно[2] Более 13-12 Значение компаратора-9999–9999 \* 0,013-2X Таймеры 13-20 Таймер SL контроллера0.0–3600 с  $*$  0.0 с 13-4X Логические соотношения 13-40 Булева переменная логическогосоотношения 1 См. пар. 13-01 \* [0] Ложь [30]–[32] SL Тайм-аут 0-2 13-41 Оператор логики 1\*[0] Отсутствует[1] И [2] Или [3] И не [4] Или нет[5] Нет и [7] Нет и нет [8] Нет или нет 13-42 Булева переменная логическогосоотношения 2 См. пар. 13-40 13-43 Оператор логического соотношения 2См. пар. 13-41 \*[0] Отсутствует 13-44 Булева переменная логическогосоотношения 3 См. пар. 13-40 13-5X Состояния 13-51 Событие контроллера SL См. пар. 13-40 13-52 Действие контроллера SL\*[0] Запрещено [1] Нет действия [2] Выбор набора 1 [3] Выбор набора 2 [10-17] Выбор предуст. зад. 0–<sup>7</sup>[18] Выбор изм. скорости 1 [19] Выбор изм. скорости 2[22] Пуск [23] Пуск в обр. направл. [24] Останов [25] Быстр. останов[26] Останов пост. током

[27] Выбег

 [28] Зафиксировать выход[29] Запуск таймера 0[30] Запуск таймера 1

13-11 Оператор компаратора

[31] Запуск таймера 2 Установить высок. уровень на цифр. вых. В [32] Установить низк. уровень на цифр. вых. А [33] Установить низк. уровень на цифр. вых. В [38] Установить высок. уровень на цифр. вых. А [39] Установить высок. уровень на цифр. вых. B[60] Сброс счетчика A [61] Сброс счетчика B 14-XX Специальные функции 14-0X Коммутация инвертора 14-01 Частота коммутации $[0]$  2 кГц $*$  [1] 4 кГц [2] 8 кГц [4] 16 кГц, недоступно для M514-03 Сверхмодуляция[0] Выкл. \*[1] Вкл. 14-1X Контроль сети питания 14-12 Функция при асимметрии сети\*[0] Отключение [1] Предупреждение[2] Запрещено 14-2X Сброс при отключении14-20 Режим сброса\*[0] Ручной сброс [1-9] Автосброс 1-9 [10] Автосброс 10 [11] Автосброс 15 [12] Автосброс 20 [13] Беск. число автосброса 14-21 Время автоматического перезапуска0–600 с \* 10 с 14-22 Режим работы \*[0] Нормальная работа[2] Инициализация 14-26 Действия при неисправности инвертора\*[0] Отключение [1] Предупреждение 14-4X Оптимизация энергосбережения 14-41 AEO Минимум намагничивания40–75 % \* 66 % 15-XX Информация о приводе 15-0X Рабочие данные 16-38 Состояние SL контроллера15-00 Рабочие дни 15-01 Рабочие часы 15-02 Счетчик электроэнергии15-03 Включения питания 15-04 Превышение темпа 15-05 Превышение напряжения 15-06 Сброс счетчика электроэнергии\*[0] Не сбрасывать[1] Сбрасывать счетчик

\*[0] Не сбрасывать [1] Сбрасывать счетчик 15-3X Журнал отказов 15-30 Журнал отказов: Код ошибки15-4X Идентиф. привода15-40 Тип 15-41 Силовая часть 15-42 Напряжение 15-43 Версия программного обеспечения 15-46 Преобразователь частоты Номер длязаказа. № 15-48 LCP Идент. № 15-51 Преобразователь частоты Серийный №16-XX Считывания данных16-0X Общее состояние 16-00 Командное слово0–0xFFFF16-01 Задание [ед. измер. -4999–4999 16-02 Задание % $-200.0 - 200.0$  % 16-03 Слово состояния0–0xFFFF 16-05 Основное фактич. значение [%]-200,0–200,0 % 16-09 Настраиваемый вывод на дисплейЗависит от пар. 0-31, 0-32 и 4-1416-1X Состояние мотора16-10 Мощность [кВт] 16-11 Мощность [л.с.] 16-12 Напряжение электродвигателя [В]16-13 Частота [Гц] 16-14 Ток электродвигателя [A]16-15 Частота [%] 16-18 Тепловое излучение мотора [%]16-3X Состояние привода 16-30 Напряжение цепи постоянного тока16-34 Темп. радиатора 16-35 Тепловое излучение инвертора16-36 Ном. инв. ток 16-37 Макс. инв. ток16-5X Зад. / Обр. св. 16-50 Внешнее задание 16-51 Импульсное задание 16-52 Обратная связь [ед. изм.]16-6X Входы / Выходы 16-60 Цифровой вход 18,19,27,330–1111

15-07 Сбрасывать счетчик рабочих часов

MG02C550 - VLT

МG02C550 - VLT® является зарегистрированным товарным знаком компании Danfoss

[30] Счетчик А[31] Счетчик B

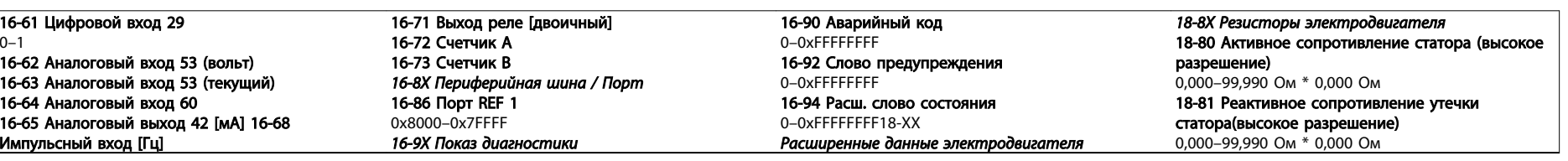

 $\frac{8}{2}$ 

Danfoid

Перечни параметров

Перечни параметров

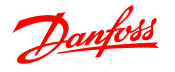

#### 5.1.1 Индекс преобразования

Различные атрибуты каждого параметра указаны в разделе «Заводские настройки». Значения параметров передаются только как целые числа. Поэтому для передачи десятичных дробей используются коэффициенты преобразования согласно Таблица 5.1.

#### Пример.

1-24 Ток двигателя имеет индекс преобразования -2 (т.е. коэффициент преобразования 0,01 согласно Таблица 5.1). Чтобы выставить значение параметра 2,25 A, следует передать через Modbus значение 225. Коэффициент преобразования 0,01 означает, что переданная величина умножается в приводе на 0,01. Значение 225, переданное на шину, представляет, таким обрзом, 2,25 А в преобразователь частоты.

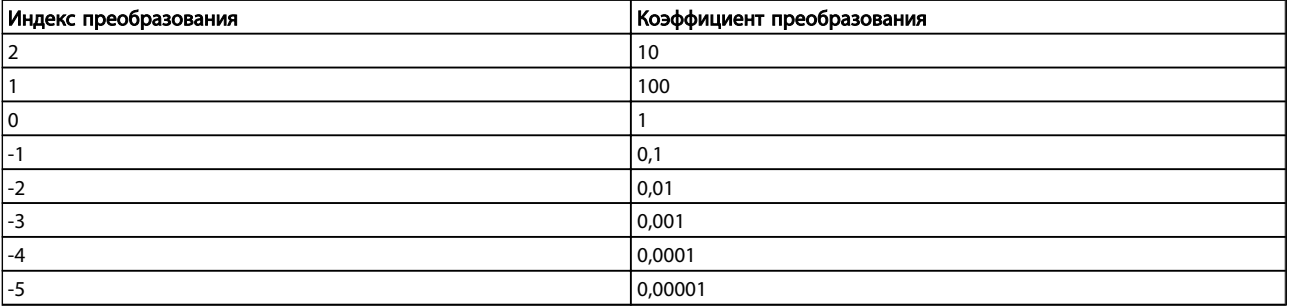

#### Таблица 5.1 Таблица преобразования

#### 5.1.2 Изменение во время работы

 $\kappa$ TRUF» («ИСТИНА») означает, что параметр может быть изменен в процессе работы преобразователь частоты, а «FALSE» («ЛОЖЬ») указывает на то, что перед изменением параметра преобразователь частоты следует остановить.

#### 5.1.3 2 набора

«Все наборы»: для каждого из двух наборов можно установить индивидуальные значения параметра, т. е. один параметр может иметь два разных значения.

«1 набор»: значения данных будут одинаковыми в обоих наборах.

#### 5.1.4 Тип

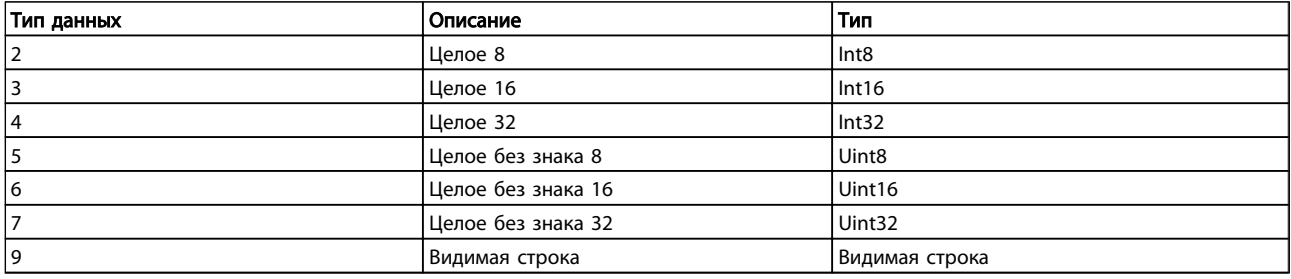

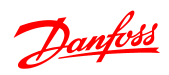

## 5.1.5 0-\*\* Управление/Отображение

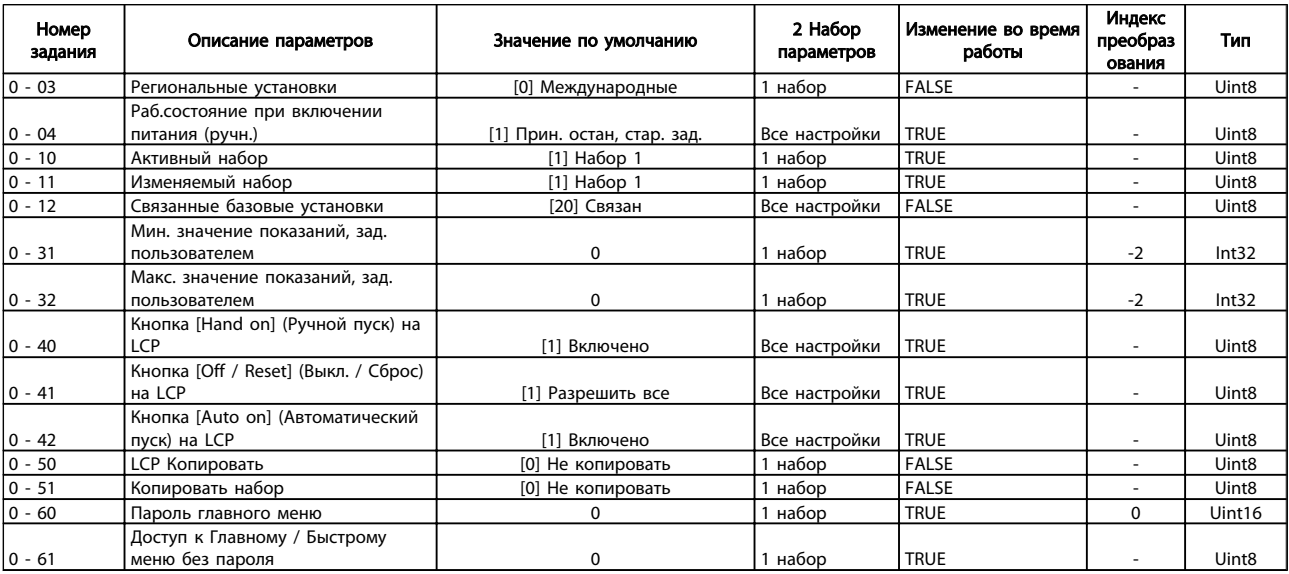

### 5.1.6 1-\*\* Нагрузка/двигатель

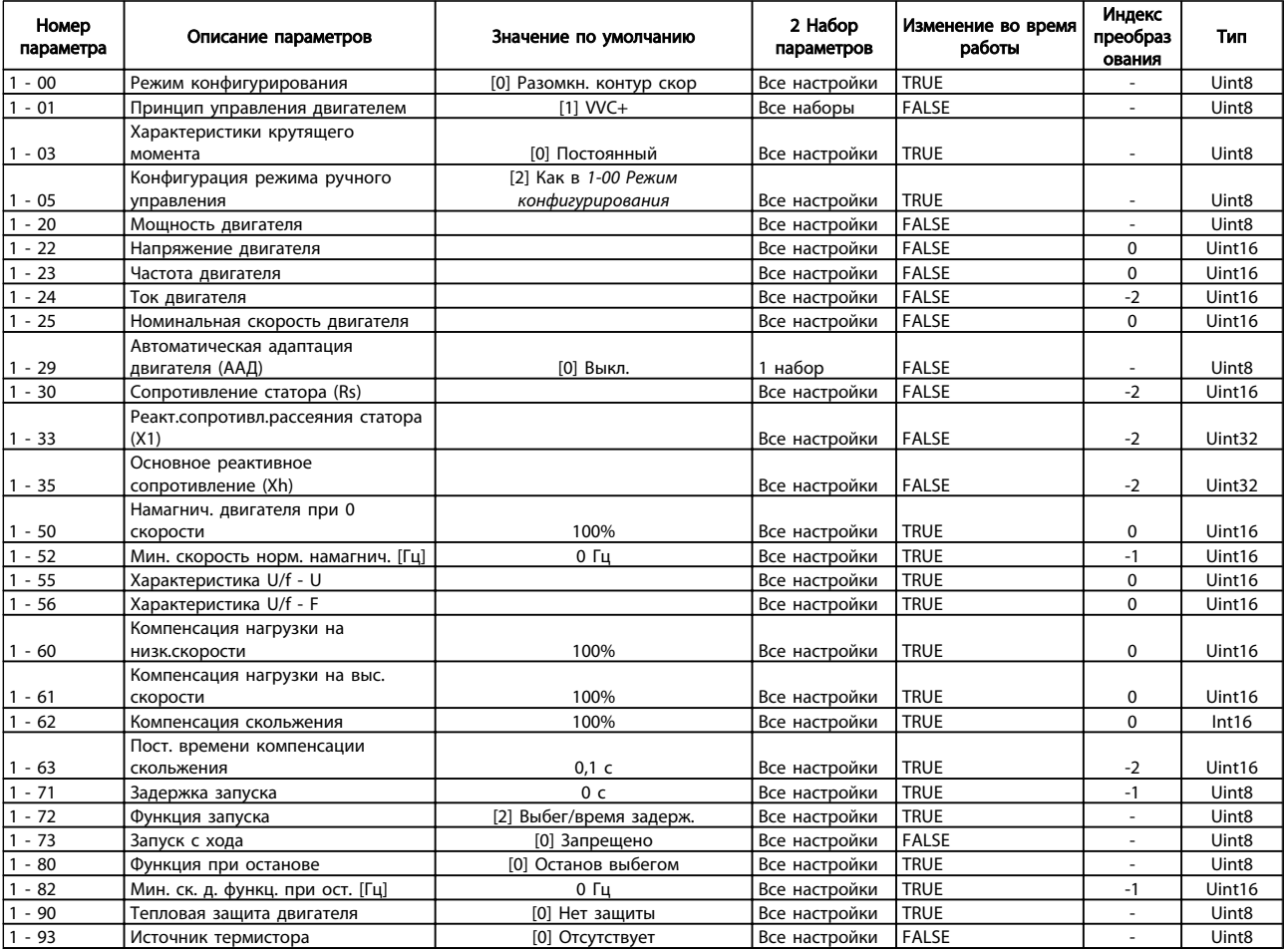

#### Перечни параметров Руководство по программированию VLT® Micro Drive FC 51

# 5.1.7 2-\*\* Торможение

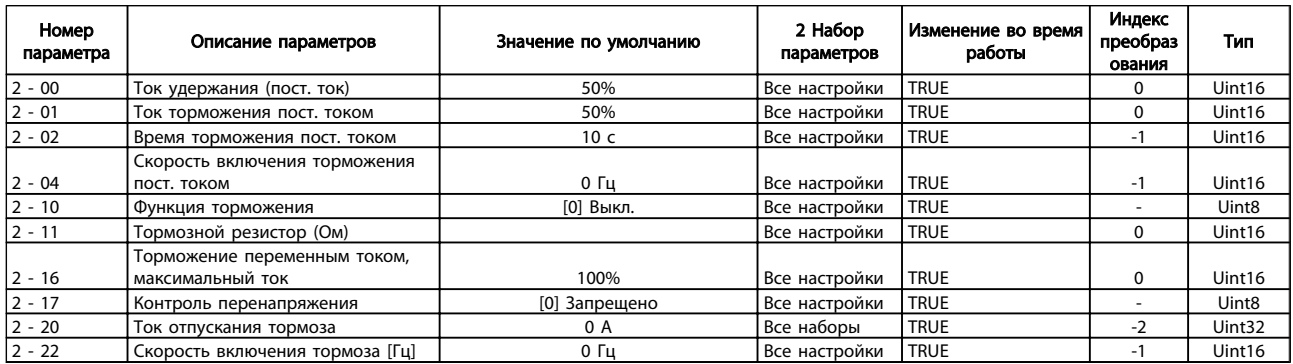

### 5.1.8 3-\*\* Задан./измен. скор.

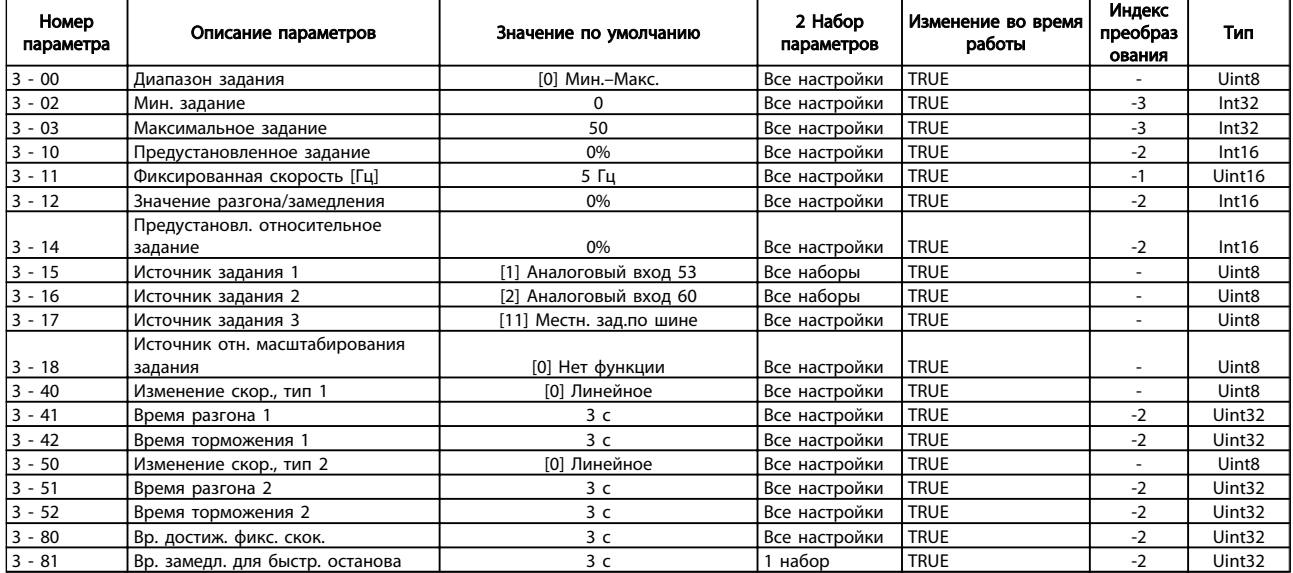

## 5.1.9 4-\*\* Пределы/предупр.

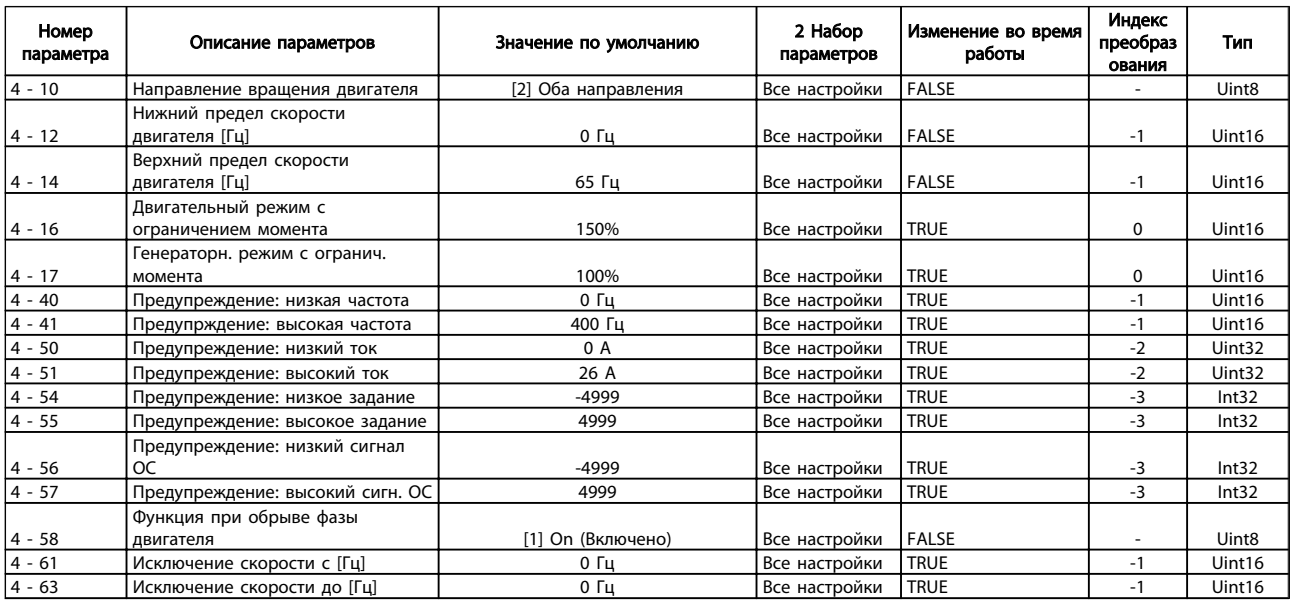

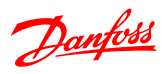

## 5.1.10 5-\*\* Цифровой вход/выход

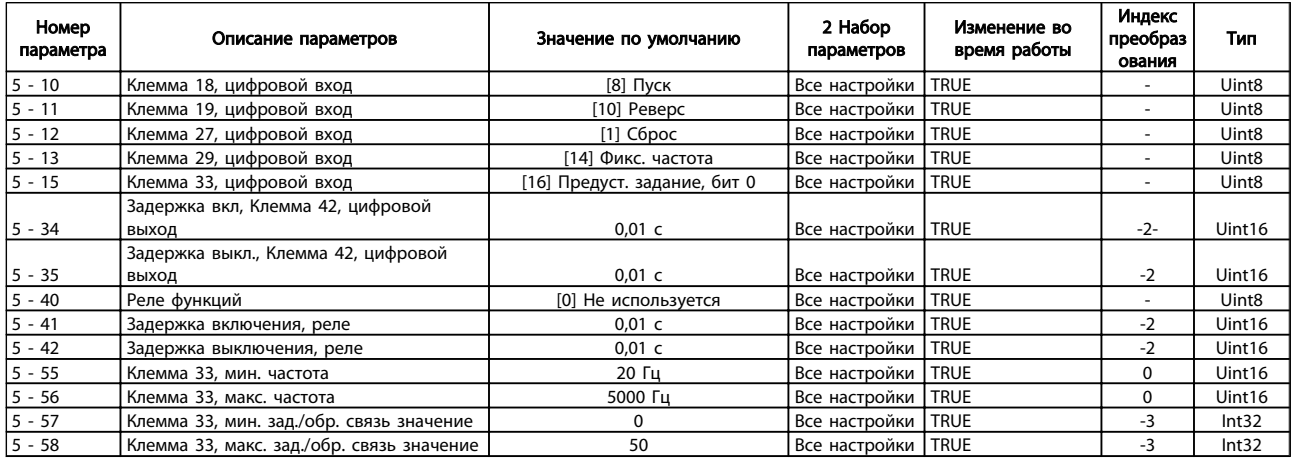

## 5.1.11 6-\*\* Аналог. вход/выход

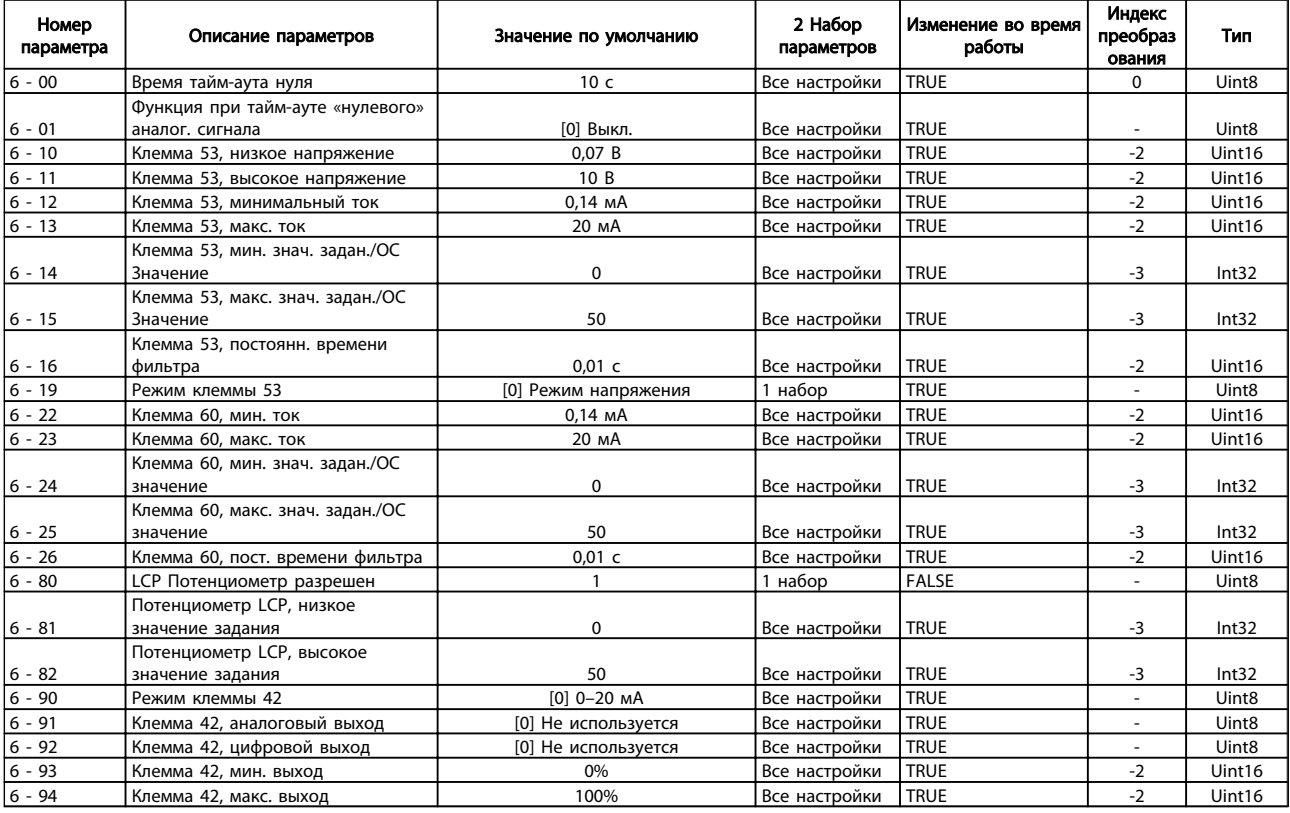

### 5.1.12 7-\*\* Контроллеры

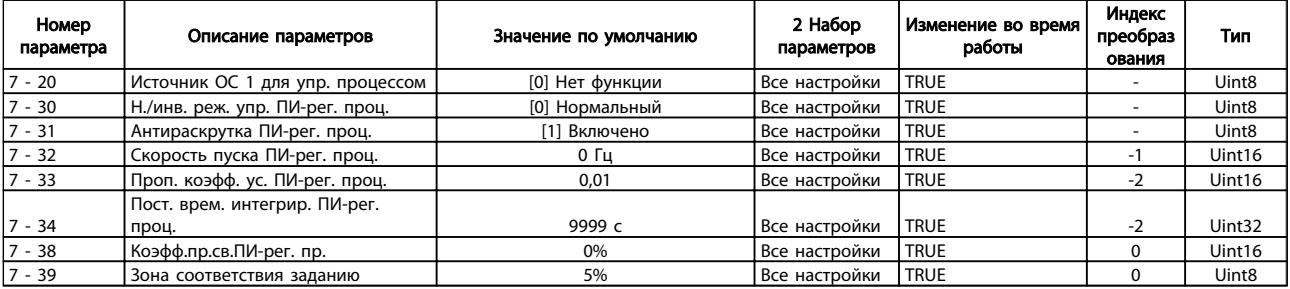

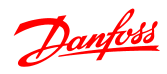

# 5.1.13 8-\*\* Связь и доп. устр.

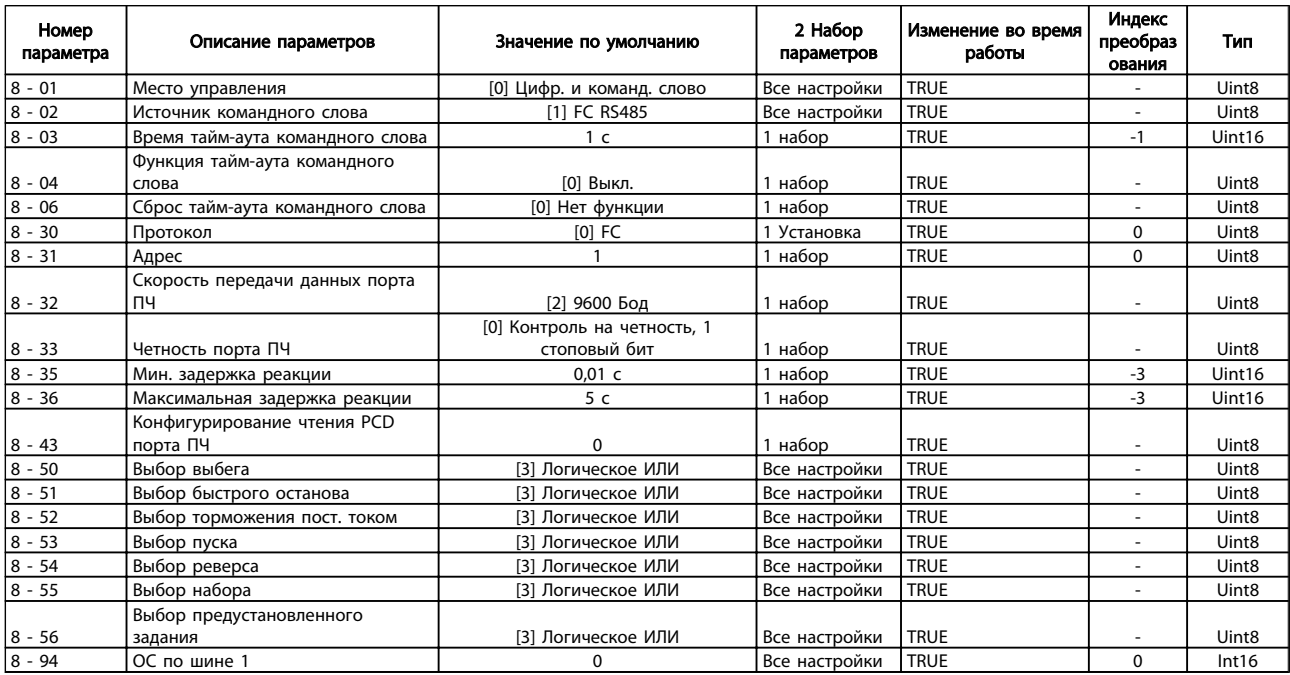

#### $5.1.14$  13-\*\*

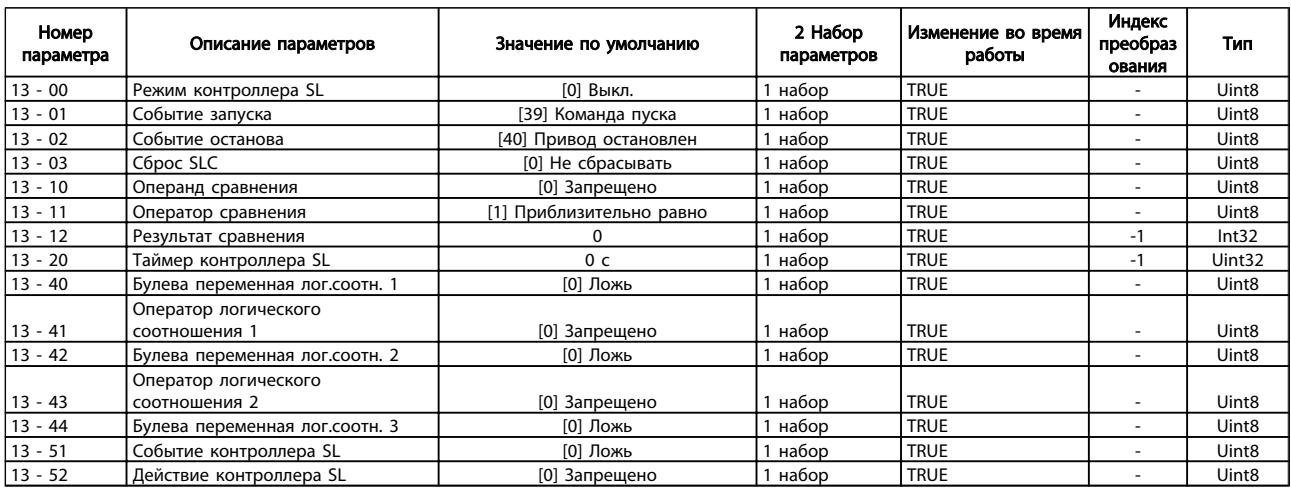

### 5.1.15 14-\*\* Специальные функции

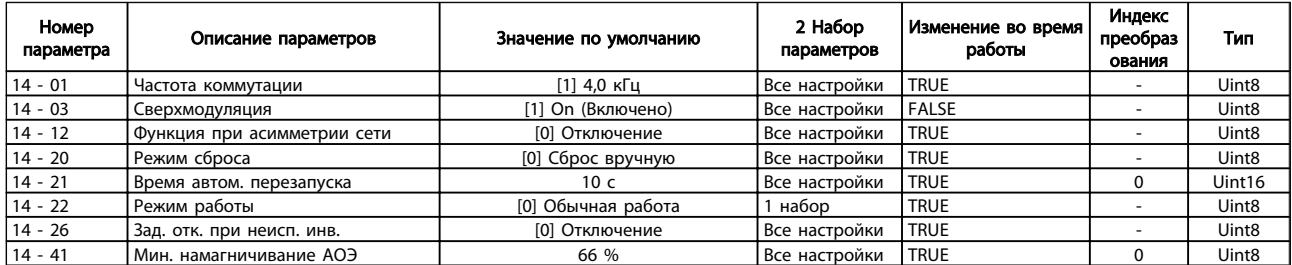

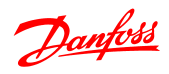

## 5.1.16 15-\*\* Информ. о приводе

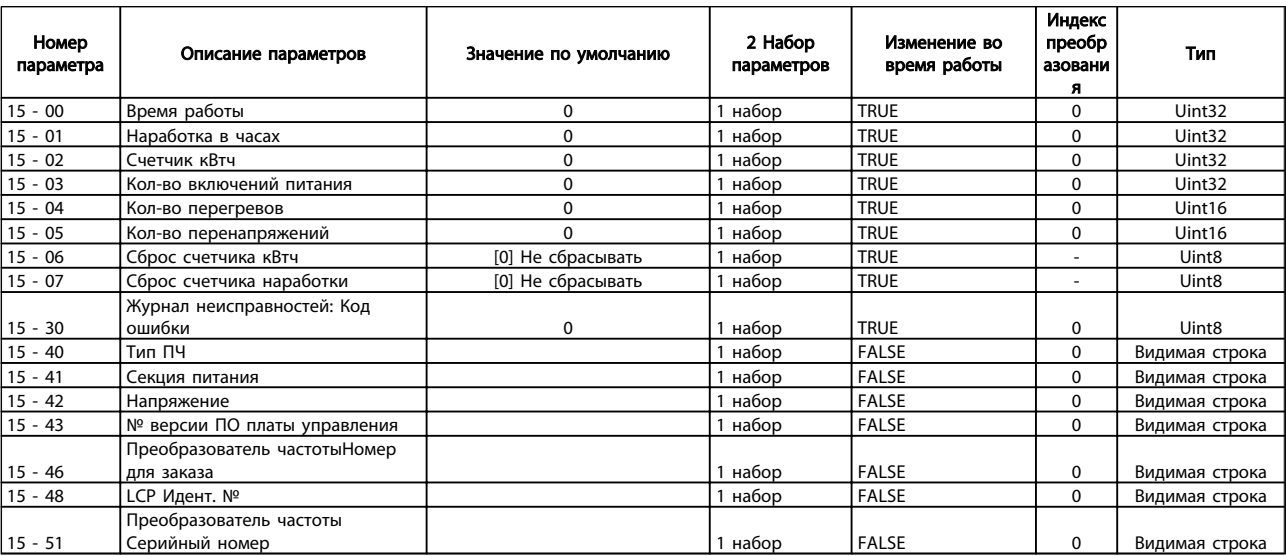

## 5.1.17 16-\*\* Показания

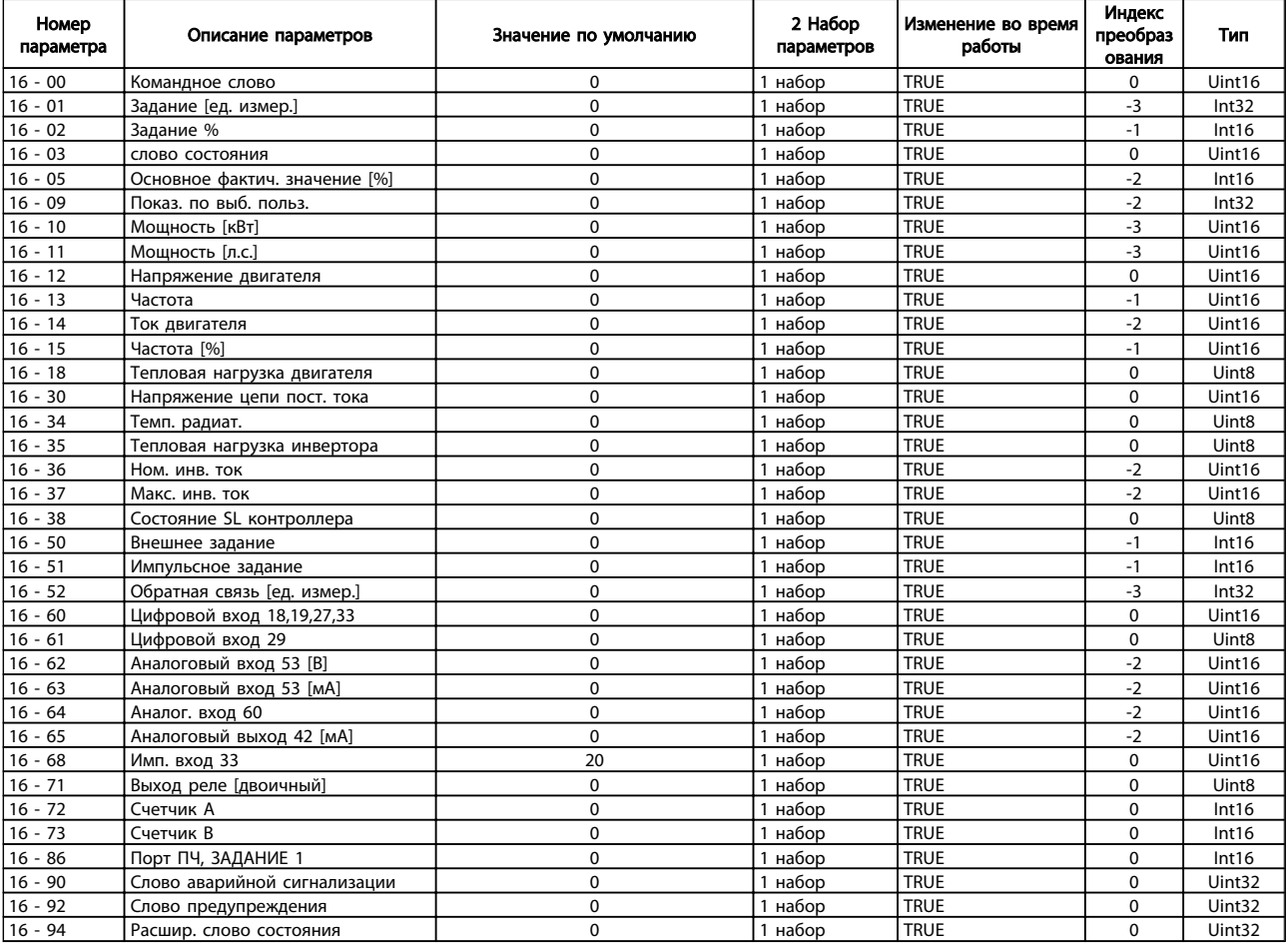

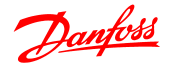

## 6 Устранение неисправностей

Предупреждение или аварийный сигнал подается соответствующим светодиодом на передней панели преобразователь частоты и отображается на дисплее в виде кода.

Предупреждение продолжает подаваться до тех пор, пока не будет устранена его причина. При определенных условиях работа двигателя может продолжаться. Предупреждающие сообщения могут быть критическими, но не обязательно являются таковыми.

В случае аварийного сигнала преобразователь частоты будет отключен. Для возобновления работы аварийные сигналы должны быть сброшены после устранения их причины.

#### Это может быть выполнено четырьмя путями:

- Нажатием кнопки сброса [RESET] (Сброс) на  $1<sub>1</sub>$ LCP.
- $2.$ Через цифровой вход с помощью функции «Сброс».
- $3.$ Используя канал последовательной связи.

### **ПРИМЕЧАНИЕ**

Для перезапуска агрегата после ручного сброса кнопкой [RESET] (Сброс) необходимо нажать кнопку на LCP, [AUTO ON] (Автоматический пуск) или [HAND ON] (Ручной пуск).

Если аварийный сигнал не удается сбросить, это может объясняться тем, что не устранена его причина или что аварийный сигнал вызывает отключение с блокировкой (см. также таблицу на следующей странице).

# **ТРЕДУПРЕЖДЕНИЕ**

Аварийные сигналы, вызывающие отключение с блокировкой, обеспечивают дополнительную защиту, которая заключается в том, что для сброса аварийного сигнала следует предварительно выключить сетевое питание. После восстановления подачи питания преобразователь частоты разблокируется, и можно произвести сброс аварийного сигнала после устранения его причины, как это описано выше.

Аварийные сигналы, которые не приводят к отключению с блокировкой, могут также сбрасываться с помощью функции автоматического сброса в 14-20 Reset Mode. (Предупреждение: возможен автоматический выход из режима ожидания!)

Если в таблице на следующей странице для кода указаны и предупреждение, и аварийный сигнал, это означает, что либо перед аварийным сигналом появляется предупреждение, либо можно задать, что должно появляться при данной неисправности предупреждение или аварийный сигнал. Это можно выполнить, например, в 1-90 Motor Thermal Protection. После аварийного сигнала или отключения двигатель выполняет останов выбегом, а на преобразователь частоты мигают аварийный сигнал и предупреждение. После того как неисправность устранена, продолжает мигать только аварийный сигнал.

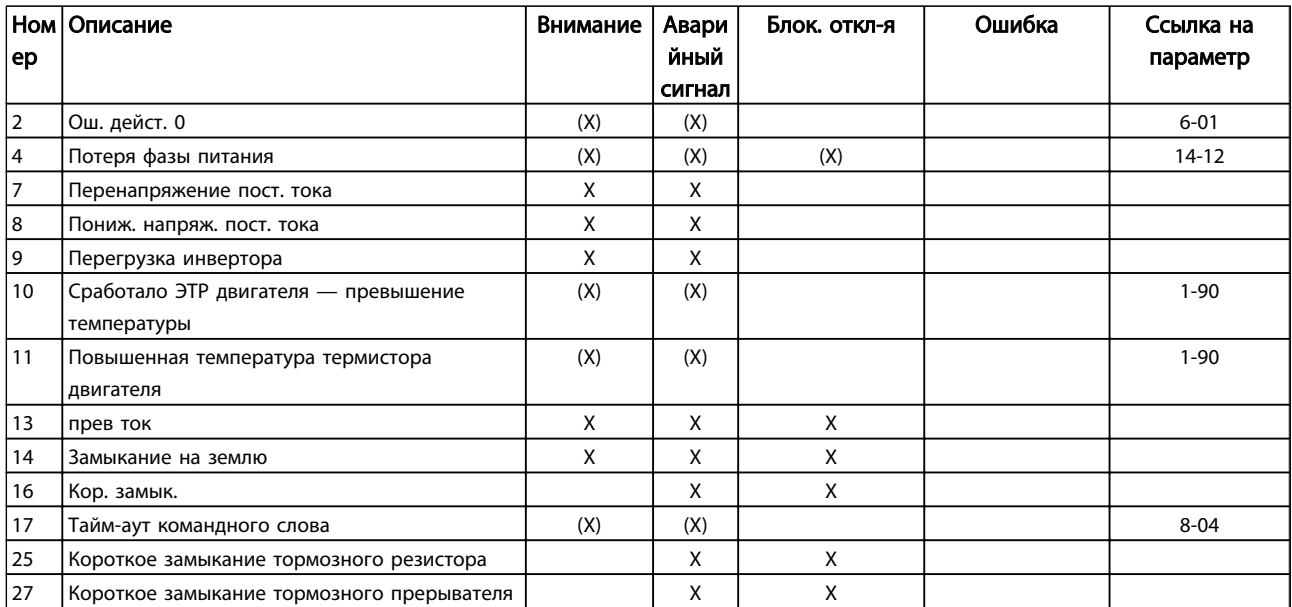

6

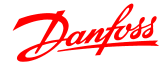

#### Руководство по программированию VLT® Micro Drive FC 51

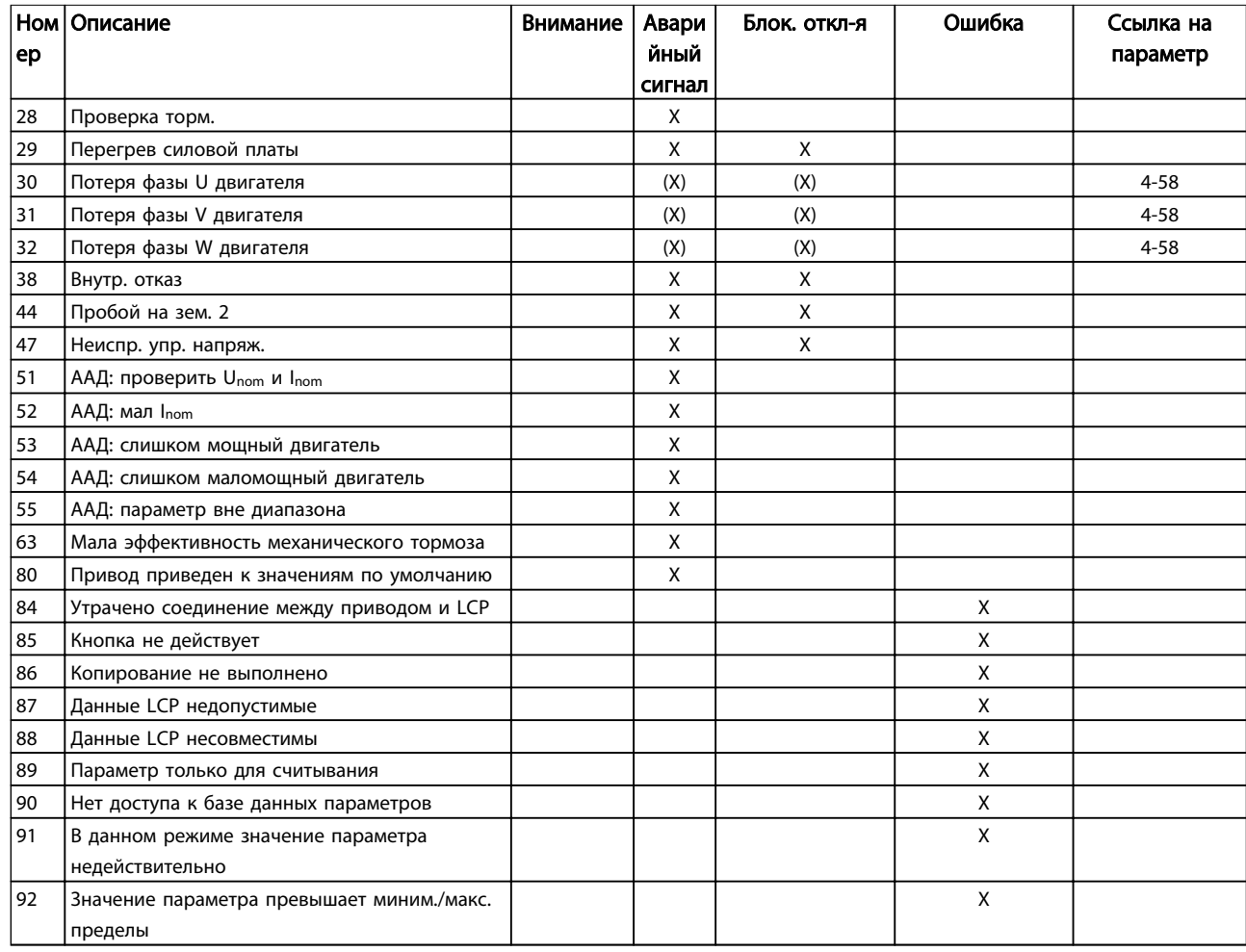

#### Таблица 6.1 Перечень кодов аварийных сигналов/предупреждений

(X) Зависит от параметра

Отключение — действие при появлении аварийного сигнала. Отключение вызывает останов двигателя выбегом и может быть сброшено нажатием кнопки или выполнением сброса с помощью цифрового входа (гр. пар. 5-1\* [1]). Первоначальное событие, которое вызвало аварийный сигнал, не может повредить преобразователь частоты или стать причиной опасностей. Отключение с блокировкой — действие при появлении аварийного сигнала, которое способно повредить преобразователь частоты или подключенные к нему механизмы. Отключение с блокировкой может быть сброшено только путем выключения и последующего включения питания.

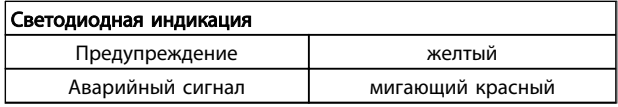

Слова аварийной сигнализации, слова предупреждения и расширенные слова состояния могут считываться для диагностики по последовательной шине или по дополнительной периферийной шине. Также см.

16-90 Alarm Word, 16-92 Warning Word и 16-94 Ext. Status Word.

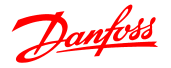

#### 6.1.1 Аварийный код, слово предупреждения и расширенное слово состояния

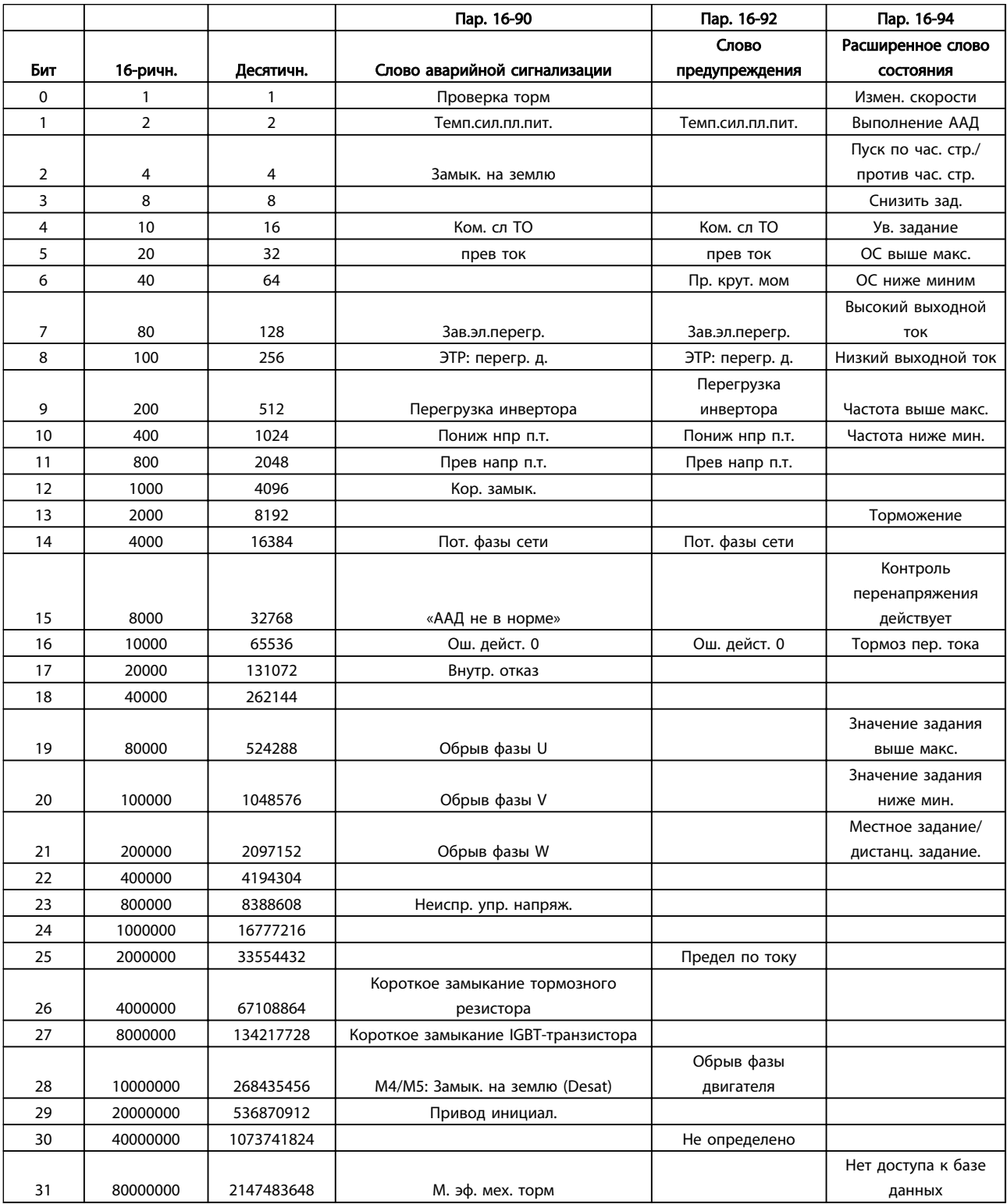

Слова аварийной сигнализации, слова предупреждения и расширенные слова состояния могут считываться для диагностики по последовательной шине. См. также 16-94 Расш. слово состояния.

ПРЕДУПРЕЖДЕНИЕ/АВАРИЙНЫЙ СИГНАЛ 2, Ош. дейст. 0

Сигнал на клемме 53 или 60 меньше, чем 50 % от значения, выставленного в 6-10 Клемма 53, низкое напряжение, 6-12 Клемма 53, низкий ток, 6-22 Клемма 60, низкий ток
#### ПРЕДУПРЕЖДЕНИЕ/АВАРИЙНЫЙ СИГНАЛ 4, Потеря фазы питания

Отсутствует фаза со стороны источника питания, или слишком велика асимметрия сетевого напряжения. Это сообщение появляется также при отказе входного выпрямителя в преобразователь частоты.

Устранение неисправностей: Проверьте напряжение питания и токи питания на входе преобразователь частоты. Этот отказ может вызываться искажениями сетевого питания. Установка сетевого фильтра Danfoss поможет устранить эту проблему.

#### ПРЕДУПРЕЖДЕНИЕ/АВАРИЙНЫЙ

#### СИГНАЛ 7, Превышенное напряжение пост. тока

Если напряжение в промежуточной цепи превышает предельно допустимое значение, преобразователь частоты через некоторое время отключается.

#### Устранение неисправностей

Подключите тормозной резистор

Увеличьте время изменения скорости

Выберите тип изменения скорости

Включите функции в 2-10 Brake Function

Нарастите 14-26 Trip Delay at Inverter Fault.

Этот отказ может вызываться искажениями сетевого питания. Установка сетевого фильтра Danfoss поможет устранить эту проблему.

#### ПРЕДУПРЕЖДЕНИЕ/АВАРИЙНЫЙ СИГНАЛ 8, Пониж. напряж. пост. тока

Если напряжение промежуточной цепи (постоянного тока) падает ниже предела напряжения,

преобразователь частоты проверяет, подключен ли резервный резервный источник питания 24 В пост. тока. Если резервный источник питания 24 В пост. тока не подключен, преобразователь частоты отключается через заданное время. Время зависит от размера блока.

#### Устранение неисправностей:

Проверьте, соответствует ли напряжение источника питания напряжению преобразователь частоты.

Выполните проверку входного напряжения

Выполните проверку цепи мягкого заряда

#### ПРЕДУПРЕЖДЕНИЕ/АВАРИЙНЫЙ СИГНАЛ 9, Перегрузка инвертора

преобразователь частоты находится вблизи порога отключения ввиду перегрузки (слишком большой ток в течение слишком длительного времени). Счетчик электронной тепловой защиты инвертора выдает предупреждение при 98 % и отключает преобразователь при 100 %; отключение сопровождается аварийным сигналом. Невозможно выполнитьсброс преобразователь частоты, пока счетчик не окажется на уровне ниже 90 %.

Неисправность заключается в том, что преобразователь частоты находится в состоянии перегрузки на уровне более 100 % в течение длительного времени.

#### Устранение неисправностей

Сравните выходной ток на LCP с номинальным током преобразователь частоты.

Danfoss

Сравните выходной ток, показанный на LCPпанели, с измеренным током двигателя.

Отобразите термальную нагрузку привода на LCP и проверьте значение. При превышении номинальных значений непрерывного токапреобразователь частоты значения счетчика увеличиваются. При значениях менее номинальных значений непрерывного тока преобразователь частоты значения счетчика уменьшаются.

См. раздел о снижении номинальных характеристик в Руководстве по проектированию для получения информации, если необходима высокая частота коммутации.

# ПРЕДУПРЕЖДЕНИЕ/АВАРИЙНЫЙ

## СИГНАЛ 10, Температура перегрузки двигателя

Электронная тепловая защита (ЭТР) сигнализирует о перегреве двигателя. Установите, должен ли преобразователь частоты подавать сигнал предупреждения или аварийный сигнал при достижении счетчиком показания 100 % в 1-90 Motor Thermal Protection. Неисправность возникает в том случае, когда двигатель находится в состоянии перегрузки на уровне более 100 % в течение длительного времени.

#### Устранение неисправностей

Проверьте, не перегрелся ли двигатель.

Проверьте, нет ли механической перегрузки двигателя.

Проверьте правильность установки тока двигателя в 1-24 Motor Current.

Убедитесь в том, что данные двигателя в параметрах с 1–20 по 1–25 заданы правильно.

Автоадаптация в 1-29 Автоадаптация двигателя (ААД) Превышен предел пикового тока инвертора (около 200 % от номинального тока). Предупреждение будет подаваться в течение приблизительно 8–12 секунд, после чего преобразователь частоты будет отключен с подачей аварийного сигнала. Выключите преобразователь частоты и проверьте, можно ли провернуть вал двигателя и соответствует ли мощность двигателя мощности преобразователь частоты. Если выбран режим расширенного управления механическим тормозом, то сигнал отключения может быть сброшен извне. преобразователь частоты

Danfoss

может более точно согласовать с двигателем и снизить тепловую нагрузку.

#### ПРЕДУПРЕЖДЕНИЕ/АВАРИЙНЫЙ СИГНАЛ 11, Перегрев

#### термистора двигателя

Термистор может быть отключен. Установите, должен ли преобразователь частоты подавать сигнал предупреждения или аварийный сигнал в 1-90 Motor Thermal Protection.

#### Устранение неисправностей

Проверьте, не перегрелся ли двигатель.

Проверьте, нет ли механической перегрузки двигателя.

#### ПРЕДУПРЕЖДЕНИЕ/АВАРИЙНЫЙ СИГНАЛ 13, Превышение тока

Превышен предел пикового тока инвертора (около 200 % от номинального тока). Предупреждение будет подаваться в течение приблизительно 8–12 секунд, после чего ппреобразователь частоты будет отключен с подачей аварийного сигнала. Выключите преобразователь частоты преобразователь частоты и проверьте, можно ли провернуть вал двигателя и соответствует ли мощность двигателя мощности преобразователь частоты. Если выбран режим расширенного управления механическим тормозом, то сигнал отключения может быть сброшен извне.

#### Устранение неисправностей:

Отключите питание и проверьте, можно ли повернуть вал двигателя.

Проверьте, соответствует ли размер двигателя преобразователь частоты.

Проверьте параметры от 1-20 до 1-25 для верных данных двигателя.

#### АВАРИЙНЫЙ СИГНАЛ 14, Пробой на землю

Происходит разряд тока с выходных фаз на землю либо в кабеле между преобразователь частоты и двигателем, либо в самом двигателе.

#### Устранение неисправностей

Выключите питание преобразователь частоты и устраните пробой на землю.

Измерьте сопротивление к земле проводки двигателя и самого двигателя с помощью мегомметра.

#### АВАР. 16, Короткое замыкание

В двигателе или проводке двигателя присутствует короткое замыкание.

Отключите питание преобразователь частоты и устраните короткое замыкание.

#### ПРЕДУПРЕЖДЕНИЕ/АВАРИЙНЫЙ СИГНАЛ 17, Тайм-аут командного слова

Нет связи с преобразователь частоты.

Предупреждение будет показано только в том случае, если 8-04 Control Word Timeout Function НЕ ОТКЛЮЧЕНО. Если 8-04 Control Word Timeout Function установлен на Останов и Отключение, появляется предупреждение, и преобразователь частоты замедляет вращение двигателя, после чего отключается, выдавая при этом аварийный сигнал. Возможно, был увеличен параметр 8-03 Время тайм-аута командного слова.

#### Устранение неисправностей:

Проверьте соединения на кабеле последовательной связи.

Нарастите 8-03 Control Word Timeout Time

Проверьте работу оборудования связи.

Проверьте правильность установки в соответствии с требованиями электромагнитной совместимости (ЭМС).

#### ПРЕДУПРЕЖДЕНИЕ 25, Короткое замыкание тормозного резистора

Во время работы осуществляется контроль состояния тормозного резистора. Если происходит короткое замыкание, функция торможения отключается и подается предупреждение. преобразователь частоты еще работает, но уже без функции торможения. Отключите питание преобразователь частоты и замените тормозной резистор (см. 2-15 Brake Check).

#### ПРЕДУПРЕЖДЕНИЕ/АВАРИЙНЫЙ СИГНАЛ 27, Отказ тормозного прерывателя

В процессе работы контролируется транзистор, и если происходит его короткое замыкание, отключается функция торможения и появляется предупреждение. преобразователь частоты может продолжать работать, но поскольку тормозной транзистор замкнут накоротко, на тормозной резистор передается значительная мощность, даже если он не включен.

Отключите питание преобразователь частоты и снимите тормозной резистор.

#### ПРЕДУПРЕЖДЕНИЕ/АВАРИЙНЫЙ СИГНАЛ 28, Тормоз не прошел проверку

Тормозной резистор не подключен или не работает.

#### АВАР. 29, Темп. радиатора

Превышение максимальной температуры радиатора. Отказ по температуре не может быть сброшен до тех пор, пока температура не окажется ниже заданного значения. Точки отключения и сброса зависят от мощности преобразователь частоты.

#### Устранение неисправностей:

Убедитесь в отсутствии следующих условий.

- Слишком высокая температура окружающей среды.
	- Слишком длинный кабель двигателя.
	- Неверный зазор над и под преобразователь частоты

#### Руководство по программированию VLT® Micro Drive FC 51

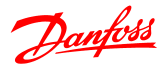

Блокировка циркуляции воздуха вокруг преобразователь частоты.

Поврежден вентилятор радиатора.

Загрязненный радиатор.

#### ABAP. 30, Потеря фазы U двигателя

Обрыв фазы U между преобразователь частоты и двигателем.

Отключите питание преобразователь частоты и проверьте фазу U двигателя.

#### АВАР. 31, Потеря фазы V двигателя

Обрыв фазы V между преобразователь частоты и двигателем.

Отключите питание преобразователь частоты и проверьте фазу V двигателя.

#### АВАР. 32, Потеря фазы W двигателя

Обрыв фазы W между преобразователь частоты и двигателем.

Отключите питание преобразователь частоты и проверьте фазу W двигателя.

#### АВАР. 38, Внутр. отказ

#### Устранение неисправностей

Отключите и включите питание Убедитесь в правильности установки

дополнительных устройств

Убедитесь в надежности и полноте соединений

Возможно, потребуется связаться с вашим поставщиком Danfoss или с сервисным отделом. Для дальнейшей работы с целью устранения неисправности следует запомнить ее кодовый номер.

#### ПРЕДУПРЕЖДЕНИЕ 47, Н напр пит 24 В

Источник питания постоянного тока 24 В измеряется на плате управления. Возможно, перегружен внешний резервный источник питания 24 В=; в случае иной причины следует обратиться к поставщику оборудования Danfoss.

#### АВАРИЙНЫЙ СИГНАЛ 51, ААД: проверить Unom и Inom

Значения напряжения двигателя, тока двигателя и мощности двигателя заданы неправильно. Проверьте значения параметров от 1-20 до 1-25.

#### АВАРИЙНЫЙ СИГНАЛ 55, ААД: параметр вне диапазона

Значения параметров двигателя находятся вне допустимых пределов. Невозможно выполнить ААД.

#### АВАРИЙНЫЙ СИГНАЛ 63, малая эффективность механического тормоза

Фактический ток двигателя не превышает значения тока «отпускания тормоза» в течение промежутка времени «Задержка пуска».

#### АВАРИЙНЫЙ СИГНАЛ 80, Привод иниц. значением по умолчанию

Значения параметров возвращаются к заводским настройкам после ручного сброса. Выполните сброс устройства для устранения аварийного сигнала.

#### АВАРИЙНЫЙ СИГНАЛ 84, утрачено соединение между приводом и LCP

Попробуйте аккуратно восстановить соединение LCP.

АВАРИЙНЫЙ СИГНАЛ 85, кнопка не действует См. группу параметров 0-4\* LCP

АВАРИЙНЫЙ СИГНАЛ 86, копирование не выполнено Произошла ошибка при копировании из

преобразователь частоты в LCP или наоборот.

#### АВАРИЙНЫЙ СИГНАЛ 87, LCP, недопустимые данные

Ошибка возникает при копировании из LCP в том случае, если LCP содержит ошибочные данные или если в LCP не загружены никакие данные.

#### АВАРИЙНЫЙ СИГНАЛ 88, LCP данные несовместимы

Ошибка возникает при копировании из LCP в том случае, если данные перемещают между преобразователь частоты, сильно различающимися версиями программного обеспечения.

#### АВАРИЙНЫЙ СИГНАЛ 89, параметр только для считывания

Ошибка возникает при перезаписи параметра для считывания.

#### АВАРИЙНЫЙ СИГНАЛ 90, нет доступа к базе данных параметров

LCP и RS485: одновременно выполняется попытка обновления параметров.

#### АВАРИЙНЫЙ СИГНАЛ 91, в данном режиме значение параметра недействительно

Ошибка возникает при попытке записи недопустимого значения параметра.

#### АВАРИЙНЫЙ СИГНАЛ 92, значение параметра превышает миним./макс. пределы

Ошибка возникает при попытке задать значение вне разрешенного диапазона. Параметры могут быть изменены только при остановленном двигателе. Ошибка Введен неверный пароль, выдается при изменении параметра, защищенного паролем.

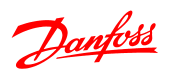

# Алфавитный указатель

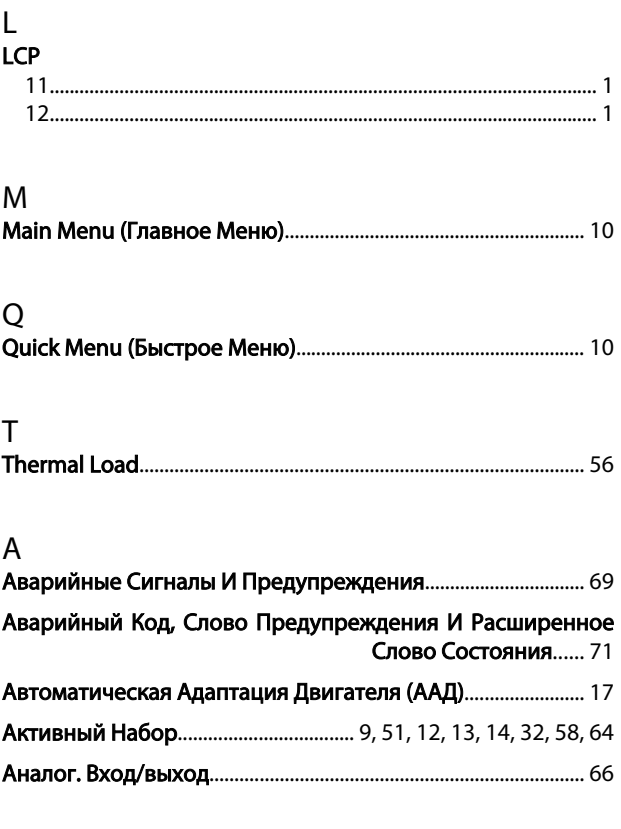

# Б

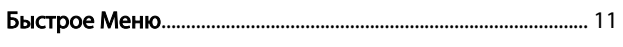

# $\overline{B}$

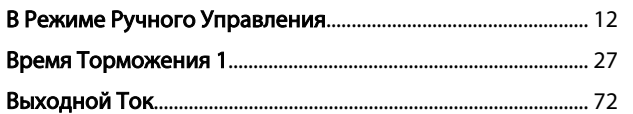

## $\Gamma$

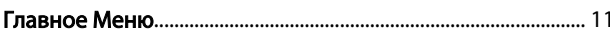

# Д

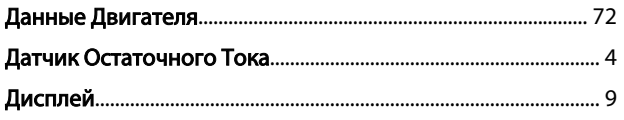

# $\mathsf{E}% _{0}\left( \mathsf{E}\right)$

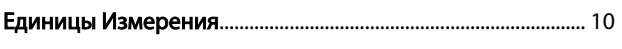

# $\overline{3}$

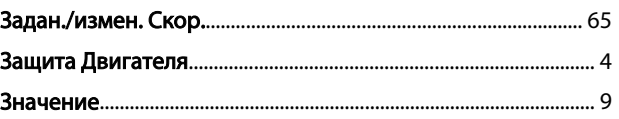

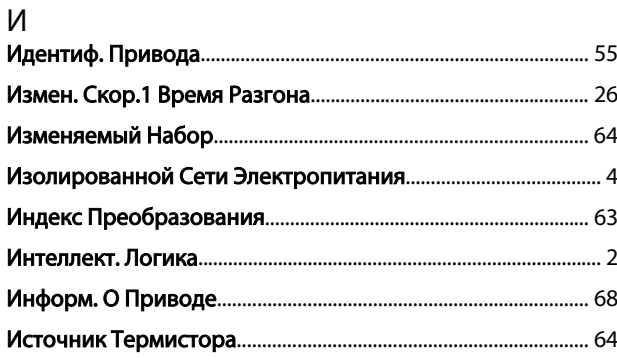

# $\overline{\mathsf{K}}$

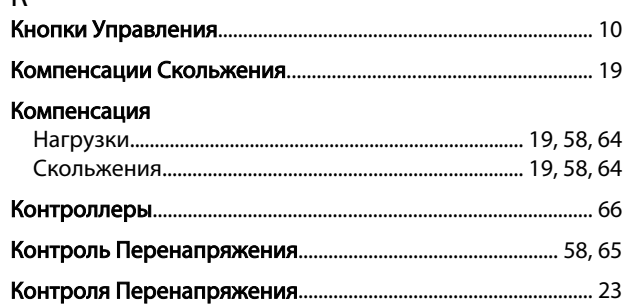

## ${\sf M}$

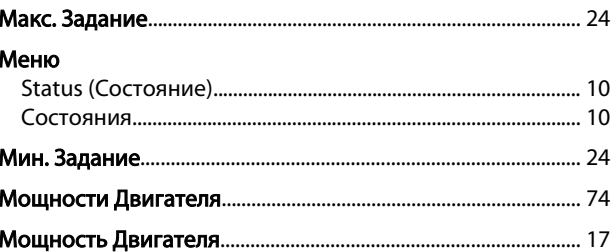

# $H_{\text{H}}$

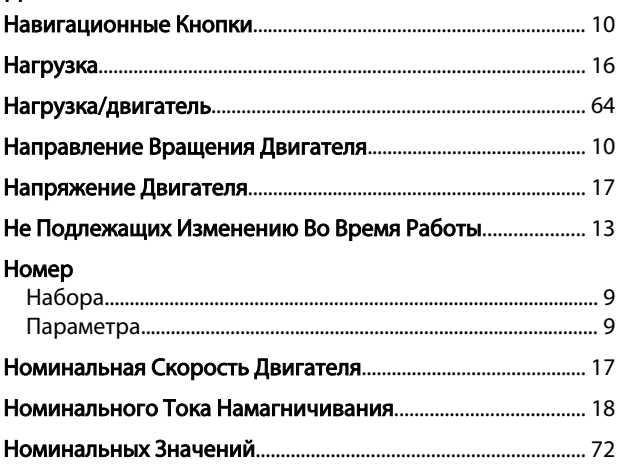

# $\Box$

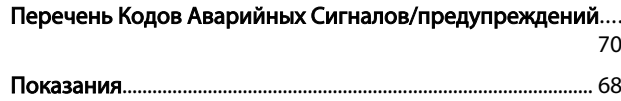

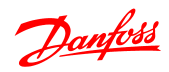

## Алфавитный указатель

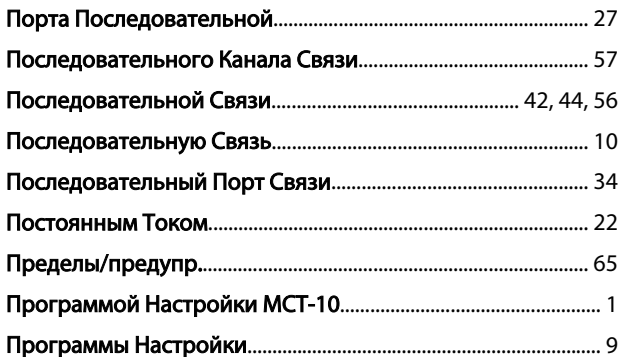

#### P

## Редактировать **Рожим Показаний**

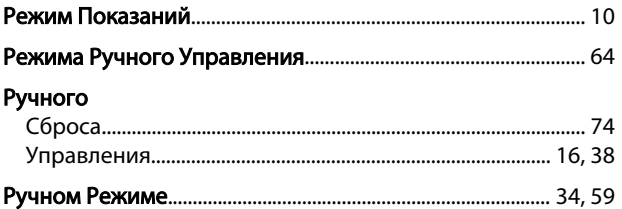

# $\mathsf{C}$

## Сброс

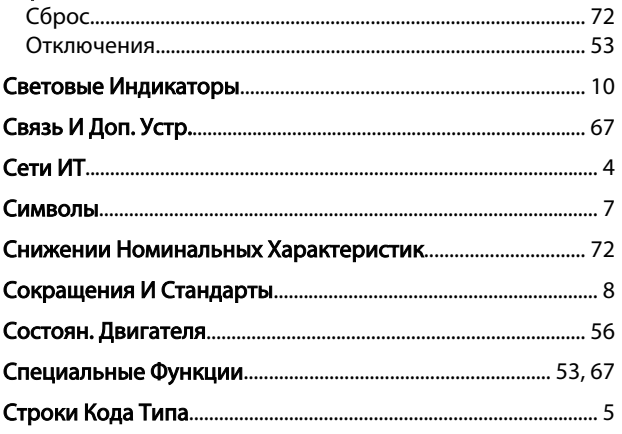

## $\mathsf T$

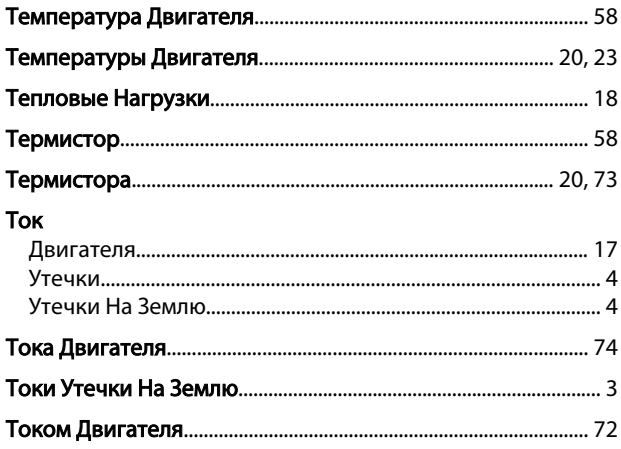

## Торможение

Руководство по программированию VLT® Micro Drive FC 51

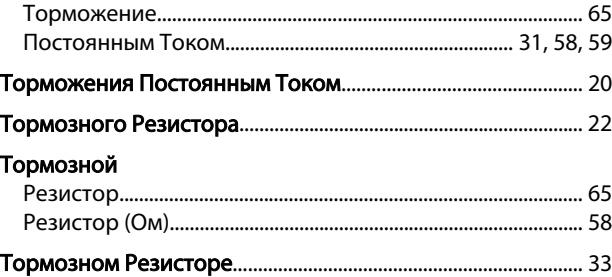

# $\mathsf{y}$

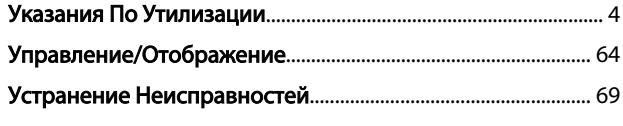

# $\Phi$

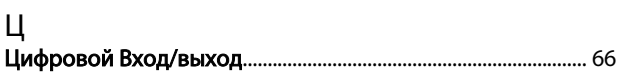

#### Ч **Use**

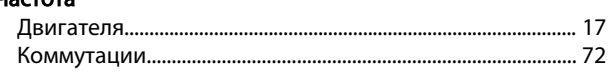

# $\mathfrak{Z}$

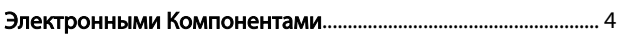

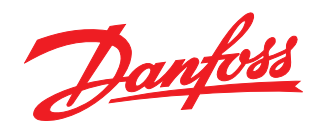

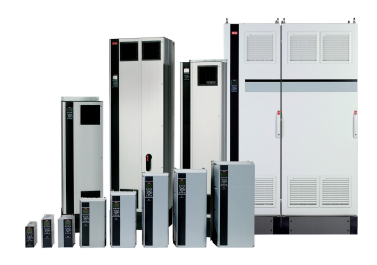

## www.danfoss.com/drives

Фирма "Данфосс" не берёт на себя никакой ответственности за возможные опечатки в каталогах, брошюрах и других видах печатного материала. Фирма "Данфосс" оставляет<br>за собой право на изменения своих продуктов без предварите

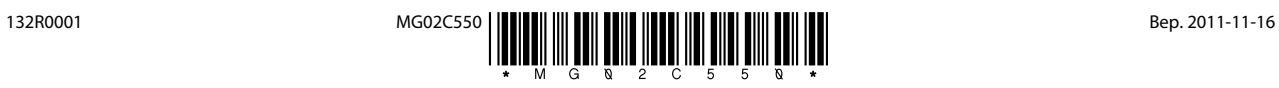